# **SISTEM PENDUKUNG KEPUTUSAN REKRUTMEN STAF MENGGUNAKAN METODE TOPSIS**

**TUGAS AKHIR** 

**Diajukan Sebagai Salah Satu Syarat Untuk Memperoleh Gelar Sarjana Jurusan Teknik Informatika**

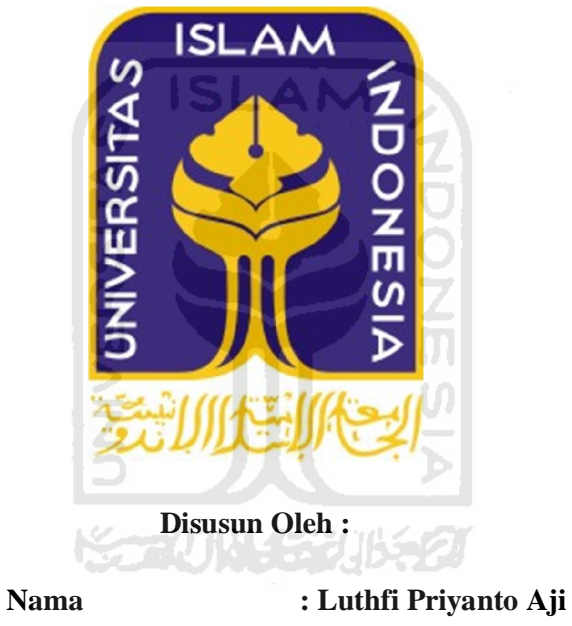

**No. Mahasiswa : 07523020** 

# **JURUSAN TEKNIK INFORMATIKA FAKULTAS TEKNOLOGI INDUSTRI UNIVERSITAS ISLAM INDONESIA**

**2012** 

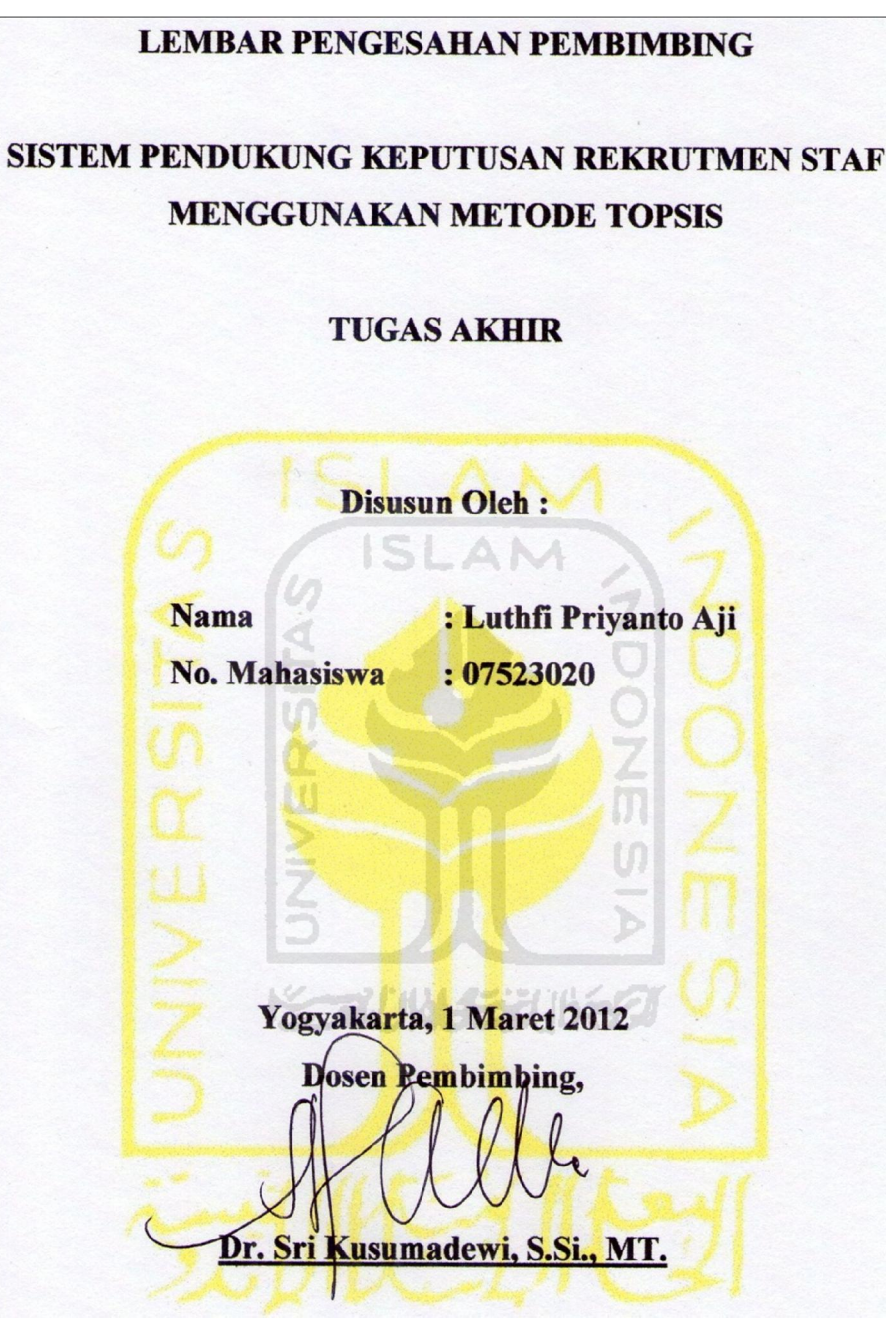

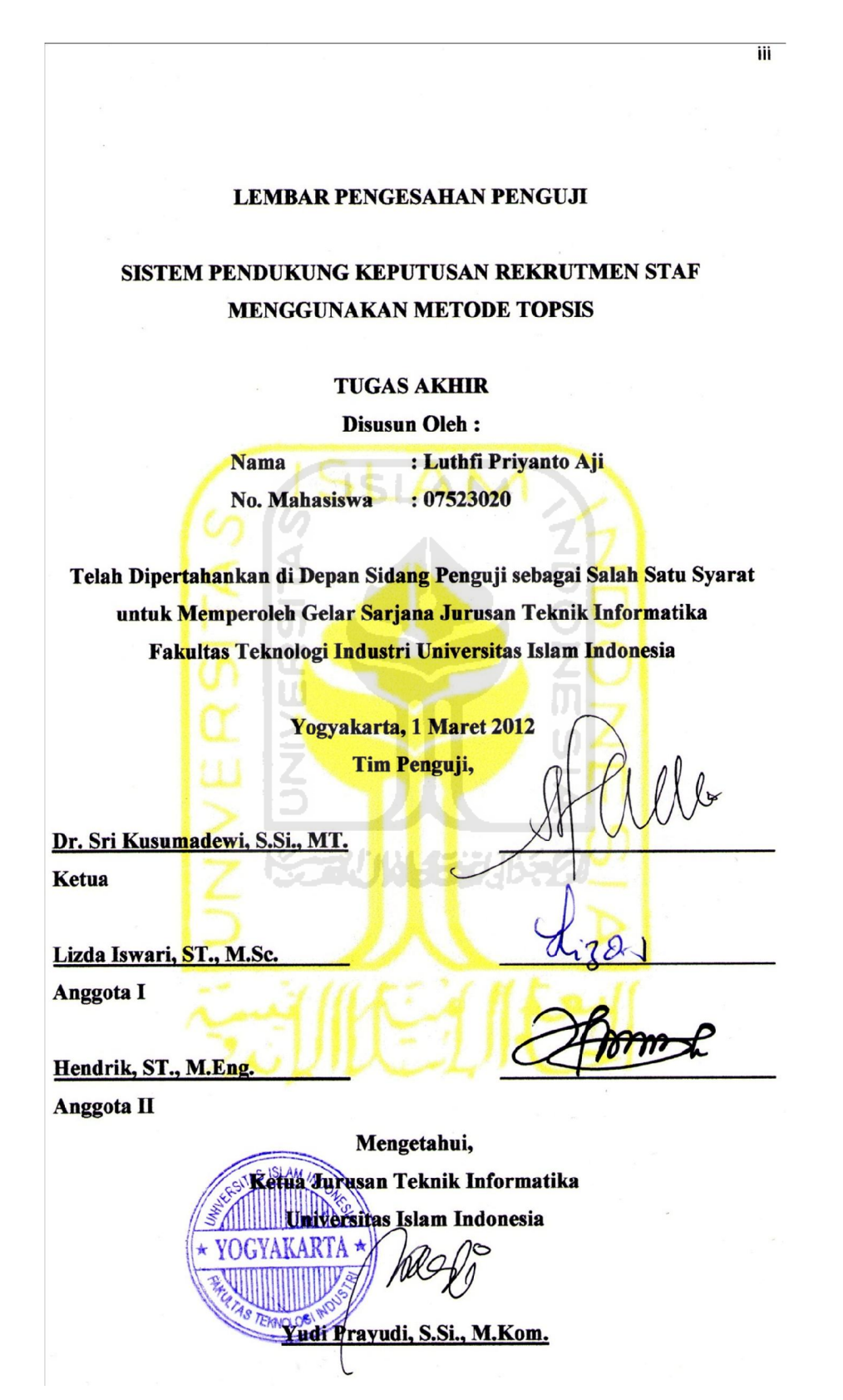

#### **LEMBAR PERNYATAAN KEASLIAN TUGAS AKHIR**

Yang bertanda tangan dibawah ini,

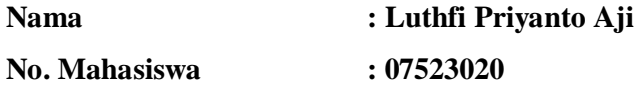

Menyatakan bahwa seluruh komponen dan isi Laporan Tugas Akhir ini adalah hasil karya saya sendiri. Apabila dikemudian hari terbukti bahwa ada beberapa bagian dari karya ini adalah bukan hasil karya saya sendiri, maka saya akan siap menanggung resiko dan konsekuensi apapun.

Demikian pernyataan ini saya buat, semoga dapat dipergunakan sebagaimana mestinya.

A M

ISL

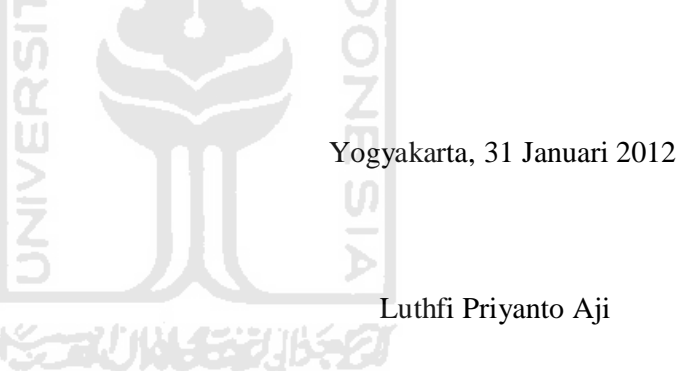

#### **HALAMAN PERSEMBAHAN**

*Rasa syukur kehadirat Allah SWT atas karuniaNya dan KeridhoanNya Segala Puji bagi Nabi Muhammad SAW Yang tiada pernah menyerah dalam menyelamatkan hidup Dan membimbing umatnya menuju keselamatan* 

*Tugas Akhir ini Kupersembahkan kepada ….* 

*Keluargaku :* 

*Kedua orang tuaku, Suparmana Sigit dan Sri Budi Mahanani yang telah memberikan doa, semangat, kasih sayang, segala dukungan dan pengorbanannya, sehingga aku dapat mengeyam pandidikan hingga tingkat sarjana. Tanpa mereka aku tidak akan seperti saat ini. Buat kakakku dan adikku yang telah banyak membantu, memberikan dukungan serta motivasi. Terima kasih banyak untuk kalian semua.* 

*Sahabatku :* 

*Sahabat – sahabatku yang selalu menghiburku disaat aku jatuh, memotivasiku, dan selalu mengingatkanku. Aku senang bisa berteman baik dengan kalian semua disaat sedih maupun senang. Terima kasih untuk kalian semua. Bapak ibu dosen terimakasih,* 

*Yang telah banyak memberikan pengalaman, ilmu yang sangat bermanfaat.* 

*Sekali Lagi Terima Kasih Semua….*

## **MOTTO**

- 1. Tugas kita bukanlah untuk berhasil. Tugas kita adalah untuk mencoba, karena didalam mencoba itulah kita menemukan dan belajar membangun kesempatan untuk berhasil.
- 2. Orang-orang yang berhenti belajar akan menjadi pemilik masa lalu. Orangorang yang masih terus belajar, akan menjadi pemilik masa depan.
- 3. Hanya orang takut yang bisa berani, karena keberanian adalah melakukan sesuatu yang ditakutinya. Maka, bila merasa takut, kita akan punya kesempatan untuk bersikap berani.
- 4. Kekuatan terbesar yang mampu mengalahkan stress adalah kemampuan memilih pikiran yang tepat. kita akan menjadi lebih damai bila yang kita pikirkan adalah jalan keluar masalah.
- 5. Tuhan memberikan masalah karena Tuhan yakin kita mampu melewatinya.

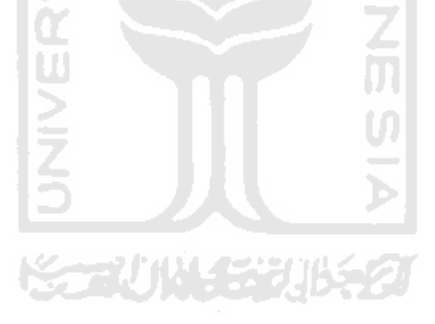

#### **KATA PENGANTAR**

**تَعَمَّ الْكَبَّ** 

*Assalamu'alaikum Wr. Wb.* 

Alhamdulillah, puji dan syukur penulis panjatkan kehadirat Allah SWT yang telah melimpahkan rahmat dan hidayah-Nya, sehingga penulis dapat menyelesaikan tugas akhir yang merupakan salah satu syarat untuk memperoleh gelar sarjana. Shalawat serta salam kepada Nabi Besar Muhammad SAW beserta keluarga dan para sahabatnya, serta orang – orang yang selalu ada di jalan Allah SWT.

Penyusunan laporan tugas akhir ini tidak lepas dari bimbingan, dukungan dan bantuan baik materiil maupun spiritual dari berbagai pihak. Oleh karena itu dalam kesempatan ini dengan segala kerendahan hati penulis ingin menyampaikan ucapan terima kasih yang sebesar – besarnya kepada :

- 1. Bapak Prof. Dr. Edy Suandi Hamid. M.Ec, selaku Rektor Universitas Islam Indonesia dan seluruh jajaran Rektorat Universitas Islam Indonesia.
- 2. Bapak Ir. Gumbolo Hadi Susanto, M.Sc, selaku Dekan Fakultas Teknologi Industri Universitas Islam Indonesia.
- 3. Bapak Yudi Prayudi, S.Si., M.Kom. selaku Ketua Jurusan Teknik Informatika Universitas Islam Indonesia.
- 4. Ibu Dr. Sri Kusumadewi, S.Si., MT. selaku dosen pembimbing. Terima kasih atas segala bantuan, dukungan, semangat dan pengetahuannya, serta kemudahan yang telah diberikan.
- 5. Bapak dan ibu dosen serta staf karyawan jurusan Teknik Informatika Universitas Islam Indonesia, terima kasih atas ilmu, dukungan dan bantuannya selama kuliah di jurusan Teknik Informatika.
- 6. Bapak Ir. Suparmana Sigit selaku Manajer SDM PT PLN (Persero) Tanjung Jati B Jepara. Terima kasih atas data-data dan informasinya yang sangat membantu dalam penyusunan Tugas Akhir ini.
- 7. Sahabat dan teman yang telah banyak membantu disaat saya menemukan kesulitan dan banyak berbagi ilmu.
- 8. Serta semua pihak yang tidak bisa disebutkan satu persatu sejak pengumpulan data dan penyusunan Tugas Akhir ini selesai. Terima kasih banyak.

Penulis menyadari bahwa laporan ini masih jauh dari sempurna karena keterbatasan kemampuan dan pengalaman. Oleh karena itu sangat diharapkan kritik dan saran demi perbaikan-perbaikan yang digunakan sebagai koreksi kekurangan yang terdahulu dan dimasa mendatang. Akhir kata, semoga laporan ini dapat bermanfaat bagi pengguna laporan ini.

*Wassalamu'alaikum Wr. Wb.* 

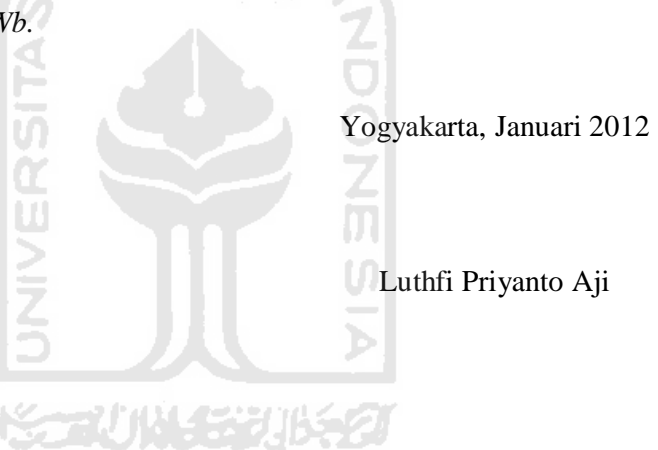

#### **SARI**

*Human Resources Development* (HRD) adalah istilah yang digunakan oleh beberapa perusahaan untuk mengelola seluruh pegawai perusahaan mulai dari awal masuk hingga akhir pensiun untuk dapat menunjang aktivitas perusahaan demi mencapai tujuan yang telah ditentukan oleh perusahaan tersebut. HRD juga berperan besar dalam proses rekrutmen dan seleksi calon – calon pegawai yang layak untuk ditempatkan pada posisi dan jabatan yang tepat pada saat perusahaan memerlukannya. Dari tahun ke tahun jumlah pelamar pekerjaan di PT PLN (Persero) terus meningkat. Hal ini disadari betul oleh pihak PT PLN (Persero) sebagai pihak yang menyeleksi satu per satu pelamar. Tahapan tes pertama hingga terakhir membutuhkan waktu yang lama untuk menentukan calon pegawai yang layak masuk ke PT PLN (Persero) karena pelaksanaannya masih dilakukan secara manual dan rentan terjadi kesalahan.

Pemanfaatan salah satu teknologi berupa sistem informasi manajemen sumber daya manusia merupakan pilihan yang paling tepat untuk mengatasi masalah diatas. Sistem ini menggunakan salah satu teknik *Multi Attribute Decision Making* (MADM) yaitu *Technique for Order Preference by Similarity to Ideal Solution* (TOPSIS). TOPSIS adalah salah satu metode pengambilan keputusan multikriteria dimana alternatif terpilih yang terbaik tidak hanya memiliki jarak terpendek dari solusi ideal positif, namun juga memiliki jarak terpanjang dari solusi ideal negatif. Metode ini sering digunakan karena konsepnya sederhana dan mudah dipahami, komputasinya efisien dan memiliki kemampuan untuk mengukur kinerja relatif dari alternatif-alternatif keputusan dalam bentuk matematis yang sederhana. Pembangunan Sistem Informasi Manajemen Sumber Daya Manusia PT PLN (Persero) Tanjung Jati B Jepara ini mampu memberikan solusi pada permasalahan rekrutmen dan seleksi calon pegawai.

Hasil akhir dari sistem ini mampu memberikan solusi dalam rekrutmen dan seleksi calon pegawai, dapat digunakan sebagai pembanding dalam pengambilan keputusan oleh Manajer HRD dan terdapat fasilitas yang dapat menunjang dalam proses rekrutmen dan seleksi calon pegawai berupa pembuatan laporan calon pegawai yang lolos seleksi maupun yang tidak lolos seleksi.

**Kata Kunci :** *PT PLN (Persero), rekrutmen dan seleksi, Human Resource Development (HRD)* 

# **DAFTAR ISI**

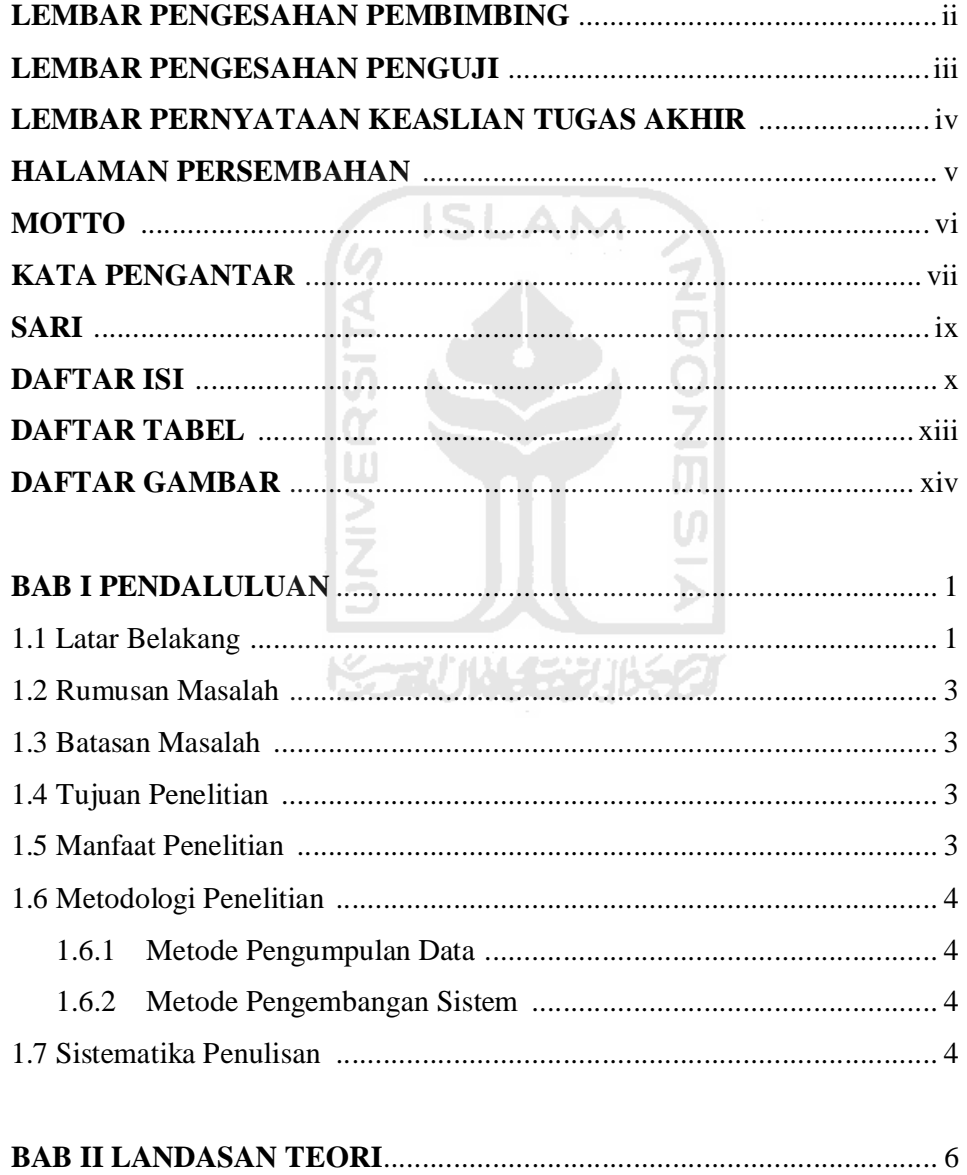

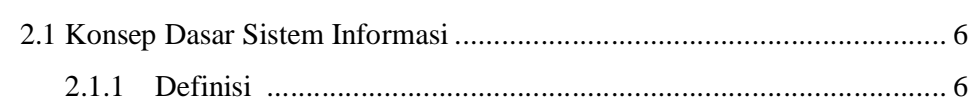

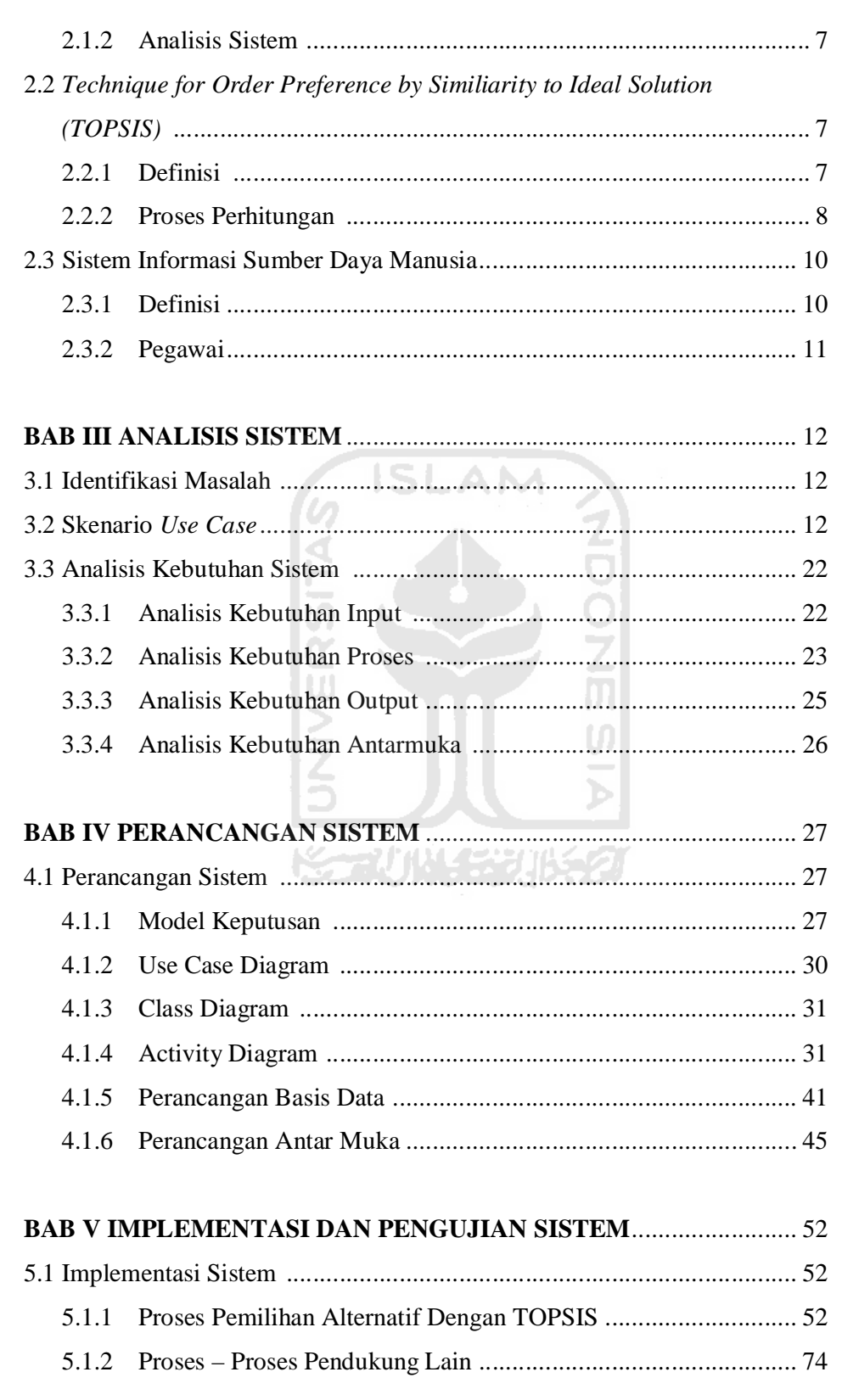

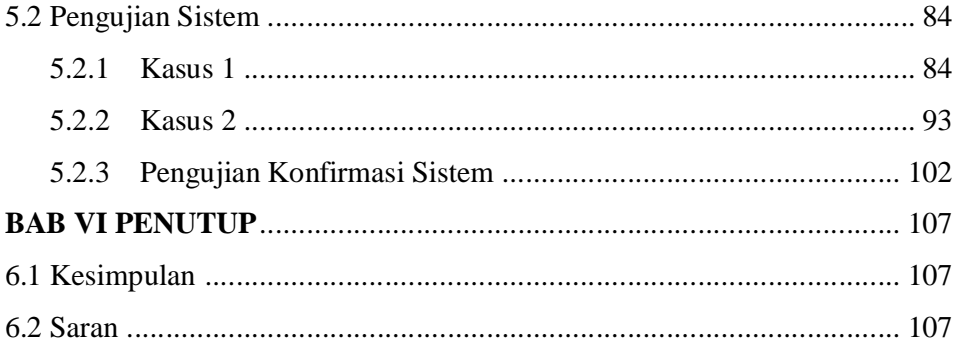

# 

# **LAMPIRAN**

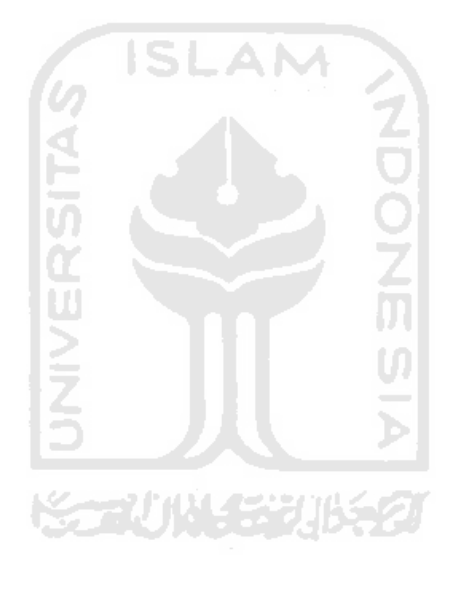

# **DAFTAR TABEL**

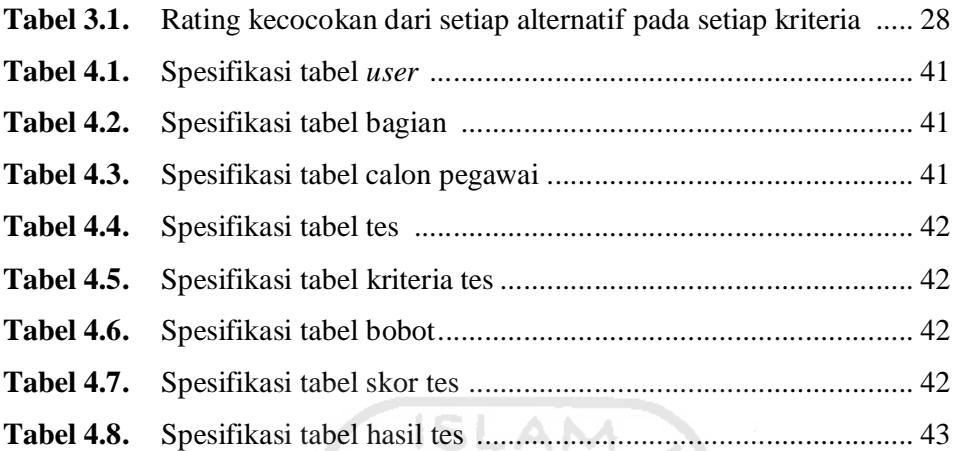

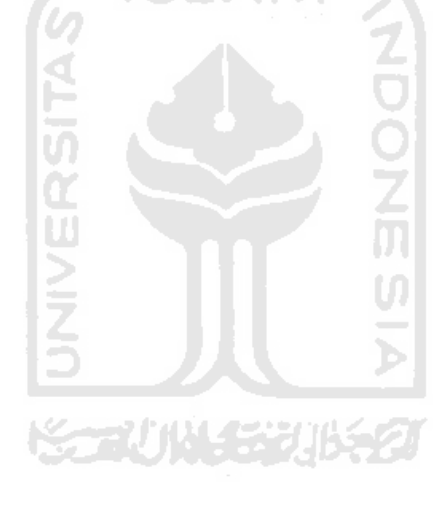

# **DAFTAR GAMBAR**

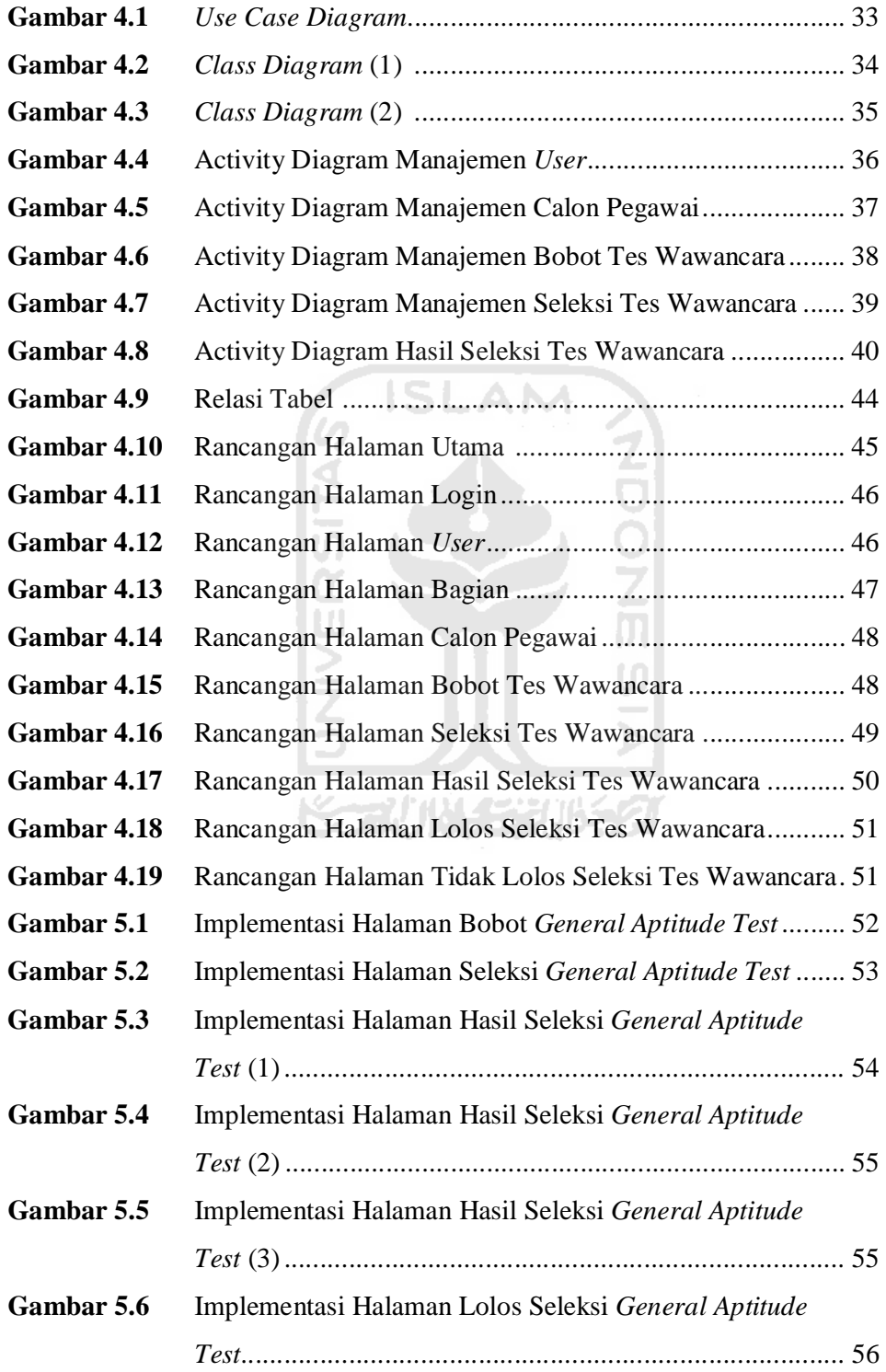

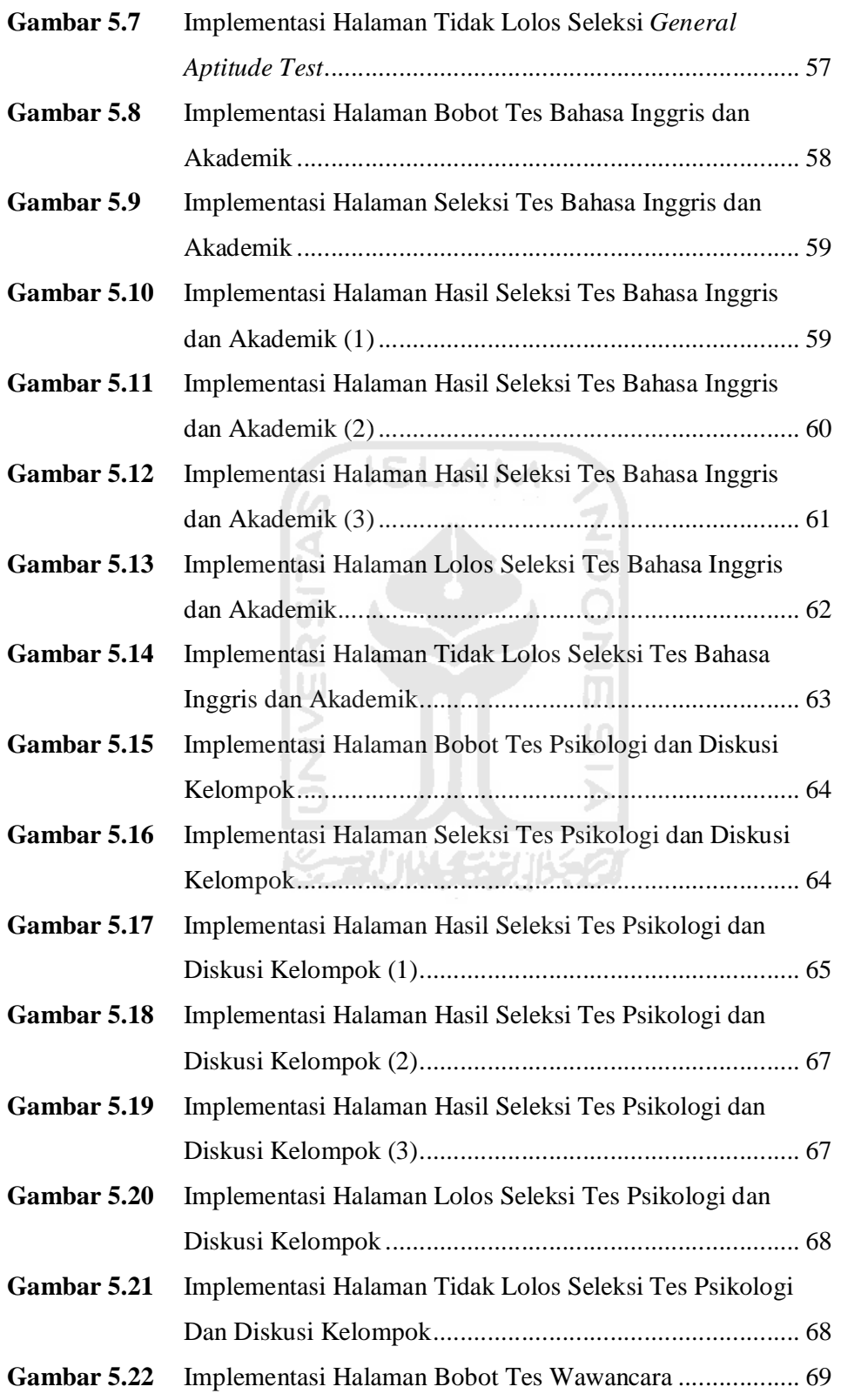

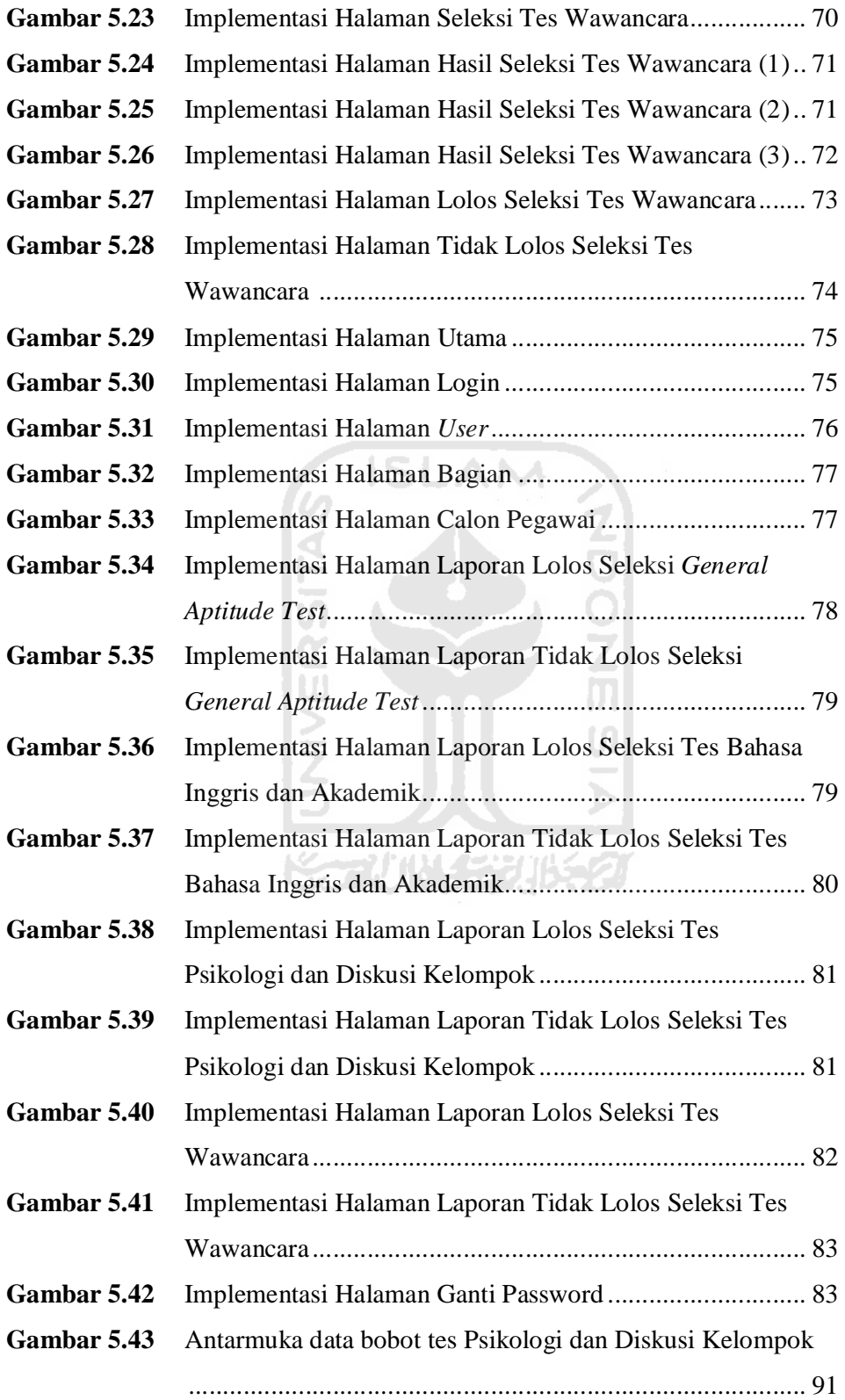

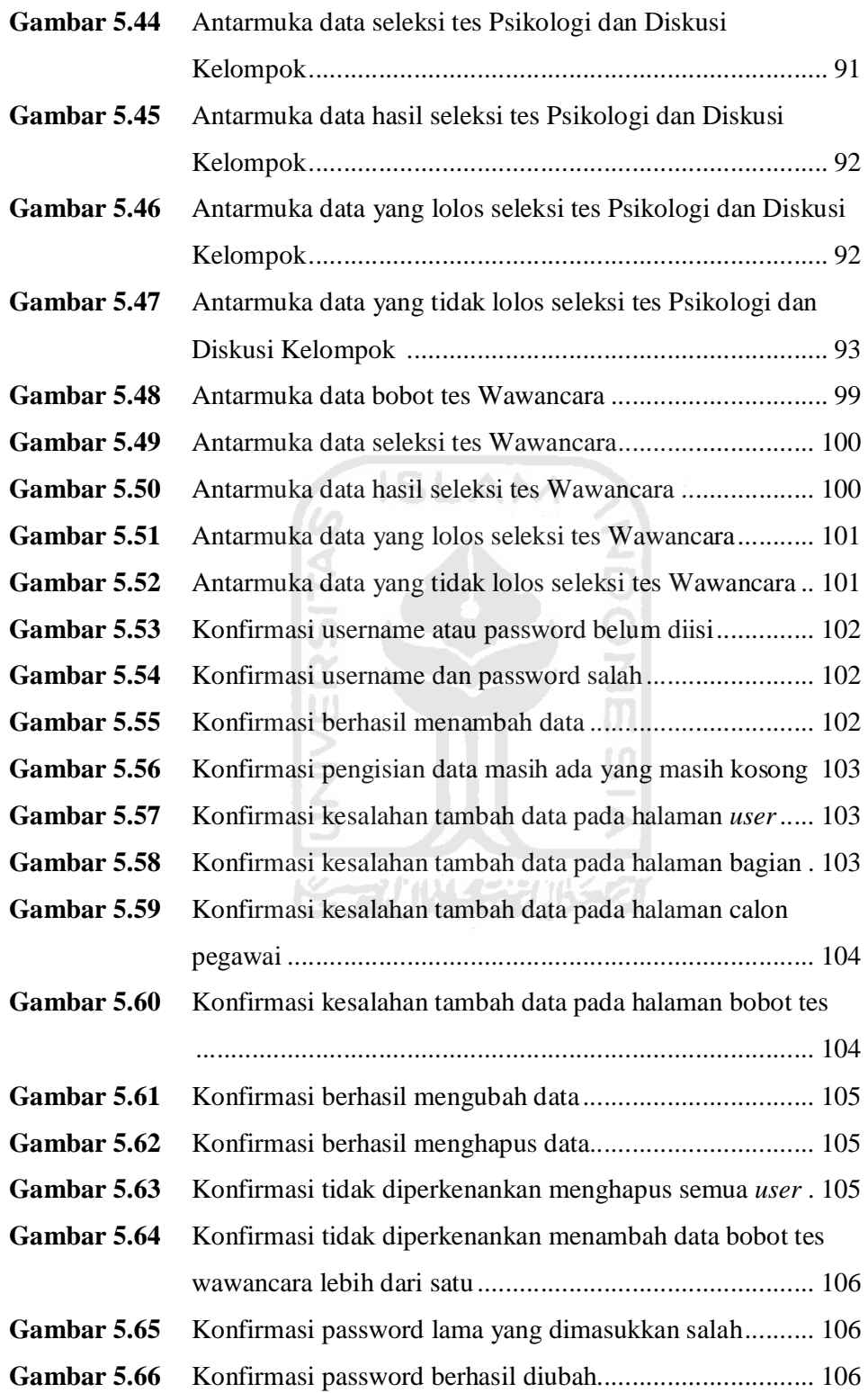

#### **BAB I**

#### **PENDAHULUAN**

## **1.1 Latar Belakang**

*Human Resources Development* (HRD) adalah istilah yang digunakan oleh beberapa perusahaan untuk mengelola seluruh pegawai perusahaan mulai dari awal masuk hingga akhir pensiun untuk dapat menunjang aktivitas perusahaan demi mencapai tujuan yang telah ditentukan oleh perusahaan tersebut. HRD juga bertanggung jawab penuh terhadap perlindungan pegawai agar pegawai dapat melaksanakan pekerjaannya dengan tenang sehingga kinerja dan kontribusinya tersebut dapat tetap maksimal dari waktu ke waktu. Tugas yang paling penting dari HRD adalah mengatur seluruh aktivitas pegawai yaitu mengadakan pelatihan, menentukan standar gaji dan mempromosikan karir pegawai.

HRD juga berperan besar dalam proses rekrutmen dan seleksi calon – calon pegawai yang layak untuk ditempatkan pada posisi dan jabatan yang tepat pada saat perusahaan memerlukannya. Berdasarkan hasil rekrutmen dan seleksi tersebut diharapkan akan diperoleh pelamar yang mampu bekerja secara optimal dan dapat bertahan di perusahaan dalam jangka waktu yang lama. Dengan demikian perusahaan akan terhindar dari *turn over* yang tinggi, yang menghambat kinerja perusahaan.

Pada zaman sekarang ini mencari pekerjaan sangatlah sulit karena banyaknya persaingan untuk masuk perusahaan - perusahaan terkemuka di Indonesia dalam hal ini adalah PT PLN (Persero). Setiap tahun PT PLN (Persero) membuka lowongan pekerjaan baik melalui kemitraan maupun *Direct Shopping*. Dari tahun ke tahun jumlah pelamar yang melamar pekerjaan di PT PLN (Persero) terus meningkat dikarenakan jumlah pegawai PT PLN (Persero) yang pensiun juga meningkat sehingga kuota sumber daya manusia (SDM) yang dibutuhkan PT PLN (Persero) juga semakin banyak. Selain itu antusias pelamar yang sangat tinggi untuk masuk ke perusahaan tersebut karena prospek pekerjaan yang menjanjikan dan menguntungkan.

Hal ini disadari betul oleh pihak PT PLN (Persero) sebagai pihak yang menyeleksi satu per satu pelamar yang akan menjadi pegawai di PT PLN (Persero) mulai dari tahap tes pertama hingga tes tahap keempat. Tahapan tes pertama hingga keempat membutuhkan waktu yang lama untuk menentukan calon pegawai yang layak masuk ke PT PLN (Persero) karena pelaksanaannya masih dilakukan secara manual dan rentan terjadi kesalahan. Sementara PT PLN (Persero) membutuhkan hasil analisis dalam waktu singkat dan meminimalisir terjadinya kesalahan.

Seleksi dilakukan menggunakan kriteria yang telah ditetapkan oleh perusahaan. Dengan melakukan penelitian terhadap kriteria perusahaan dapat mempertimbangkan dan memberikan keputusan urutan prioritas kelayakannya. Namun pada pelaksanaan kriteria-kriteria tersebut tidak mempunyai bobot yang baku sehingga terjadi penyamaan diantara kriteria tersebut. Padahal suatu kriteria dapat menjadi lebih penting daripada kriteria yang lain dengan berbagai pertimbangan oleh perusahaan.

Menurut Yoon (1981) metode *Technique for Order Preference by Similiarity to Ideal Solution (TOPSIS)* memperkenalkan banyak kriteria digunakan untuk beberapa alternatif dengan pembobotan tiap kriteria apakah kriteria itu penting atau kurang penting. Hal ini sangat membantu dalam proses seleksi pegawai, dimana dapat diambil beberapa kandidat dan menggunakan beberapa kriteria. Pihak HRD dapat menentukan kriteria tertentu lebih tinggi daripada kriteria yang lain.

Dalam mengatasi masalah tersebut, maka perlu adanya sebuah sistem informasi agar proses pemilihan pegawai berjalan dengan cepat tanpa membutuhkan waktu yang lama. Oleh karena itu terbuka peluang untuk membuat sistem pendukung keputusan yang akan memberikan kemudahan bagi pihak *Human Resource Development* (HRD) PT PLN (Persero) dalam proses pemilihan calon pegawai yang layak masuk secara cepat tanpa memerlukan waktu yang lama dan dapat menjadi bahan pertimbangan dalam menentukan pelamar yang tepat di PT PLN (Persero).

#### **1.2 Rumusan Masalah**

Berdasarkan latar belakang di atas maka permasalahan yang ada pada tugas akhir ini adalah "Bagaimana membuat Sistem Pendukung Keputusan sehingga akan memberikan kemudahan bagi pihak *Human Resource Development*  (HRD) PT PLN (Persero) Tanjung Jati B Jepara dalam proses pemilihan pegawai yang layak masuk PT PLN (Persero) Tanjung Jati B Jepara melalui rekrutmen dan seleksi.

### **1.3 Batasan Masalah**

Dari latar belakang dan rumusan masalah yang telah di jelaskan, pembuatan Sistem Pendukung Keputusan Rekrutmen Staf Menggunakan Metode TOPSIS memiliki beberapa batasan masalah yang diperlukan dalam penelitian yaitu :

- 1. Basis pengetahuan merupakan data yang diperoleh dari PT PLN (Persero) Tanjung Jati B Jepara.
- 2. Sistem yang dibuat berdasarkan apa yang dibutuhkan PT PLN (Persero) Tanjung Jati B Jepara.
- 3. Sistem hanya menangani rekrutmen dan seleksi calon pegawai yang layak masuk di PT PLN (Persero) Tanjung Jati B Jepara.

# **1.4 Tujuan Penelitian**

Tujuan dari penulisan tugas akhir ini adalah membuat suatu sistem pendukung keputusan untuk mempermudah dalam proses pemilihan pegawai di PT PLN (Persero) Tanjung Jati B Jepara.

### **1.5 Manfaat Penelitian**

Sistem ini diharapkan mampu memberikan solusi dalam menyelesaikan permasalahan mengenai rekrutmen dan seleksi pegawai yang membutuhkan waktu lama dalam penyelesaiannya agar proses berlangsung cepat dan meminimalisir kesalahan.

#### **1.6 Metodologi Penelitian**

Metodologi yang digunakan dalam penelitian ini meliputi metode pengumpulan data dan pengembangan sistem.

#### **1.6.1 Metode Pengumpulan Data**

Pengumpulan data yang diperlukan menggunakan metode sebagai berikut :

1. Kajian Literatur

Menggunakan berbagai macam literatur yang berhubungan dengan *Multi Attribute Decision Making* (MADM) khususnya metode *Technique for Order Preference by Similarity to Ideal Solution*  (TOPSIS).

2. Observasi

Mengadakan observasi dan mengajukan pertanyaan – pertanyan kepada narasumber yang mengetahui tentang hal yang berhubungan dengan topik.

**ISLAM** 

#### **1.6.2 Metode Pengembangan Sistem**

Metode pengembangan sistem yang digunakan meliputi menentukan analisis kebutuhan input, proses dan output; merancang UML dan basis data sistem; merancang interface dari sistem; melakukan implementasi sistem dan melakukan pengujian sistem.

#### **1.7 Sistematika Penulisan**

Dalam penulisan laporan Tugas Akhir ini terbagi dalam enam bab diantaranya sebagai berikut :

Bab I Pendahuluan**,** berisi pembahasan masalah umum yang meliputi latar belakang masalah, rumusan masalah, batasan masalah, tujuan penelitian, manfaat penelitian, metodologi penelitian dan sistematika penulisan.

Bab II Landasasan Teori, berisi sumber atau alat dalam memahami permasalahan yang berkaitan dengan pembuatan sistem informasi tersebut.

Bab III Analisis Sistem, berisi tentang identifikasi masalah, model keputusan, dan analisis kebutuhan sistem. Pada bagian analisis kebutuhan sistem memuat uraian tentang metode analisis kebutuhan sistem yang dipakai serta hasil analisis kebutuhan sistem berupa analisis kebutuhan *input*, analisis kebutuhan proses, analisis kebutuhan *output* dan kebutuhan antar muka.

Bab IV Pengembangan Sistem, berisi perancangan dan implementasi. Pada bagian perancangan sistem membahas tentang metode perancangan yang digunakan, dan hasil perancangan berupa perancangan diagram UML (*Unified Modelling Language*) dan basis data sistem sedangkan pada bagian implementasi membahas tentang batasan implementasi sistem yang dibuat dan memuat dokumentasi atau tampilan form-form yang telah dibangun.

Bab V Pengujian, berisi pengujian terhadap sistem yang dibuat untuk mengetahui sistem tersebut telah dapat menyelesaikan permasalahan yang dihadapi sesuai dengan yang diharapkan.

Bab VI Penutup, berisi kesimpulan dan saran yang berguna untuk pengembangan perangkat lunak dan pengetahuan dari penulis.

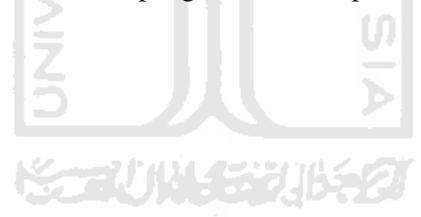

#### **BAB II**

#### **LANDASAN TEORI**

#### **2.1 Konsep Dasar Sistem Informasi**

#### **2.1.1 Definisi**

Sistem adalah jaringan kerja dari prosedur-prosedur yang saling berhubungan, berkumpul bersama-sama untuk melakukan suatu kegiatan atau menyelesaikan suatu sasaran tertentu. Informasi adalah penggambaran dari sesuatu dan kejadian atau kenyataan yang menggambarkan sesuatu kejadiankejadian dan kesatuan nyata (Kristianto, 2003 : 1) sedangkan sistem informasi adalah kumpulan elemen yang saling berhubungan satu sama lain yang membentuk suatu kesatuan untuk mengintegrasikan data, memproses dan menyimpan serta mendistribusikan informasi (Sutedjo, 2002 : 11).

Dalam membangun sebuah sistem informasi dibutuhkan sistem manajemen data yang efektif sehingga data yang terkumpul dapat diolah, dieksplorasi secara optimal, aman dan terpercaya. Pengolahan data menjadi informasi memerlukan suatu siklus yang terdiri dari tahap-tahap sebagai berikut :

1. Pengumpulan Data

Dilakukan suatu proses pengumpulan data yang asli dengan cara tertentu seperti sampling, data transaksi dan lain sebagainya merupakan proses pencatatan data ke dalam suatu file.

#### 2. Masukan *(input)*

Proses pemasukan data dan prosedur pengolahan data ke dalam sistem informasi juga termasuk proses metode-metode dan media untuk menangkap data yang akan dimasukkan dapat berupa dokumen-dokumen dasar.

3. Pengolahan Data

Data diolah sesuai dengan prosedur yang telah dimasukkan. Kegiatan pengolahan data ini meliputi pengumpulan data, klarifikasi, kalkulasi, pengurutan,penggabungan, peringkasan baik dalam bentuk tabel maupun grafik, penyimpanan dan pembacaan data dari tempat penyimpan data.

# 4. Keluaran *(output)*

Hasil pengolahan data akan ditampilkan pada alat output seperti monitor dan printer sebagai informasi.

### 5. Distribusi

Setelah proses pengolahan data dilakukan maka informasi yang dihasilkan dapat digunakan untuk menyelesaikan persoalan yang dihadapi.

### **2.1.2 Analisis Sistem**

Analisis sistem adalah seseorang yang mempunyai kemampuan untuk menganalisa sebuah sistem yang meliputi mempelajari masalah yang timbul dan menentukan kebutuhan pemakai sistem (Kristianto, 2003 : 5).

Untuk mencapai tujuan dari suatu sistem yang dibuat, dibutuhkan tiga perangkat atau alat bantu yang dapat meningkatkan kinerja dari sebuah sistem sehingga tujuan dari sistem tersebut dapat dicapai. Tiga perangkat tersebut meliputi: perangkat keras, perangkat lunak dan perangkat manusia. Perangkat keras dapat berupa komputer sedangkan perangkat lunak adalah program. Perangkat manusia dapat berupa manajer, analisis sistem, programmer dan sebagainya. Dimana ketiganya bersama membangun sistem yang efisien untuk mengatasi masalah yang dihadapi pengguna sistem.

# **2.2** *Technique for Order Preference by Similiarity to Ideal Solution (TOPSIS)*

# **2.2.1 Definisi**

*Technique for Order Preference by Similiarity to Ideal Solution (TOPSIS)*  adalah salah satu metode pengambilan keputusan multikriteria dimana alternatif terpilih yang terbaik tidak hanya memiliki jarak terpendek dari solusi ideal positif, namun juga memiliki jarak terpanjang dari solusi ideal negatif (Kusumadewi, 2006 : 87).

Konsep ini banyak digunakan pada beberapa model *Multi Attribute Decision Maker* (MADM) untuk menyelesaikan masalah keputusan secara praktis. Hal ini disebabkan konsepnya sederhana dan mudah dipahami, komputasinya efisien dan memiliki kemampuan untuk mengukur kinerja relatif dari alternatifalternatif keputusan dalam bentuk matematis yang sederhana.

#### **2.2.2 Proses Perhitungan**

Secara umum, prosedur TOPSIS mengikuti langkah-langkah sebagai berikut :

- Membuat matriks keputusan yang ternormalisasi.
- Membuat matriks keputusan yang ternormalisasi terbobot.
- Menentukan matriks solusi ideal positif dan matriks solusi ideal negatif.
- Menentukan jarak antara nilai setiap alternatif dengan matriks solusi ideal positif dan matriks solusi ideal negatif.
- Menentukan nilai preferensi untuk setiap alternatif.

TOPSIS membutuhkan rating kinerja setiap alternatif  $A_i$  (i=1,2,...m) pada setiap atribut atau kriteria  $C_j$  (j=1,2,...n) yang ternormalisasi dimana atribut saling tidak bergantung satu dengan yang lainnya. Matriks keputusan setiap alternatif terhadap setiap atribut X, diberikan sebagai : Ħ

$$
= \frac{\sum_{i=1}^{N} \prod_{i=1}^{N} \binom{N}{i}}{\sum_{i=1}^{N} \binom{N}{i}} \qquad (2.1)
$$

Dimana *xij* merupakan rating kinerja alternatif ke-i terhadap atribut ke-j. Nilai bobot yang menunjukkan tingkat kepentingan relatif setiap atribut, diberikan sebagai, W :

$$
W = \{ \quad , \quad , \dots \quad \} \tag{2.2}
$$

Rating kinerja (X) dan nilai bobot (W) merupakan nilai utama yang merepresentasikan preferensi absolut dari pengambil keputusan.

$$
= \frac{1}{\sqrt{2\pi}}; \text{ dengan } i = 1, 2, ..., m \text{ dan } j = 1, 2, ... n \tag{2.3}
$$

= ; dengan i = 1,2,…m dan j = 1,2,…n (2.4)

$$
= \begin{pmatrix} 0 & 0 & 0 \\ 0 & 0 & 0 \\ 0 & 0 & 0 \end{pmatrix} \tag{2.5}
$$

$$
= ( , , , ..., ) \tag{2.6}
$$

dengan

$$
= \qquad ; \qquad \text{ jika } j \text{ adalah atribut keuntungan} \tag{2.7}
$$
\n
$$
= \qquad ; \qquad \text{ jika } j \text{ adalah atribut biaya} \tag{2.8}
$$
\n
$$
j = 1, 2, \dots n \qquad \qquad \text{This is a dalam atribut keuntungan} \tag{2.8}
$$

Jarak antara alternatif Ai dengan solusi ideal positif dirumuskan sebagai :

$$
= \frac{1}{1} \frac{1}{1} \frac{1}{1} \frac{1}{2} \frac{1}{2} \dots m
$$
 (2.9)

Jarak antara alternatif Ai dengan solusi ideal negatif dirumuskan sebagai :

 $=$   $-$  ;  $i = 1,2,...m$  (2.10)

Nilai preferensi untuk setiap alternatif (V<sub>i</sub>) diberikan sebagai :

$$
=
$$
  $\longrightarrow$  ; i = 1,2,...m (2.11)

Nilai Vi yang lebih besar menunjukkan bahwa alternatif Ai lebih dipilih.

### **2.3 Sistem Informasi Sumber Daya Manusia**

#### **2.3.1 Definisi**

Sistem Informasi Sumber Daya Manusia adalah prosedur sistematik untuk mengumpulkan, menyimpan, mempertahankan, menarik dan menvalidasi data yang dibutuhkan oleh sebuah organisasi tentang sumber daya manusia, aktivitas sumber daya manusia dan karakteristik unit organisasinya ( Simamora,2004 : 64).

Sistem informasi sumber daya manuisa yang efektif krusial bagi pengambilan keputusan sumber daya manusia yang sehat, sistem ini biasanya menggunakan komputer dan teknologi canggih lainnya untuk mengolah data yang mencerminkan aktivitas harian sebuah perusahaan, diorganisasikan dalam bentuk informasi untuk memudahkan proses pengambilan keputusan. Sistem informasi sumber daya manusia dapat menunjang perencanaan dengan informasi untuk keperluan suplai tenaga kerja, proyeksi permintaan, penyusunan kepegawaian untuk kesempatan kerja yang sama, pemberhentian, kualifikasi pelamar dan pengembangan pegawai dengan informasi perihal biaya program pelatihan dan kinerja pemagang.

Sebuah sistem informasi sumber daya manusia haruslah dirancang untuk menyediakan informasi yang baik dimana kriterianya sebagai berikut :

a. Tepat waktu

Mempunyai akses untuk memutakhirkan informasi.

b. Akurat

Mampu tergantung pada akurasi informasi yang disediakan.

c. Ringkas

Menyerap banyak informasi setiap waktu.

d. Relevan

Mendapatkan hanya informasi yang dibutuhkan dalam situasi tertentu.

e. Lengkap

Informasi yang lengkap tidak sepotong-potong.

# **2.3.2 Pegawai**

Dalam kamus besar bahasa Indonesia, pegawai merupakan orang yang bekerja di suatu instansi dan mendapatkan upah (baik tetap maupun borongan dsb) yang bekerja pekerjaan,alat,perkakas.

Untuk mendapatkan pegawai yang diinginkan diperlukan tahapan agar pegawai yang diharapkan dapat tercapai yaitu :

1. Perencanaan Sumber Daya Manusia

Menciptakan hubungan antara seluruh perusahaan dengan kebijakan sumber daya manusia.

2. Perencanaan Kepegawaian

Melalui perencanaan kepegawaian perusahaan menetapkan jumlah dan spesifikasi orang-orang yang dibutuhkan.

3. Rekrutmen

Aktivitas yang dirancang untuk memperoleh pelamar kerja yang memenuhi persyaratan perusahaan.

4. Seleksi

Aktivitas menyaring pelamar melalui berbagai tahap baik itu tes, wawancara dan penyelidikan latar belakang pelamar.

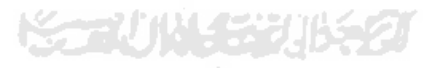

#### **BAB III**

#### **ANALISIS SISTEM**

### **3.1 Identifikasi Masalah**

Pada analisis sistem ini terdapat beberapa masalah yang menjadi latar belakang pembangunan Sistem Pendukung Keputusan Rekrutmen Staf Menggunakan Metode TOPSIS. Berikut merupakan identifikasi masalah pada rekrutmen staf di PT PLN (Persero) Tanjung Jati B Jepara :

- 1. Perhitungan hasil tes tiap tahapan mulai dari tahap pertama hingga tahap keempat masih dilakukan secara manual. Oleh sebab itu perhitungan hasil tes membutuhkan banyak waktu dan memungkinkan terjadi kesalahan dalam perhitungan.
- 2. Belum adanya sebuah sistem terkomputerisasi yang dapat mempermudah dalam proses pemilihan calon pegawai yang layak masuk. Oleh sebab itu masih ada beberapa calon pegawai yang seharusnya tidak layak masuk menjadi layak masuk ataupun sebaliknya.

U

# **3.2 Skenario** *Use Case*

Skenario adalah langkah – langkah yang menerangkan urutan kejadian antara pengguna sistem dengan sistem. Berikut skenario *use case* dari Sistem Pendukung Keputusan Rekrutmen Staf Menggunakan Metode TOPSIS.

- 1. Skenario Login
	- a. Pengguna membuka sistem.
	- b. Pengguna login dengan memasukkan username dan password.
	- c. Sistem memverifikasi proses login pengguna.
	- d. Jika username dan password sesuai maka sistem akan mengijinkan pengguna masuk sesuai level masing – maning pengguna.
- 2. Skenario Manajemen *User*

Pada skenario manajemen *user* menggambarkan tahapan admin mengelola data *user*. Berikut merupakan skenario manajemen *user*.

- a. Admin membuka sistem.
- b. Admin login dengan mengetikkan username dan password.
- c. Sistem memverifikasi proses login admin, jika username dan password sesuai maka sistem mengijinkan admin masuk dan menuju halaman utama.
- d. Admin masuk halaman manajemen *user*.
- e. Admin mengelola data *user*, yaitu admin dapat menambah, mengubah, serta menghapus data *user*.
- f. Sistem memproses data dari admin.
- g. Admin menerima konfirmasi dari sistem.
- 3. Skenario Manajemen Bagian

Pada skenario manajemen bagian menggambarkan tahapan admin mengelola data bagian. Berikut merupakan skenario manajemen bagian.

- a. Admin membuka sistem.
- b. Admin login dengan mengetikkan username dan password.
- c. Sistem memverifikasi proses login admin, jika username dan password sesuai maka sistem mengijinkan admin masuk dan menuju halaman utama.
- d. Admin masuk halaman manajemen bagian.
- e. Admin mengelola data bagian, yaitu admin dapat menambah, mengubah, serta menghapus data bagian.
- f. Sistem memproses data dari admin.
- g. Admin menerima konfirmasi dari sistem.
- 4. Skenario Manajemen Calon Pegawai

Pada skenario manajemen calon pegawai menggambarkan tahapan admin mengelola data calon pegawai. Berikut merupakan skenario manajemen calon pegawai.

- a. Admin membuka sistem.
- b. Admin login dengan mengetikkan username dan password.
- c. Sistem memverifikasi proses login admin, jika username dan password sesuai maka sistem mengijinkan admin masuk dan menuju halaman utama.
- d. Admin masuk halaman manajemen calon pegawai.
- e. Admin mengelola data calon pegawai, yaitu admin dapat menambah, mengubah, serta menghapus data calon pegawai.
- f. Sistem memproses data dari admin.
- g. Admin menerima konfirmasi dari sistem.
- 5. Skenario Manajemen Bobot *General Aptitude Test* (GAT)

Pada skenario manajemen bobot GAT menggambarkan tahapan admin mengelola data bobot GAT. Berikut merupakan skenario manajemen bobot GAT.

- a. Admin membuka sistem.
- b. Admin login dengan mengetikkan username dan password.
- c. Sistem memverifikasi proses login admin, jika username dan password sesuai maka sistem mengijinkan admin masuk dan menuju halaman utama.
- d. Admin masuk halaman manajemen bobot GAT.
- e. Admin mengelola data bobot GAT, yaitu admin dapat menambah, mengubah, serta menghapus data bobot GAT.
- f. Sistem memproses data dari admin.
- g. Admin menerima konfirmasi dari sistem.
- 6. Skenario Manajemen Bobot Bahasa Inggris dan Akademik (BIA)

Pada skenario manajemen bobot BIA menggambarkan tahapan admin mengelola data bobot BIA. Berikut merupakan skenario manajemen bobot BIA.

- a. Admin membuka sistem.
- b. Admin login dengan mengetikkan username dan password.
- c. Sistem memverifikasi proses login admin, jika username dan password sesuai maka sistem mengijinkan admin masuk dan menuju halaman utama.
- d. Admin masuk halaman manajemen bobot BIA.
- e. Admin mengelola data bobot BIA, yaitu admin dapat menambah, mengubah, serta menghapus data bobot BIA.
- f. Sistem memproses data dari admin.
- g. Admin menerima konfirmasi dari sistem.

7. Skenario Manajemen Bobot Psikologi dan Diskusi Kelompok (PDK)

Pada skenario manajemen bobot PDK menggambarkan tahapan admin mengelola data bobot PDK. Berikut merupakan skenario manajemen bobot PDK.

- a. Admin membuka sistem.
- b. Admin login dengan mengetikkan username dan password.
- c. Sistem memverifikasi proses login admin, jika username dan password sesuai maka sistem mengijinkan admin masuk dan menuju halaman utama.
- d. Admin masuk halaman manajemen bobot PDK.
- e. Admin mengelola data bobot PDK, yaitu admin dapat menambah, mengubah, serta menghapus data bobot PDK.
- f. Sistem memproses data dari admin.
- g. Admin menerima konfirmasi dari sistem.
- 8. Skenario Manajemen Bobot Wawancara

Pada skenario manajemen bobot wawancara menggambarkan tahapan admin mengelola data bobot wawancara. Berikut merupakan skenario manajemen bobot wawancara.

- a. Admin membuka sistem.
- b. Admin login dengan mengetikkan username dan password.
- c. Sistem memverifikasi proses login admin, jika username dan password sesuai maka sistem mengijinkan admin masuk dan menuju halaman utama.
- d. Admin masuk halaman manajemen bobot wawancara.
- e. Admin mengelola data bobot wawancara, yaitu admin dapat menambah, mengubah, serta menghapus data bobot wawancara.
- f. Sistem memproses data dari admin.
- g. Admin menerima konfirmasi dari sistem.
- 9. Skenario Seleksi Tes *General Aptitude Test* (GAT)

Pada skenario seleksi tes GAT menggambarkan tahapan pengguna sistem yaitu operator dalam melakukan seleksi tes GAT. Berikut merupakan skenario seleksi tes GAT.

- a. Operator membuka sistem.
- b. Operator login dengan mengetikkan username dan password.
- c. Sistem memverifikasi proses login operator, jika username dan password sesuai maka operator masuk menuju halaman utama.
- d. Operator masuk halaman seleksi tes GAT.
- e. Operator mengelola data seleksi tes GAT, yaitu operator dapat menambah, mengubah, serta menghapus data seleksi tes GAT.
- f. Sistem memproses data dari operator.
- g. Operator menerima konfirmasi dari sistem.
- 10. Skenario Hasil Seleksi Tes *General Aptitude Test* (GAT)

Pada skenario hasil seleksi tes GAT menggambarkan tahapan pengguna sistem yaitu operator untuk melihat hasil seleksi tes GAT. Berikut merupakan skenario hasil seleksi tes GAT.

- a. Operator membuka sistem.
- b. Operator login dengan mengetikkan username dan password.
- c. Sistem memverifikasi proses login operator, jika username dan password sesuai maka operator masuk menuju halaman utama.
- d. Operator masuk halaman hasil seleksi tes GAT.
- e. Sistem menampilkan hasil seleksi tes GAT kepada operator.
- 11. Skenario Lolos Seleksi Tes *General Aptitude Test* (GAT)

Pada skenario lolos seleksi tes GAT menggambarkan tahapan pengguna sistem yaitu operator untuk melihat hasil seleksi tes GAT yang lolos seleksi. Berikut merupakan skenario lolos seleksi tes GAT.

- a. Operator membuka sistem.
- b. Operator login dengan mengetikkan username dan password.
- c. Sistem memverifikasi proses login operator, jika username dan password sesuai maka operator masuk menuju halaman utama.
- d. Operator masuk halaman lolos seleksi tes GAT.
- e. Sistem menampilkan hasil seleksi tes GAT yang lolos seleksi kepada operator.

12. Skenario Tidak Lolos Seleksi Tes *General Aptitude Test* (GAT)

Pada skenario tidak lolos seleksi tes GAT menggambarkan tahapan pengguna sistem yaitu operator untuk melihat hasil seleksi tes GAT yang tidak lolos seleksi. Berikut merupakan skenario tidak lolos seleksi tes GAT.

- a. Operator membuka sistem.
- b. Operator login dengan mengetikkan username dan password.
- c. Sistem memverifikasi proses login operator, jika username dan password sesuai maka operator masuk menuju halaman utama.
- d. Operator masuk halaman tidak lolos seleksi tes GAT.
- e. Sistem menampilkan hasil seleksi tes GAT yang tidak lolos seleksi kepada operator. A M
- 13. Skenario Seleksi Tes Bahasa Inggris dan Akademik (BIA)

Pada skenario seleksi tes BIA menggambarkan tahapan pengguna sistem yaitu operator dalam melakukan seleksi tes BIA. Berikut merupakan skenario seleksi tes BIA.

- a. Operator membuka sistem.
- b. Operator login dengan mengetikkan username dan password.
- c. Sistem memverifikasi proses login operator, jika username dan password sesuai maka operator masuk menuju halaman utama.
- d. Operator masuk halaman seleksi tes BIA.
- e. Operator mengelola data seleksi tes BIA, yaitu operator dapat menambah, mengubah, serta menghapus data seleksi tes BIA.
- f. Sistem memproses data dari operator.
- g. Operator menerima konfirmasi dari sistem.
- 14. Skenario Hasil Seleksi Tes Bahasa Inggris dan Akademik (BIA)

Pada skenario hasil seleksi tes BIA menggambarkan tahapan pengguna sistem yaitu operator untuk melihat hasil seleksi tes BIA. Berikut merupakan skenario hasil seleksi tes BIA.

- a. Operator membuka sistem.
- b. Operator login dengan mengetikkan username dan password.
- c. Sistem memverifikasi proses login operator, jika username dan password sesuai maka operator masuk menuju halaman utama.
- d. Operator masuk halaman hasil seleksi tes BIA.
- e. Sistem menampilkan hasil seleksi tes BIA kepada operator.
- 15. Skenario Lolos Seleksi Tes Bahasa Inggris dan Akademik (BIA)

Pada skenario lolos seleksi tes BIA menggambarkan tahapan pengguna sistem yaitu operator untuk melihat hasil seleksi tes BIA yang lolos seleksi. Berikut merupakan skenario lolos seleksi tes BIA.

- a. Operator membuka sistem.
- b. Operator login dengan mengetikkan username dan password.
- c. Sistem memverifikasi proses login operator, jika username dan password sesuai maka operator masuk menuju halaman utama.
- d. Operator masuk halaman lolos seleksi tes BIA.
- e. Sistem menampilkan hasil seleksi tes BIA yang lolos seleksi kepada operator.
- 16. Skenario Tidak Lolos Seleksi Tes Bahasa Inggris dan Akademik (BIA)

Pada skenario tidak lolos seleksi tes BIA menggambarkan tahapan pengguna sistem yaitu operator untuk melihat hasil seleksi tes BIA yang tidak lolos seleksi. Berikut merupakan skenario tidak lolos seleksi tes BIA.

- a. Operator membuka sistem.
- b. Operator login dengan mengetikkan username dan password.
- c. Sistem memverifikasi proses login operator, jika username dan password sesuai maka operator masuk menuju halaman utama.
- d. Operator masuk halaman tidak lolos seleksi tes BIA.
- e. Sistem menampilkan hasil seleksi tes BIA yang tidak lolos seleksi kepada operator.
- 17. Skenario Seleksi Tes Psikologi dan Diskusi Kelompok (PDK)

Pada skenario seleksi tes PDK menggambarkan tahapan pengguna sistem yaitu operator dalam melakukan seleksi tes PDK. Berikut merupakan skenario seleksi tes PDK.

- a. Operator membuka sistem.
- b. Operator login dengan mengetikkan username dan password.
- c. Sistem memverifikasi proses login operator, jika username dan password sesuai maka operator masuk menuju halaman utama.
- d. Operator masuk halaman seleksi tes PDK.
- e. Operator mengelola data seleksi tes PDK, yaitu operator dapat menambah, mengubah, serta menghapus data seleksi tes PDK.
- f. Sistem memproses data dari operator.
- g. Operator menerima konfirmasi dari sistem.
- 18. Skenario Hasil Seleksi Tes Psikologi dan Diskusi Kelompok (PDK)

Pada skenario hasil seleksi tes PDK menggambarkan tahapan pengguna sistem yaitu operator untuk melihat hasil seleksi tes PDK. Berikut merupakan skenario hasil seleksi tes PDK.

- a. Operator membuka sistem.
- b. Operator login dengan mengetikkan username dan password.
- c. Sistem memverifikasi proses login operator, jika username dan password sesuai maka operator masuk menuju halaman utama.
- d. Operator masuk halaman hasil seleksi tes PDK.
- e. Sistem menampilkan hasil seleksi tes PDK kepada operator.
- 19. Skenario Lolos Seleksi Tes Psikologi dan Diskusi Kelompok (PDK)

Pada skenario lolos seleksi tes PDK menggambarkan tahapan pengguna sistem yaitu operator untuk melihat hasil seleksi tes PDK yang lolos seleksi. Berikut merupakan skenario lolos seleksi tes PDK.

- a. Operator membuka sistem.
- b. Operator login dengan mengetikkan username dan password.
- c. Sistem memverifikasi proses login operator, jika username dan password sesuai maka operator masuk menuju halaman utama.
- d. Operator masuk halaman lolos seleksi tes PDK.
- e. Sistem menampilkan hasil seleksi tes PDK yang lolos seleksi kepada operator.
- 20. Skenario Tidak Lolos Seleksi Tes Psikologi dan Diskusi Kelompok (PDK) Pada skenario tidak lolos seleksi tes PDK menggambarkan tahapan pengguna sistem yaitu operator untuk melihat hasil seleksi tes PDK yang tidak lolos seleksi. Berikut merupakan skenario tidak lolos seleksi tes PDK.
	- a. Operator membuka sistem.
	- b. Operator login dengan mengetikkan username dan password.
	- c. Sistem memverifikasi proses login operator, jika username dan password sesuai maka operator masuk menuju halaman utama.
	- d. Operator masuk halaman tidak lolos seleksi tes PDK.
	- e. Sistem menampilkan hasil seleksi tes PDK yang tidak lolos seleksi kepada operator.
- 21. Skenario Seleksi Tes Wawancara

Pada skenario seleksi tes wawancara menggambarkan tahapan pengguna sistem yaitu operator dalam melakukan seleksi tes wawancara. Berikut merupakan skenario seleksi tes wawancara.

- a. Operator membuka sistem.
- b. Operator login dengan mengetikkan username dan password.
- c. Sistem memverifikasi proses login operator, jika username dan password sesuai maka operator masuk menuju halaman utama.
- d. Operator masuk halaman seleksi tes wawancara.
- e. Operator mengelola data seleksi tes wawancara, yaitu operator dapat menambah, mengubah, serta menghapus data seleksi tes wawancara.
- f. Sistem memproses data dari operator.
- g. Operator menerima konfirmasi dari sistem.
- 22. Skenario Hasil Seleksi Tes Wawancara

Pada skenario hasil seleksi tes wawancara menggambarkan tahapan pengguna sistem yaitu operator untuk melihat hasil seleksi tes wawancara. Berikut merupakan skenario hasil seleksi tes wawancara.

- a. Operator membuka sistem.
- b. Operator login dengan mengetikkan username dan password.
- c. Sistem memverifikasi proses login operator, jika username dan password sesuai maka operator masuk menuju halaman utama.
- d. Operator masuk halaman hasil seleksi tes wawancara.
- e. Sistem menampilkan hasil seleksi tes wawancara kepada operator.
- 23. Skenario Lolos Seleksi Tes Wawancara

Pada skenario lolos seleksi tes wawancara menggambarkan tahapan pengguna sistem yaitu operator untuk melihat hasil seleksi tes wawancara yang lolos seleksi. Berikut merupakan skenario lolos seleksi tes wawancara.

- a. Operator membuka sistem.
- b. Operator login dengan mengetikkan username dan password.
- c. Sistem memverifikasi proses login operator, jika username dan password sesuai maka operator masuk menuju halaman utama.
- d. Operator masuk halaman lolos seleksi tes wawancara.
- e. Sistem menampilkan hasil seleksi tes wawancara yang lolos seleksi kepada operator.

### 24. Skenario Tidak Lolos Seleksi Tes Wawancara

Pada skenario tidak lolos seleksi tes wawancara menggambarkan tahapan pengguna sistem yaitu operator untuk melihat hasil seleksi tes wawancara yang tidak lolos seleksi. Berikut merupakan skenario tidak lolos seleksi tes wawancara.

- a. Operator membuka sistem.
- b. Operator login dengan mengetikkan username dan password.
- c. Sistem memverifikasi proses login operator, jika username dan password sesuai maka operator masuk menuju halaman utama.
- d. Operator masuk halaman tidak lolos seleksi tes wawancara.
- e. Sistem menampilkan hasil seleksi tes wawancara yang tidak lolos seleksi kepada operator.

### **3.3 Analisis Kebutuhan Sistem**

Analisis kebutuhan sistem memuat uraian tentang hasil analisis kebutuhan sistem berupa analisis kebutuhan *input*, analisis kebutuhan proses, analisis kebutuhan *output* dan analisis kebutuhan antarmuka.

### **3.3.1 Analisis Kebutuhan Input**

Data yang dimasukkan dalam Sistem Pendukung Keputusan Rekrutmen Staf Menggunakan Metode TOPSIS merupakan data yang dimasukkan oleh *user* yaitu admin dan operator. Data tersebut nantinya dibutuhkan sebagai proses penyeleksian calon pegawai yang layak masuk ke dalam perusahaan terkait. Berikut merupakan *input* yang dilakukan oleh admin :

- 1. Login terdiri dari username dan password.
- 2. Data *user* terdiri dari nama, jenis kelamin, alamat, username, password dan level.
- 3. Data bagian terdiri dari kode bagian dan bagian.
- 4. Data calon pegawai terdiri dari nomor calon pegawai, nama, alamat, tempat dan tanggal lahir, jenis kelamin, telepon, agama, pendidikan, program studi dan bagian.
- 5. Data bobot tes terdiri dari bobot *General Aptitude Test*, bobot Bahasa Inggris dan Akademik, bobot Psikologi dan Diskusi Kelompok, bobot Wawancara.

Berikut merupakan *input* yang dilakukan oleh operator :

- 1. Data seleksi tes *General Aptitude Test* (GAT) terdiri dari nomor calon pegawai, nama, bagian, skor pengetahuan umum, skor matematika, skor gambar dan skor hafalan.
- 2. Data seleksi tes Bahasa Inggris dan Akademik (BIA) terdiri dari nomor calon pegawai, nama, bagian, skor bahasa inggris dasar, skor bahasa inggris lanjut, skor akademik dasar dan skor akademik lanjut.
- 3. Data seleksi tes Psikologi dan Diskusi Kelompok (PDK) terdiri dari nomor calon pegawai, nama, bagian, skor gambar, skor kejujuran, skor deret bilangan dan skor diskusi kelompok.
- 4. Data seleksi tes Wawancara terdiri dari nomor calon pegawai, nama, bagian, skor sikap, skor kejujuran, skor kelebihan dan skor kekurangan.

# **3.3.2 Analisis kebutuhan Proses**

Dalam Sistem Pendukung Keputusan Rekrutmen Staf Menggunakan Metode TOPSIS terdapat kebutuhan proses dari sistem yaitu :

1. Login

Halaman login digunakan untuk identifikasi pengguna yang masuk kedalam sistem dengan hak akses sepenuhnya untuk mengolah data yang ada di dalam sistem.

2. Manajemen data *user*

Digunakan untuk mengolah data *user* yang menggunakan sistem untuk memperoleh hak akses sepenuhnya ke dalam sistem. Manajemen data *user* meliputi tambah *user*, ubah *user* dan hapus *user*.

3. Manajemen data bagian

Digunakan untuk mengolah data bagian atau posisi yang berada di dalam perusahaan tersebut. Manajemen data bagian meliputi tambah bagian, ubah bagian dan hapus bagian.

4. Manajemen data calon pegawai

Digunakan untuk mengolah data calon pegawai yang akan diseleksi. Manajemen data calon pegawai meliputi tambah calon pegawai, ubah calon pegawai dan hapus calon pegawai.

5. Manajemen data bobot *General Aptitude test* (GAT)

Digunakan untuk memasukkan data bobot GAT yang masing-masing meliputi bobot pengetahuan umum, bobot matematika, bobot gambar dan bobot hafalan. Manajemen data bobot GAT meliputi tambah bobot GAT, ubah bobot GAT dan hapus bobot GAT.

6. Manajemen data bobot Bahasa Inggris dan Akademik (BIA)

Digunakan untuk memasukkan data bobot BIA yang masing-masing meliputi bobot bahasa inggris dasar, bobot bahasa inggris lanjut, bobot akademik dasar dan bobot akademik lanjut. Manajemen data bobot BIA meliputi tambah bobot BIA, ubah bobot BIA dan hapus bobot BIA.

- 7. Manajemen data bobot Psikologi dan Diskusi Kelompok (PDK) Digunakan untuk memasukkan data bobot PDK yang masing-masing meliputi bobot gambar, bobot kejujuran, bobot deret bilangan dan bobot diskusi kelompok. Manajemen data bobot PDK meliputi tambah bobot PDK, ubah bobot PDK dan hapus bobot PDK.
- 8. Manajemen data bobot Wawancara

Digunakan untuk memasukkan data bobot wawancara yang masing-masing meliputi bobot sikap, bobot kejujuran, bobot kelebihan dan bobot kekurangan. Manajemen data bobot wawancara meliputi tambah bobot wawancara, ubah bobot wawancara dan hapus bobot wawancara.

- 9. Manajemen data seleksi tes *General Aptitude test* (GAT) Digunakan untuk memasukkan data seleksi tes GAT yang masing-masing meliputi skor pengetahuan umum, skor matematika, skor gambar dan skor hafalan. Manajemen data seleksi tes GAT meliputi tambah seleksi tes GAT, ubah seleksi tes GAT dan hapus seleksi tes GAT.
- 10. Manajemen data seleksi tes Bahasa Inggris dan Akademik (BIA)

Digunakan untuk memasukkan data seleksi tes BIA yang masing-masing meliputi skor bahasa inggris dasar, skor bahasa inggris lanjut, skor akademik dasar dan skor akademik lanjut. Manajemen data seleksi tes BIA meliputi tambah seleksi tes BIA, ubah seleksi tes BIA dan hapus seleksi tes BIA.

- 11. Manajemen data seleksi tes Psikologi dan Diskusi Kelompok (PDK) Digunakan untuk memasukkan data seleksi tes PDK yang masing-masing meliputi skor gambar, skor kejujuran, skor deret bilangan, dan skor diskusi kelompok. Manajemen data seleksi tes PDK meliputi tambah seleksi tes PDK, ubah seleksi tes PDK dan hapus seleksi tes PDK.
- 12. Manajemen data seleksi tes Wawancara

Digunakan untuk memasukkan data seleksi tes wawancara yang masingmasing meliputi skor sikap, skor kejujuran, skor kelebihan dan skor kekurangan. Manajemen data seleksi tes wawancara meliputi tambah seleksi tes wawancara, ubah seleksi tes wawancara dan hapus seleksi tes wawancara.

13. Hasil seleksi tes tahap I (*General Aptitude Test*)

Digunakan untuk melihat hasil seleksi calon pegawai yang lolos dan tidak lolos tes tahap I.

14. Hasil seleksi tes tahap II (Bahasa Inggris dan Akademik)

Digunakan untuk melihat hasil seleksi calon pegawai yang lolos dan tidak lolos tes tahap II.

15. Hasil seleksi tes tahap III (Psikologi dan Diskusi Kelompok)

Digunakan untuk melihat hasil seleksi calon pegawai yang lolos dan tidak lolos tes tahap III.

16. Hasil seleksi tes tahap IV (Wawancara)

Digunakan untuk melihat hasil seleksi calon pegawai yang lolos dan tidak lolos tes tahap IV.

17. Laporan seleksi tes tahap I (*General Aptitude Test*)

Digunakan untuk melihat seluruh data calon pegawai yang lolos dan tidak lolos seleksi tes tahap I dalam bentuk laporan.

18. Laporan seleksi tes tahap II (Bahasa Inggris dan Akademik)

Digunakan untuk melihat seluruh data calon pegawai yang lolos dan tidak lolos seleksi tes tahap II dalam bentuk laporan.

19. Laporan seleksi tes tahap III (Psikologi dan Diskusi Kelompok)

Digunakan untuk melihat seluruh data calon pegawai yang lolos dan tidak lolos seleksi tes tahap III dalam bentuk laporan.

20. Laporan seleksi tes tahap IV (Wawancara)

Digunakan untuk melihat seluruh data calon pegawai yang lolos dan tidak lolos seleksi tes tahap IV dalam bentuk laporan.

## **3.3.3 Analisis Kebutuhan Output**

Sistem yang dibangun nantinya dapat mengeluarkan *output* berupa data calon pegawai yang lolos dan tidak lolos tes dari tahap I hingga tahap IV. Selain itu sistem ini dapat mencetak laporan seluruh calon pegawai yang lolos dan tidak lolos tes dari tahap I hingga tahap IV.

### **3.3.4 Analisis Kebutuhan Antarmuka**

Antarmuka dibutuhkan sebagai perantara antara pengguna sistem dengan sistem. Dengan adanya antarmuka pengguna sistem dapat menggunakan sistem dengan mudah. Berikut merupakan kebutuhan antarmuka dalam membangun Sistem Informasi Manajemen Sumber Daya Manusia PT PLN (Persero) Tanjung Jati B Jepara :

- 1. Antarmuka halaman utama, digunakan sebagai antarmuka pada saat pengguna sistem baru membuka sistem.
- 2. Antarmuka login, merupakan antarmuka yang digunakan pengguna sistem untuk login ke dalam sistem.
- 3. Antarmuka *user*, digunakan sebagai antarmuka untuk mengelola data pengguna sistem.
- 4. Antarmuka bagian, digunakan sebagai antarmuka dalam mengelola data bagian atau posisi yang ada di perusahaan terkait.
- 5. Antarmuka calon pegawai, digunakan sebagai antarmuka dalam mengelola data calon pegawai yang akan diseleksi.
- 6. Antarmuka bobot tes, digunakan sebagai antarmuka dalam mengelola data bobot GAT, bobot bahasa inggris dan akademik, bobot psikologi dan diskusi kelompok dan bobot wawancara.
- 7. Antarmuka seleksi tes GAT, digunakan sebagai pemberian skor GAT masingmasing calon pegawai dan hasil seleksi tes GAT.
- 8. Antarmuka seleksi bahasa inggris dan akademik, digunakan sebagai pemberian skor bahasa inggris dan akademik masing-masing calon pegawai.
- 9. Antarmuka seleksi psikologi dan diskusi kelompok, digunakan sebagai pemberian skor psikologi dan diskusi kelompok masing-masing calon pegawai dan hasil seleksi tes psikologi dan diskusi kelompok.
- 10. Antarmuka seleksi wawancara, digunakan sebagai pemberian skor wawancara masing-masing calon pegawai dan hasil seleksi tes wawancara.
- 11. Antarmuka laporan, digunakan untuk melihat seluruh data calon pegawai yang lolos seleksi dan tidak lolos seleksi tes dari tahap I hingga tahap IV dalam bentuk laporan berjenjang.

### **BAB IV**

### **PERANCANGAN SISTEM**

### **4.1 Perancangan Sistem**

## **4.1.1 Model Keputusan**

Dalam model ini terdapat sebuah metode *Multi Attribute Decision Making*  (MADM) yang akan dipakai untuk mengembangkan sistem. Metode yang akan dipakai dalam pengambilan keputusan adalah metode *Technique for Order Preference by Similiarity to Ideal Solution* (TOPSIS). Metode ini akan digunakan dalam pengambilan keputusan dalam menentukan calon pegawai yang layak masuk di PT PLN (Persero) Tanjung Jati B Jepara.

TOPSIS membutuhkan rating kinerja setiap alternatif (Ai) pada setiap atribut atau kriteria  $(C_i)$  yang ternormalisasi dimana setiap atribut saling tidak bergantung satu dengan yang lainnya. Dalam kasus ini, alternatif adalah setiap calon pegawai yang akan diseleksi dengan mengikuti tes masuk mulai dari tahap pertama hingga tahap keempat sedangkan atribut atau kriteria adalah acuan dalam pengambilan keputusan dalam setiap tahapan tes. Sebagai contoh ada empat kriteria pada tes wawancara di PT PLN (Persero) Tanjung Jati B Jepara yaitu :

- $C_1$  = Skor Sikap
- $C_2$  = Skor Kejujuran
- $C_3$  = Skor Kelebihan
- $C_4$  = Skor Kekurangan

Pemberian bobot nilai pada setiap kriteria dinilai dari 1 hingga 2 yaitu :

- $\bullet$  1 = Penting
- $2 =$  Sangat Penting

Rating kecocokan dari setiap alternatif pada setiap kriteria dinilai dari 1 hingga 10 berdasarkan asumsi jika nilai 1 adalah sangat buruk hingga nilai 10 adalah sangat baik.

| Alternatif | Kriteria |  |  |  |
|------------|----------|--|--|--|
|            |          |  |  |  |
|            |          |  |  |  |
|            |          |  |  |  |
|            |          |  |  |  |

**Tabel 3.1** Rating kecocokan dari setiap alternatif pada setiap kriteria

Pengambil keputusan memberikan bobot nilai pada setiap kriteria :

 $W = \{2,2,2,2\}$ 

Matriks keputusan dibentuk dari tabel kecocokan sebagai berikut :

 $X =$ 7 8 7 8 9 8 6 7 7 8 8 7 6

Pertama-tama dihitung terlebih dahulu matriks keputusan ternormalisasi berdasarkan persamaan 2.3 sebagai berikut : OI.

**ISLAM** 

$$
| \quad | = \overline{7 + 8 + 6} = 12.2066
$$
\n
$$
= \overline{11} = \overline{11} = 0.5735
$$
\n
$$
= \overline{11} = \overline{11} = \overline{11} = 0.6554
$$
\n
$$
= \overline{11} = \overline{11} = \overline{11} = 0.4915
$$
\n
$$
| \quad | = \overline{8 + 9 + 7} = 13.9284
$$
\n
$$
= \overline{11} = \overline{11} = \overline{11} = 0.5744
$$
\n
$$
= \overline{11} = \overline{11} = \overline{11} = 0.6462
$$
\n
$$
= \overline{11} = \overline{11} = \overline{11} = 0.5026
$$

Demikian seterusnya. Terakhir diperoleh matriks ternormalisasi R :

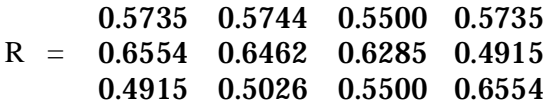

Matriks Y diperoleh dengan mengalikan masing-masing elemen matriks R dengan bobot nilai W, sebagai berikut :

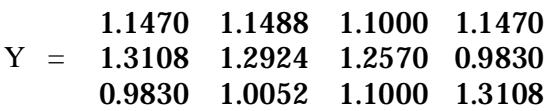

Solusi ideal positif  $(A^+)$  dihitung berdasarkan persamaan 2.5 sebagai berikut:

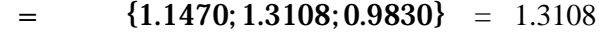

- $=$   $\{1.1488; 1.2924; 1.0052\} = 1.2924$
- $=$   $\{1.1000; 1.2570; 1.1000\} = 1.2570$
- $=$   $\{1.1470; 0.9830; 1.3108\} = 1.3108$
- $A^+ = \{1.3108; 1.2924; 1.2570; 1.3108\}$

Solusi ideal negatif (A<sup>-</sup>) dihitung berdasarkan persamaan 2.6 sebagai berikut:

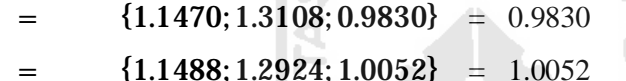

- 
- $=$   $\{1.1000; 1.2570; 1.1000\} = 1.1000$
- $=$   $\{1.1470; 0.9830; 1.3108\} = 0.9830$

#### $A^ = \{0.9830; 1.0052; 1.1000; 0.9830\}$

Jarak antara alternatif terhadap solusi ideal positif  $A^+$  dihitung berdasarkan persamaan 2.9 sebagai berikut :

 $(1.1470 - 1.3108) + (1.1488 - 1.2924)$ +  $(1.1000 - 1.2570)$  +  $(1.1470 - 1.3108)$  = 0.3145

 $(1.3108 - 1.3108) + (1.2924 - 1.2924)$  $+ (1.2570 - 1.2570) + (0.9830 - 1.3108) = 0.3278$ 

$$
= \begin{array}{l} (0.9830 - 1.3108) + (1.0052 - 1.2924) \\ + (1.1000 - 1.2570) + (1.3108 - 1.3108) \end{array} = 0.4632
$$

Jarak antara alternatif terhadap solusi ideal negatif A<sup>-</sup> dihitung berdasarkan persamaan 2.10 sebagai berikut :

$$
= \begin{array}{rcl} (1.1470 - 0.9830) & + (1.1488 - 1.0052) \\ + (1.1000 - 1.1000) & + (1.1470 - 0.9830) \end{array} = 0.2728
$$

$$
= \frac{(1.3108 - 0.9830) + (1.2924 - 1.0052)}{+(1.2570 - 1.1000) + (0.9830 - 0.9830)} = 0.4632
$$
  
= 
$$
\frac{(0.9830 - 0.9830) + (1.0052 - 1.0052)}{+(1.1000 - 1.1000) + (1.3108 - 0.9830)} = 0.3278
$$

Kedekatan setiap alternatif terhadap solusi ideal dihitung berdasarkan persamaan 2.11 sebagai berikut :

$$
= \frac{0.2728}{0.3145 + 0.2728} = 0.4645
$$

$$
= \frac{0.4632}{0.3278 + 0.4632} = 0.5856
$$

$$
= \frac{0.3278}{0.4632 + 0.3278} = 0.4144
$$

Jika nilai preferensi dalam tes wawancara mendekati angka 1 berarti kemungkinan alternatif atau calon pegawai tersebut lolos seleksi penerimaan calon pegawai di PT PLN (Persero) Tanjung Jati B Jepara semakin besar dan begitu juga sebaliknya jika nilai preferensi dalam tes wawancara mendekati angka 0 berarti kemungkinan alternatif atau calon pegawai tersebut tidak lolos seleksi penerimaan calon pegawai di PT PLN (Persero) Tanjung Jati B Jepara.

Dalam kasus di atas dapat dilihat bahwa alternatif atau calon pegawai yang berhak lolos seleksi dimulai dengan nilai preferensi mendekati angka 1 adalah  $V_2$ dengan nilai preferensi 0.5856,  $V_1$  dengan nilai preferensi 0.4645 dan terakhir  $V_3$ dengan nilai preferensi 0.4144.

# **4.1.2** *Use Case Diagram*

*Use case* adalah penggambaran proses – proses yang terjadi dalam sistem. *Use case* akan menggambarkan bagaimana seseorang akan menggunakan atau memanfaatkan sistem. *Use case* hanya menjelaskan apa saja yang dilakukan oleh aktor dan sistem, bukan bagaimana aktor dan sistem melakukan kegiatan tersebut. Berikut *use case* dari Sistem Pendukung Keputusan Rekrutmen Staf Menggunakan Metode TOPSIS pada gambar 4.1.

### **4.1.3** *Class Diagram*

*Class diagram* merupakan suatu diagram yang menggambarkan struktur dan diskripsi class, package, dan objek serta manggambarkan hubungan antar class dalam sistem. Class diagram akan memperlihatkan atau menggambarkan struktur dari sebuah sistem. Dalam aplikasi ini terdapat sepuluh class yang menggambarkan alur kerja dari sistem, class tersebut diantaranya class loginForm, class user, class bagian, class calon\_pegawai, class bobot, class gat, class bia, class pdk, class wwc dan class gantiPasswd. Berikut merupakan gambar class diagram dari Sistem Pendukung Keputusan Rekrutmen Staf Menggunakan Metode TOPSIS pada gambar 4.2 dan 4.3.

ISLAM

### **4.1.4** *Activity Diagram*

*Activity diagram* merupakan diagram yang menggambarkan aktifitas dalam sistem. Activity diagram akan menggambarkan berbagai aliran aktifitas dalam sistem yang sedang dirancang, bagaimana masing – masing aliran berawal dan bagaimana aktifitas itu berakhir. Activity diagram juga mengambarkan proses paralel yang mungkin terjadi pada beberapa eksekusi. Activity diagram hanya memberikan gambaran global bagaimana urutan proses dari sebuah sistem. Berikut merupakan beberapa activity diagram yang akan menggambarkan Sistem Pendukung Keputusan Rekrutmen Staf Menggunakan Metode TOPSIS.

1. Activity Diagram Manajemen *User*

Activity diagram manajemen *user* akan menggambarkan aktifitas yang terjadi pada saat admin melakukan aktifitas manajemen *user*. Diagram ini akan menggambarkan dari admin mulai membuka sistem hingga admin mengakhiri aktifitas manajemen *user*. Berikut merupakan activity diagram manajemen *user* dari Sistem Pendukung Keputusan Rekrutmen Staf Menggunakan Metode TOPSIS pada gambar 4.4.

2. Activity Diagram Manajemen Calon Pegawai

Activity diagram manajemen calon pegawai akan menggambarkan aktifitas yang terjadi pada saat admin melakukan aktifitas manajemen calon pegawai. Diagram ini akan menggambarkan dari admin mulai membuka sistem hingga admin mengakhiri aktifitas manajemen calon pegawai. Berikut merupakan activity diagram manajemen calon pegawai dari Sistem Pendukung Keputusan Rekrutmen Staf Menggunakan Metode TOPSIS pada gambar 4.5.

3. Activity Diagram Manajemen Bobot Tes Wawancara

Activity diagram manajemen bobot tes wawancara akan menggambarkan aktifitas yang terjadi pada saat admin melakukan aktifitas manajemen bobot tes wawancara. Diagram ini akan menggambarkan dari admin mulai membuka sistem hingga admin mengakhiri aktifitas manajemen bobot tes wawancara. Berikut merupakan activity diagram manajemen bobot tes wawancara dari Sistem Pendukung Keputusan Rekrutmen Staf Menggunakan Metode TOPSIS pada gambar 4.6. A M

4. Activity Diagram Manajemen Seleksi Tes Wawancara

Activity diagram manajemen seleksi tes wawancara akan menggambarkan aktifitas yang terjadi pada saat admin melakukan aktifitas manajemen seleksi tes wawancara. Diagram ini akan menggambarkan dari admin mulai membuka sistem hingga admin mengakhiri aktifitas manajemen seleksi tes wawancara. Berikut merupakan activity diagram manajemen seleksi tes wawancara dari Sistem Pendukung Keputusan Rekrutmen Staf Menggunakan Metode TOPSIS pada gambar 4.7.

5. Activity Diagram Hasil Seleksi Tes Wawancara

Activity diagram hasil seleksi tes wawancara akan menggambarkan aktifitas yang terjadi pada saat admin melakukan aktifitas melihat hasil seleksi tes wawancara. Diagram ini akan menggambarkan dari admin mulai membuka sistem hingga admin mengakhiri aktifitas melihat hasil seleksi tes wawancara. Berikut merupakan activity diagram hasil seleksi tes dari Sistem Pendukung Keputusan Rekrutmen Staf Menggunakan Metode TOPSIS pada gambar 4.8.

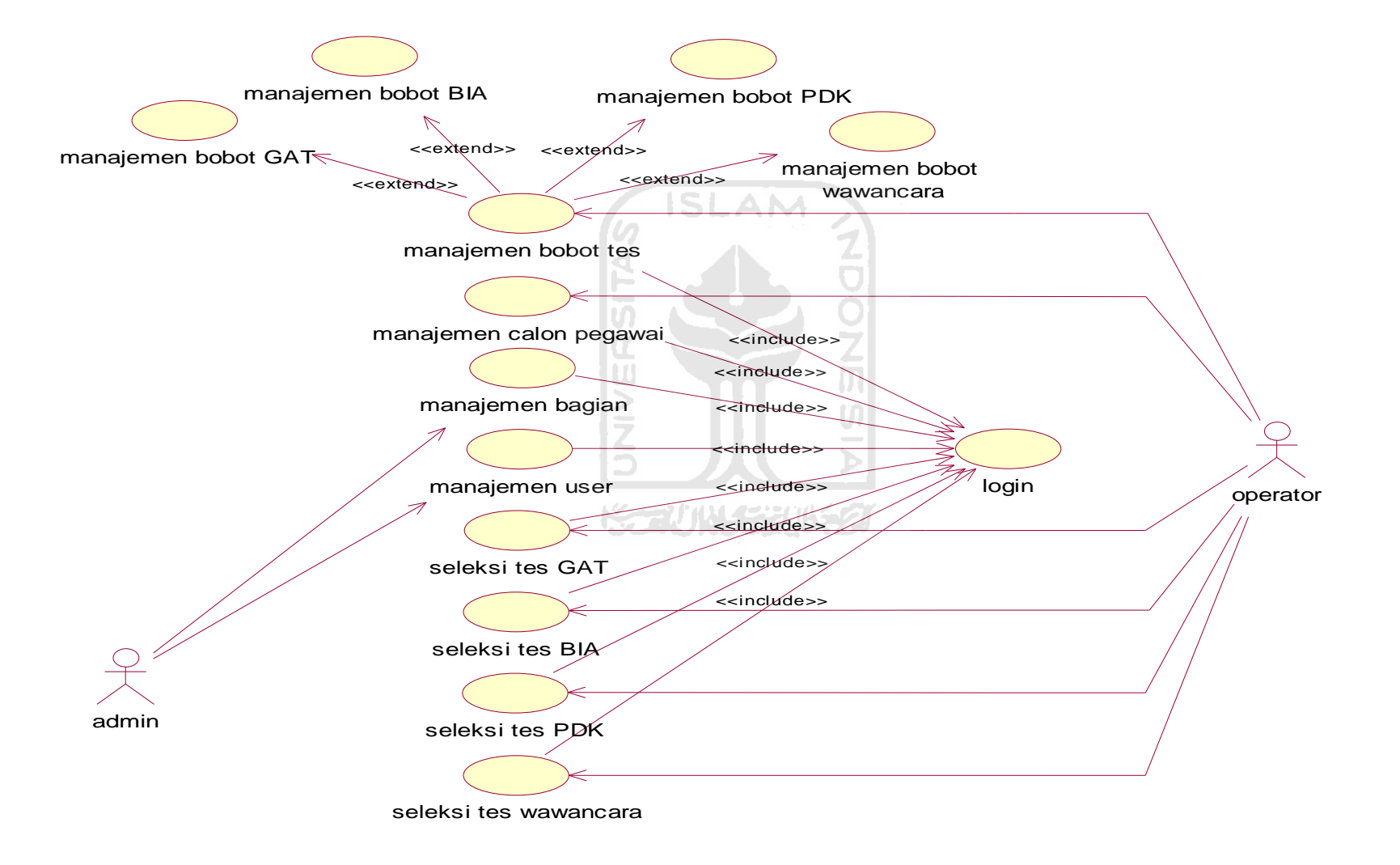

**Gambar 4.1** *Use Case Diagram*

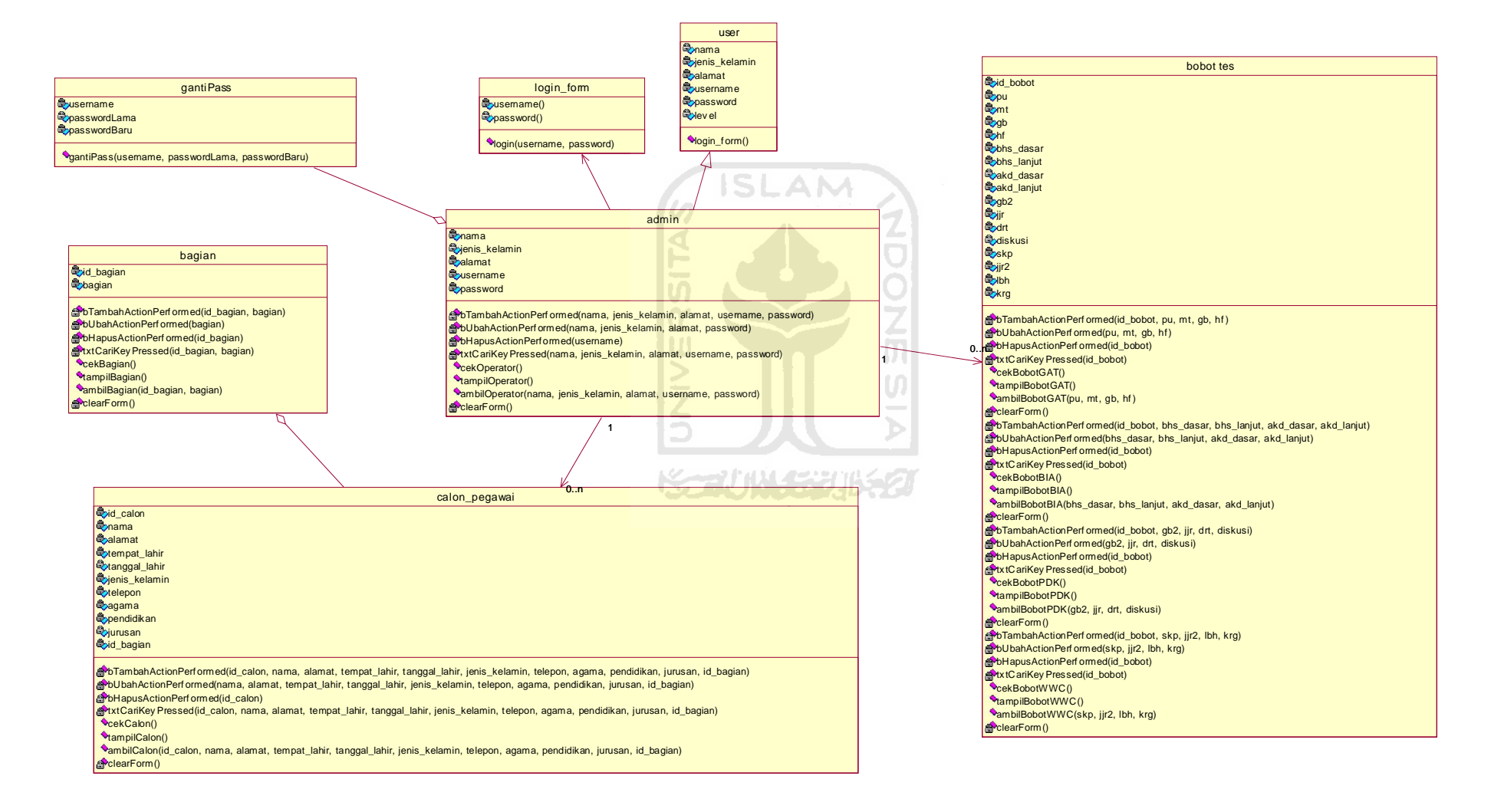

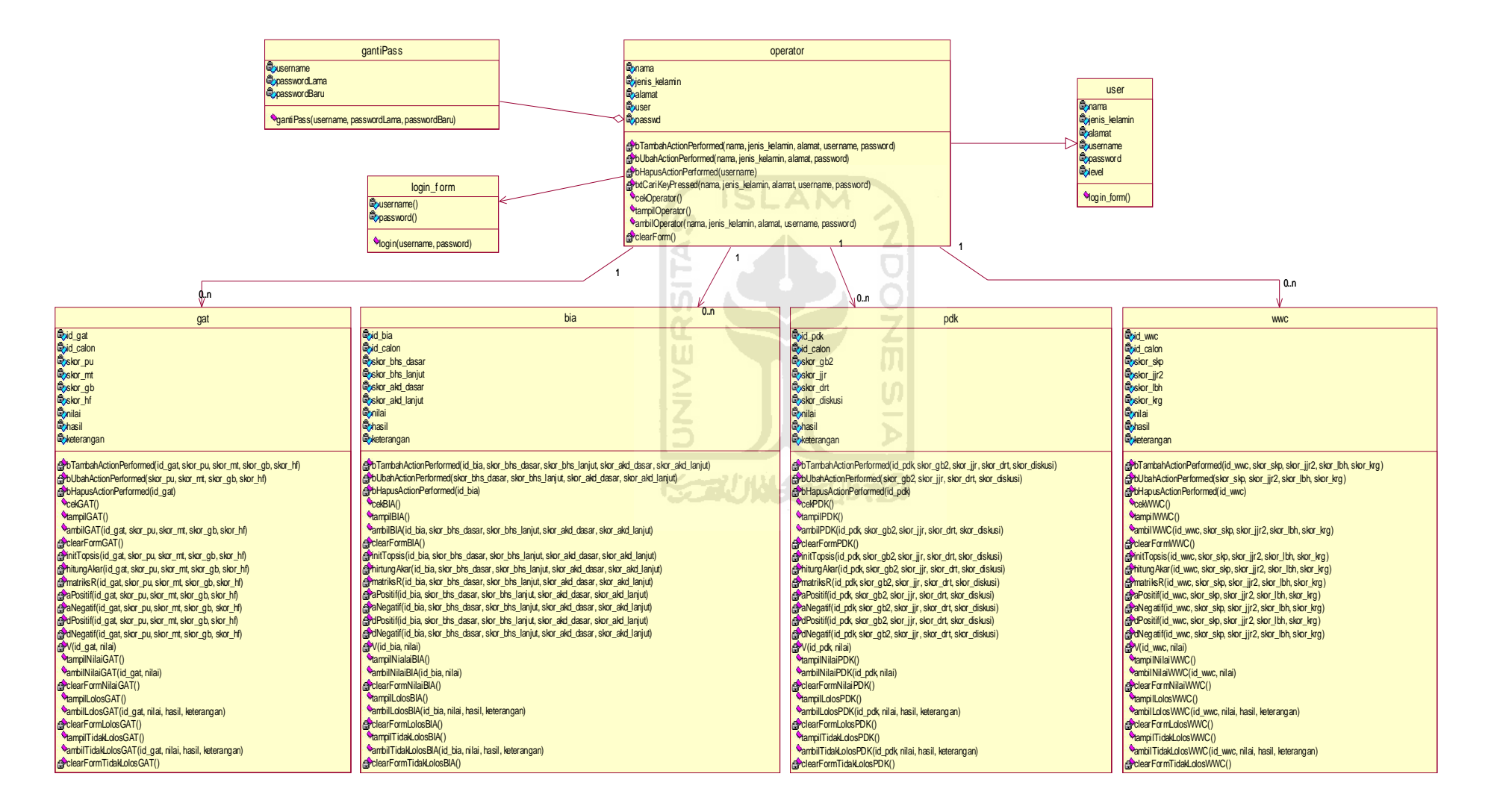

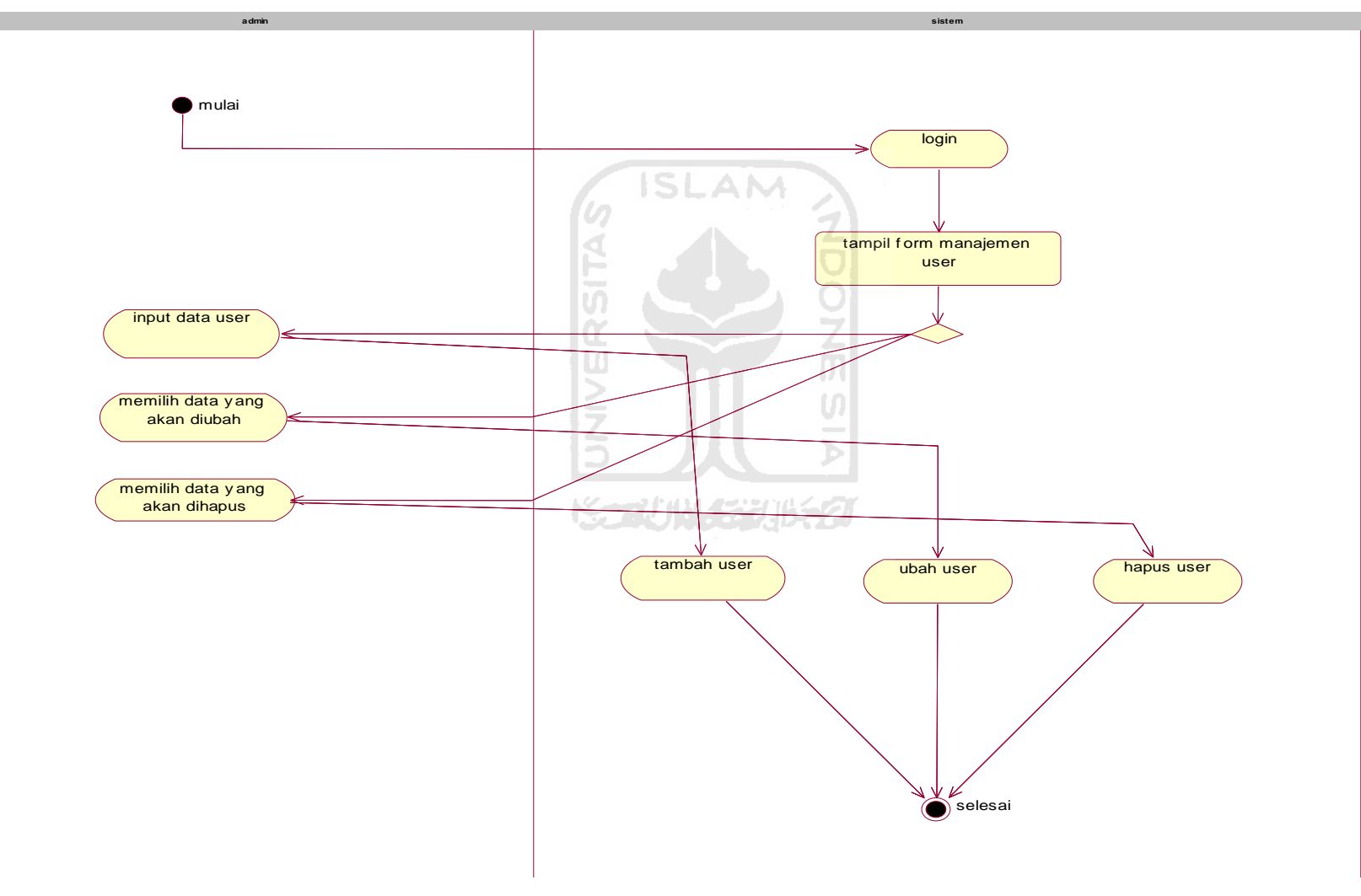

**Gambar 4.4** Activity Diagram Manajemen *User*

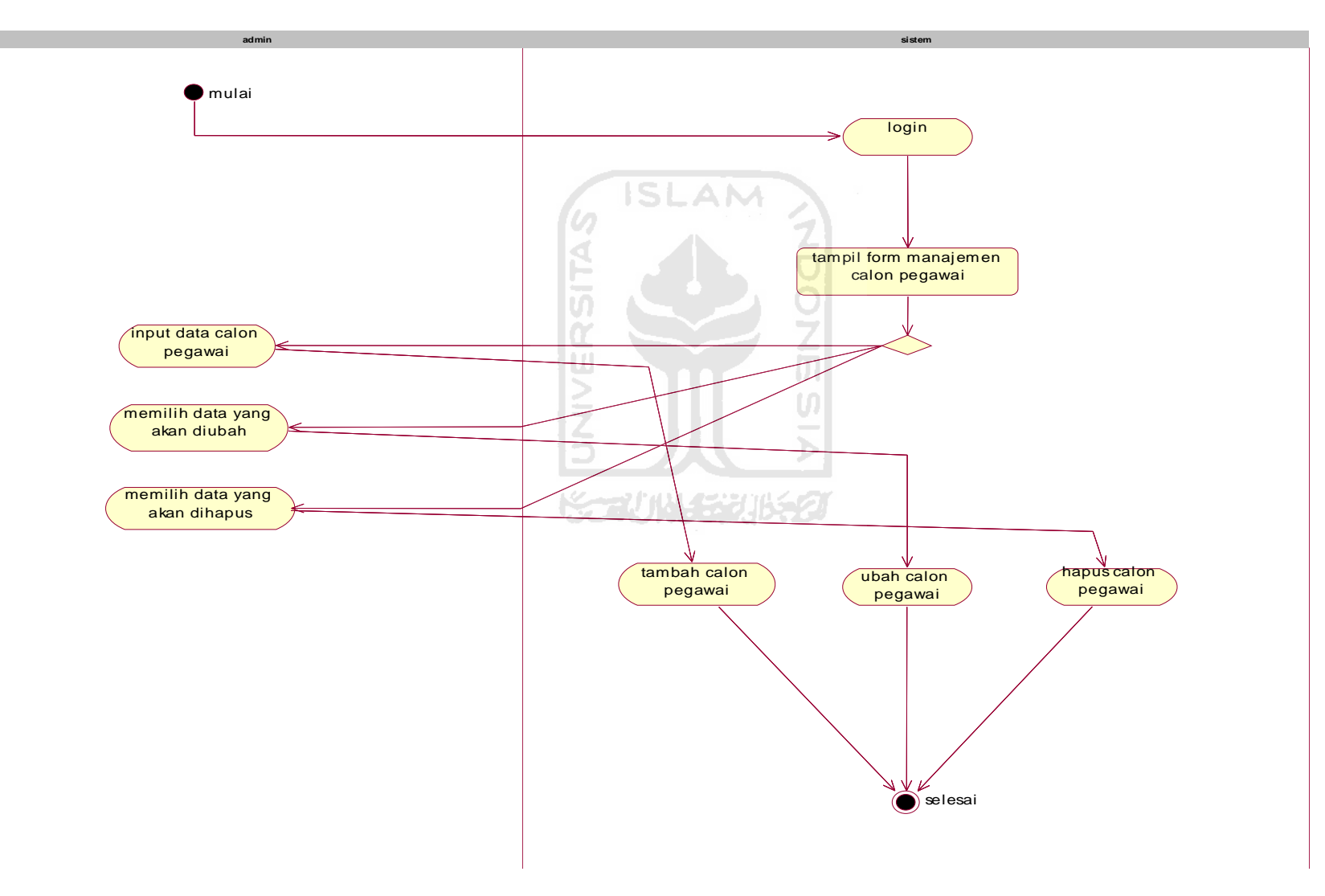

**Gambar 4.5** Activity Diagram Manajemen Calon Pegawai

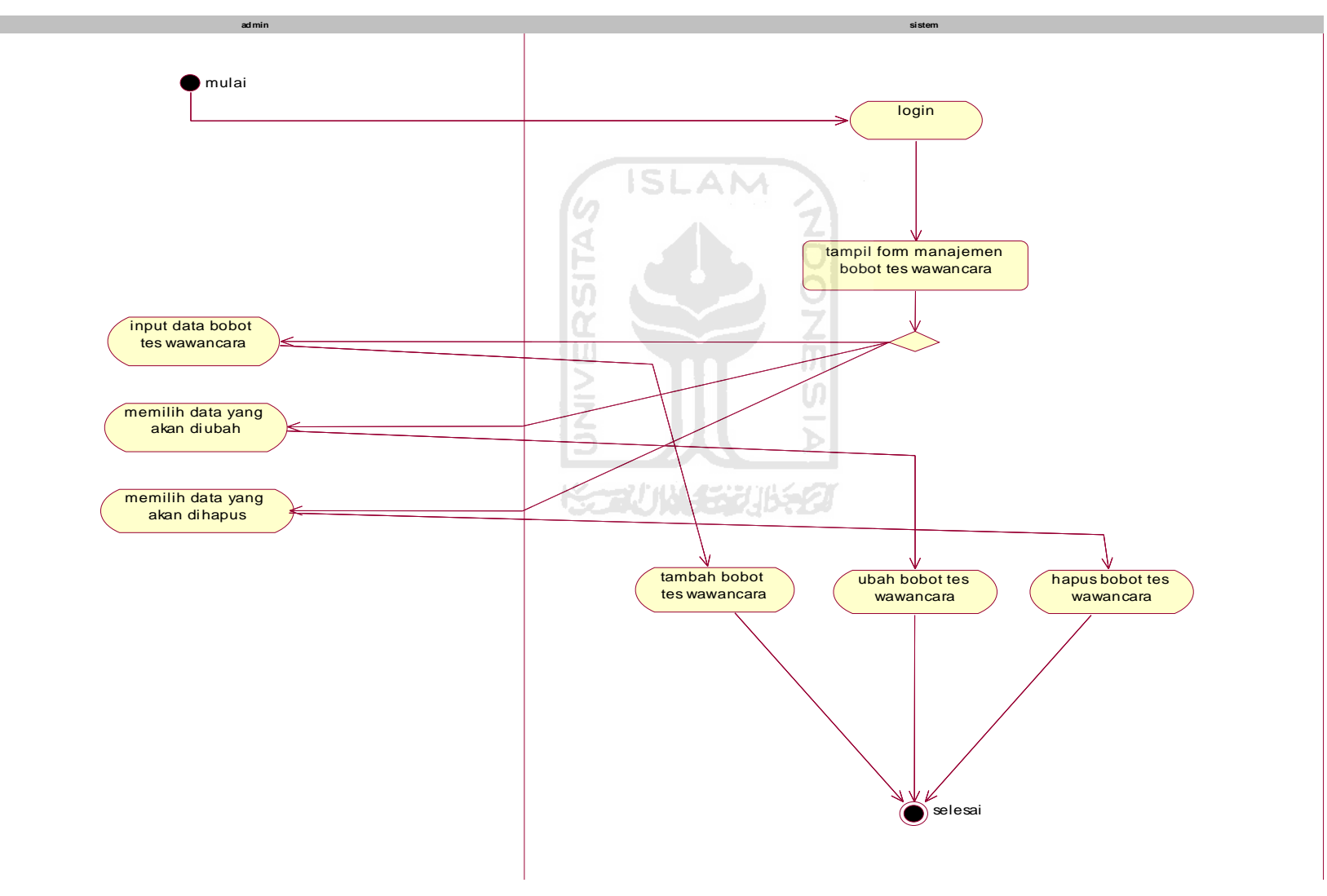

**Gambar 4.6** Activity Diagram Manajemen Bobot Tes Wawancara

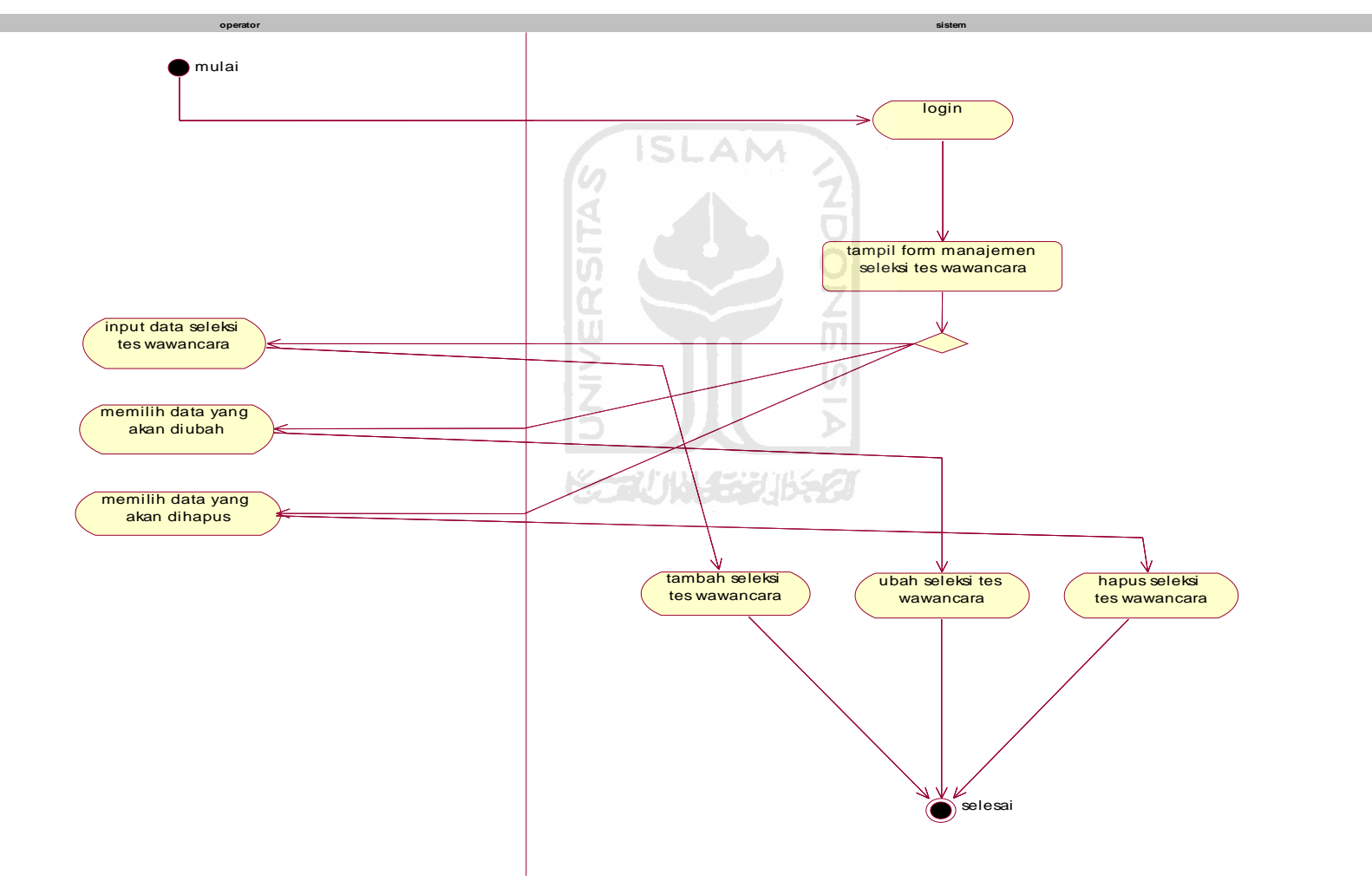

**Gambar 4.7** Activity Diagram Manajemen Seleksi Tes Wawancara

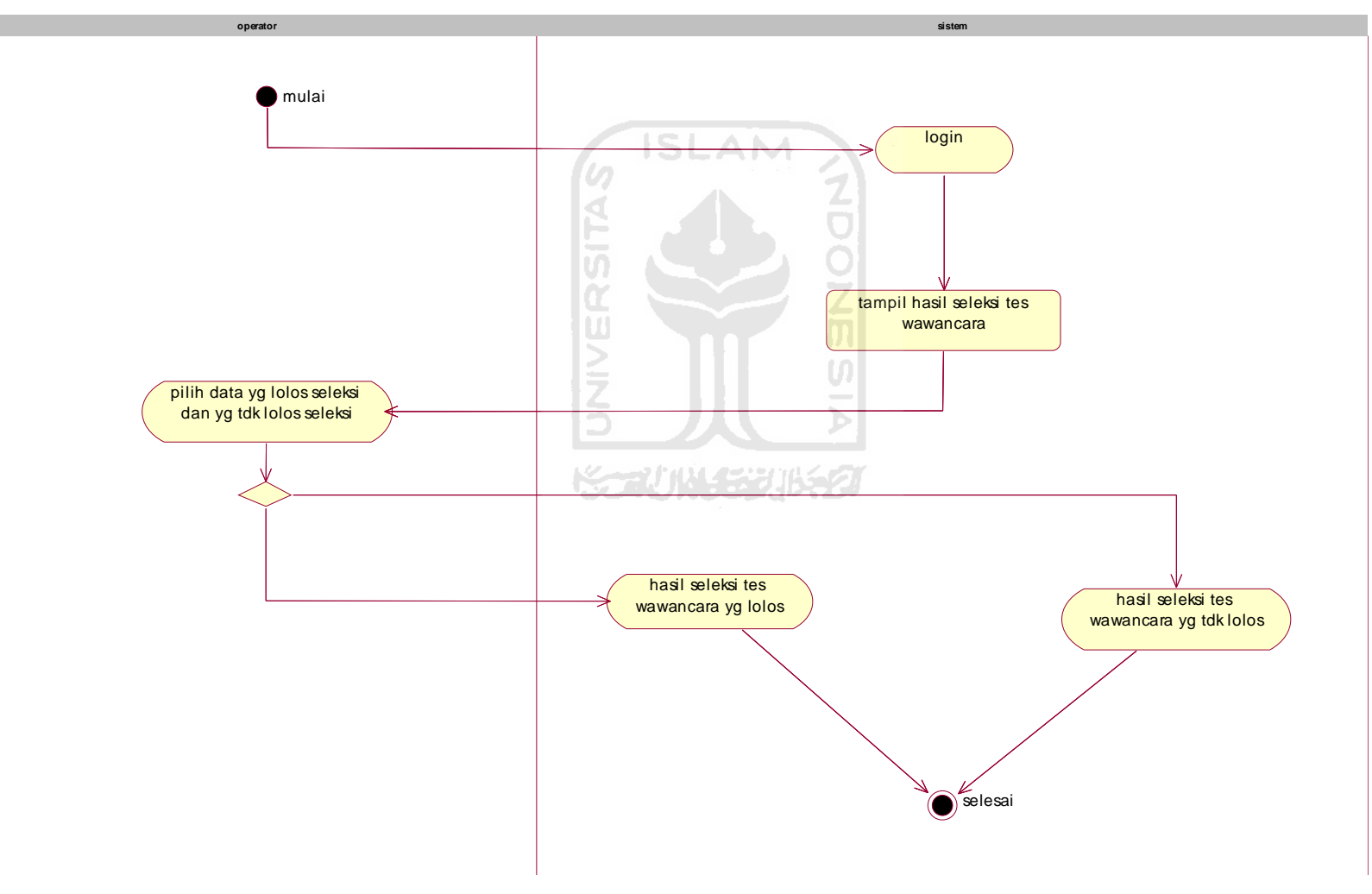

**Gambar 4.8** Activity Diagram Hasil Seleksi Tes Wawancara

## **4.1.5 Perancangan Basis Data**

Basis data merupakan tempat penyimpanan data pada sebuah perangkat lunak tanpa adanya basis data perangkat lunak tidak dapat menyimpan data. Pada aplikasi ini terdapat sebuah basis data sebagai tempat penyimpanan data dari aplikasi. Dalam basis data ini terdapat sebelas tabel yaitu tabel user, tabel bagian, tabel calon\_pegawai, tabel tes, tabel kriteria\_tes, tabel bobot, tabel skor\_tes, tabel hasil\_tes. Berikut ini merupakan rancangan basis data dari Sistem Pendukung Keputusan Rekrutmen Staf Menggunakan Metode TOPSIS.

1. Tabel *User*

**Tabel 4.1.** Spesifikasi tabel *user*

| No | Field         | Type                | Action      |
|----|---------------|---------------------|-------------|
|    | nama          | varchar(250)        | not null    |
| 2  | jenis_kelamin | $\text{varchar}(2)$ | not null    |
| 3  | alamat        | varchar $(250)$     | not null    |
|    | username      | varchar $(250)$     | primary key |
| 5  | password      | varchar(250)        | not null    |
| 6  | level         | varchar $(10)$      | not null    |

# 2. Tabel Bagian

**Tabel 4.2.** Spesifikasi tabel bagian

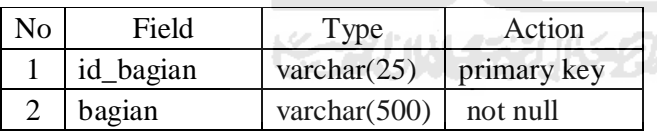

3. Tabel Calon Pegawai

**Tabel 4.3.** Spesifikasi tabel calon pegawai

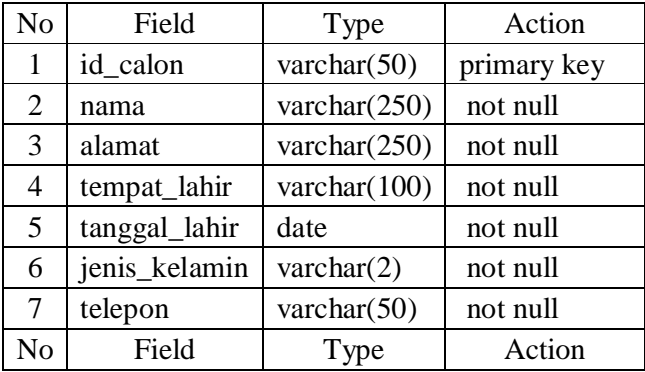

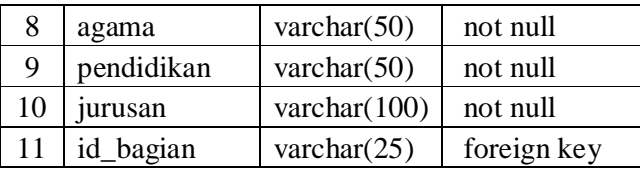

# 4. Tabel Tes

**Tabel 4.4.** Spesifikasi tabel tes

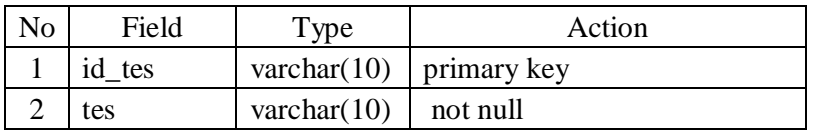

5. Tabel Kriteria Tes

**Tabel 4.5.** Spesifikasi tabel kriteria tes

H

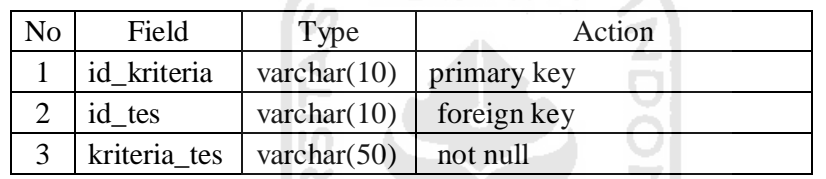

# 6. Tabel Bobot

**Tabel 4.6.** Spesifikasi tabel bobot

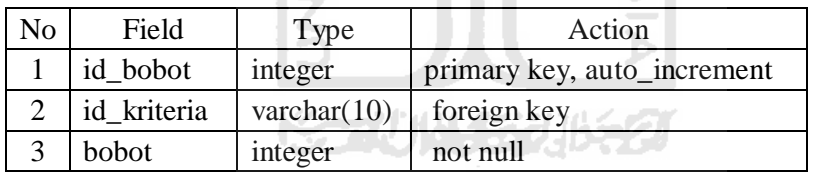

7. Tabel Skor Tes

**Tabel 4.7.** Spesifikasi tabel skor tes

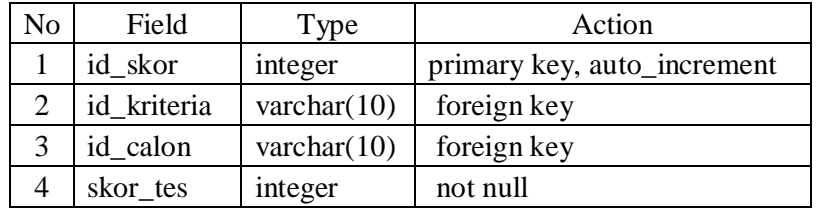

8. Tabel Hasil Tes

**Tabel 4.8.** Spesifikasi tabel hasil tes

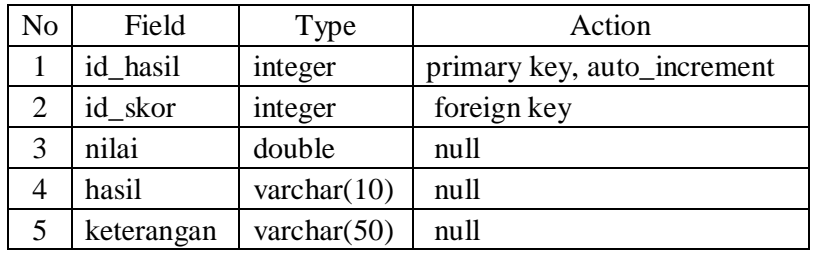

9. Relasi Tabel

Relasi tabel ini akan menggambarkan hubungan antar suatu tabel dengan tabel yang lainnya dan berfungsi untuk mengatur operasi basis data dalam suatu sistem. Gambar dibawah ini merupakan relasi antar tabel yang terjadi pada Sistem Pendukung Keputusan Rekrutmen Staf Menggunakan Metode TOPSIS pada gambar 4.9.

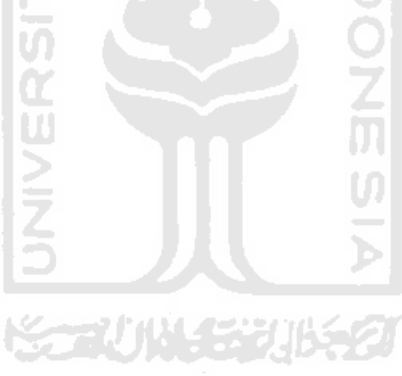

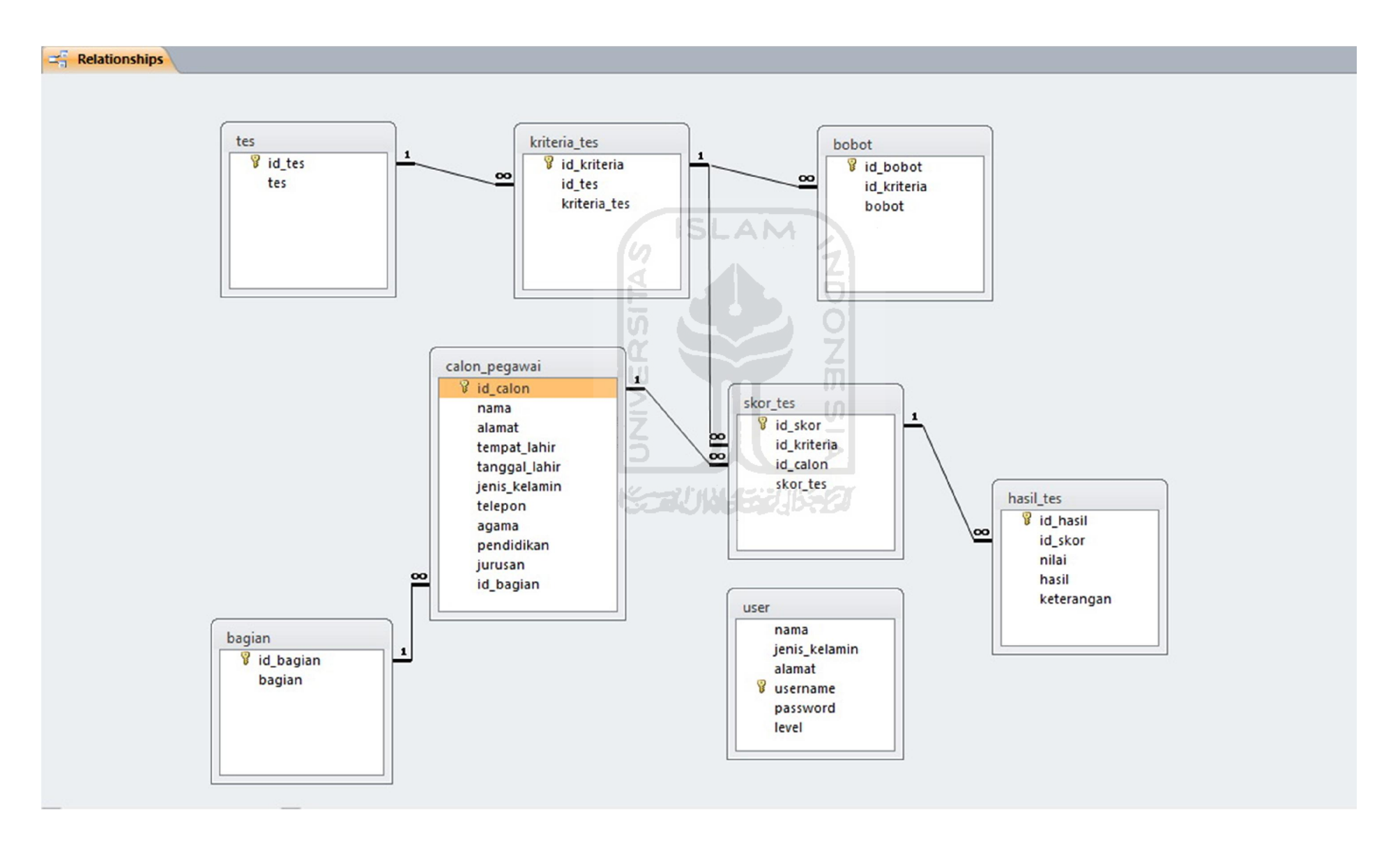

## **4.1.6 Perancangan Antar Muka**

Antar muka pengguna atau yang biasa disebut dengan *user interface*  merupakan fasilitas yang menghubungkan antara pengguna sistem dengan sistem itu sendiri. Tanpa *user interface* pengguna tidak dapat menggunakan aplikasi dengan maksimal. Berikut merupakan rancangan antar muka dari Sistem Pendukung Keputusan Rekrutmen Staf Menggunakan Metode TOPSIS.

1. Halaman Utama

Halaman ini merupakan halaman ketika aplikasi di buka. Berikut merupakan rancangan halaman utama dari Sistem Pendukung Keputusan Rekrutmen Staf Menggunakan Metode TOPSIS pada gambar 4.10.

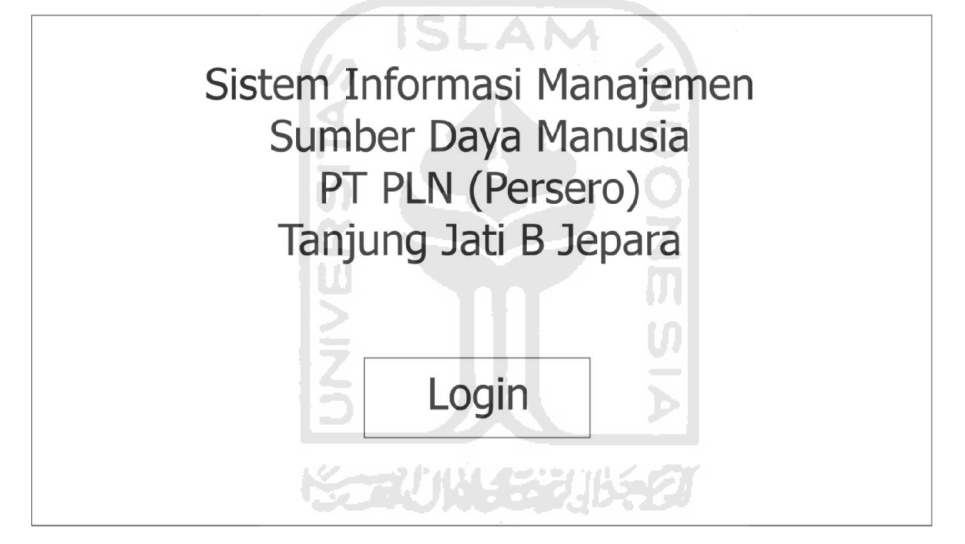

**Gambar 4.10.** Rancangan Halaman Utama

2. Halaman Login

Halaman login digunakan oleh admin dan operator untuk masuk ke dalam sistem dan menggunakan sistem. Berikut merupakan halaman login Sistem Pendukung Keputusan Rekrutmen Staf Menggunakan Metode TOPSIS pada gambar 4.11.

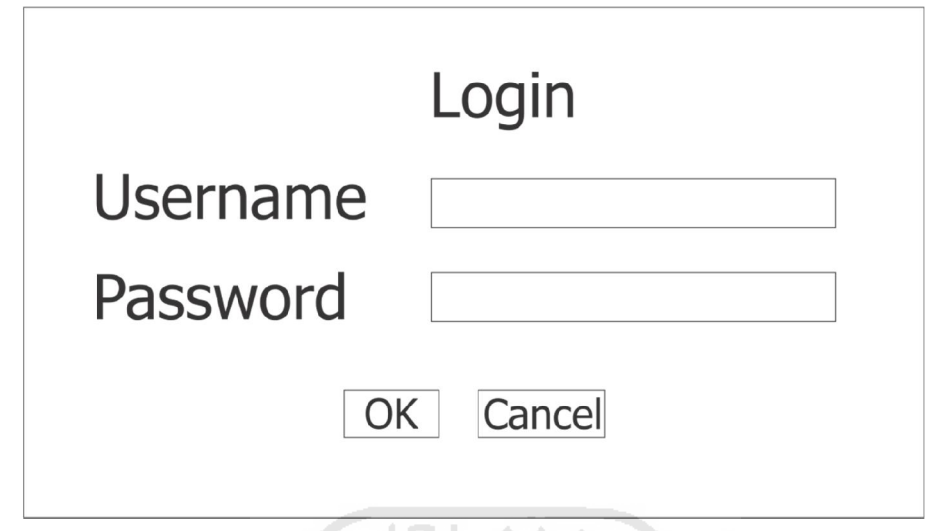

**Gambar 4.11.** Rancangan Halaman Login

# 3. Halaman *User*

Halaman *user* digunakan oleh admin untuk menampilkan daftar pengguna dari sistem dan juga digunakan untuk mengelola data operator diantaranya tambah, ubah, dan hapus data operator. Berikut merupakan halaman *user* Sistem Pendukung Keputusan Rekrutmen Staf Menggunakan Metode TOPSIS pada gambar 4.12. 5

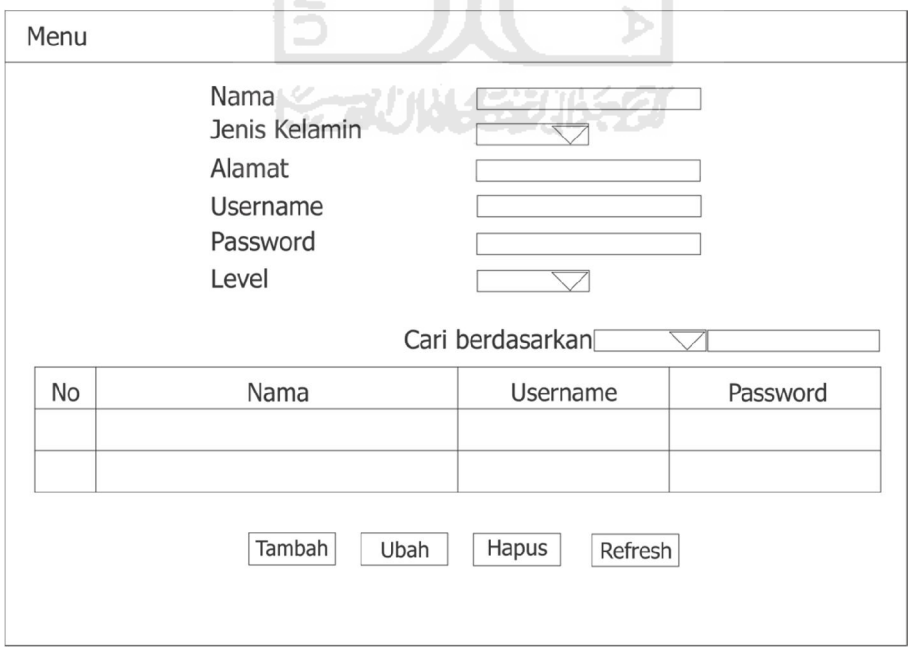

**Gambar 4.12.** Rancangan Halaman *User* 

### 4. Halaman Bagian

Halaman bagian digunakan oleh admin untuk menampilkan data bagian / posisi yang akan dipilih oleh calon pegawai. Pada halaman ini admin dapat melakukan tambah, ubah, dan hapus data bagian / posisi. Berikut merupakan rancangan halaman bagian / posisi dari Sistem Pendukung Keputusan Rekrutmen Staf Menggunakan Metode TOPSIS pada gambar 4.13.

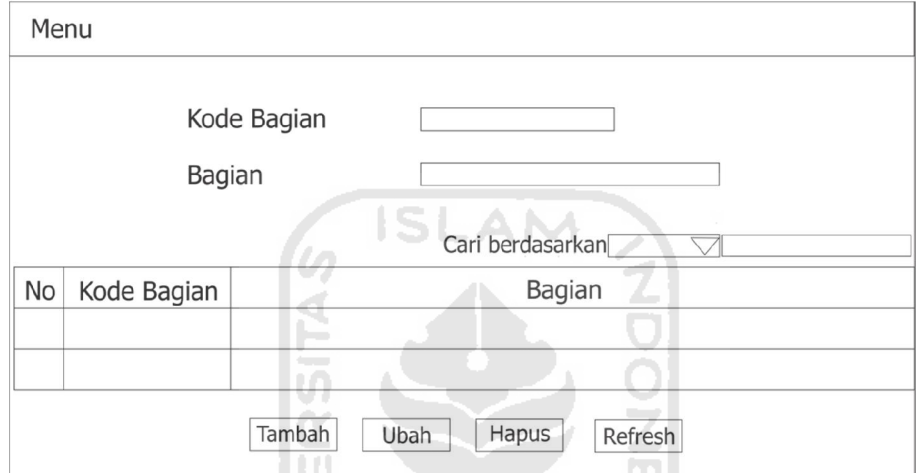

**Gambar 4.13.** Rancangan Halaman Bagian

5. Halaman Calon Pegawai

Halaman calon pegawai digunakan oleh admin untuk menampilkan data calon pegawai yang akan diseleksi. Pada halaman ini admin dapat melakukan tambah, ubah, dan hapus data calon pegawai. Berikut merupakan rancangan halaman calon pegawai dari Sistem Pendukung Keputusan Rekrutmen Staf Menggunakan Metode TOPSIS pada gambar 4.14.

6. Halaman Bobot Tes Wawancara

Halaman bobot tes wawancara digunakan oleh admin untuk menampilkan data bobot tes wawancara. Pada halaman admin dapat melakukan tambah, ubah dan hapus data bobot tes wawancara. Berikut merupakan rancangan halaman bobot tes wawancara dari Sistem Pendukung Keputusan Rekrutmen Staf Menggunakan Metode TOPSIS pada gambar 4.15.

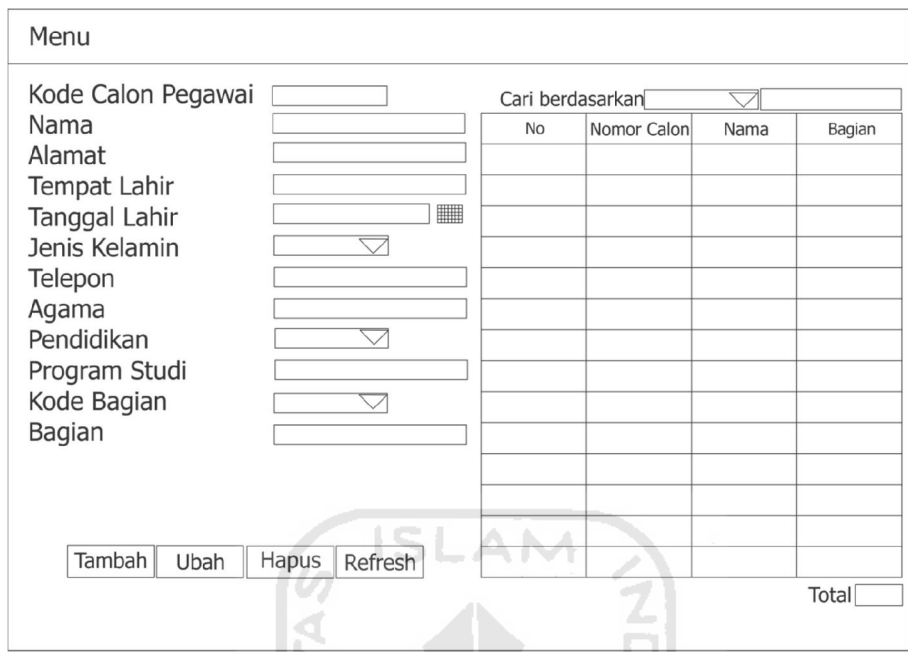

**Gambar 4.14.** Rancangan Halaman Calon Pegawai

UT.

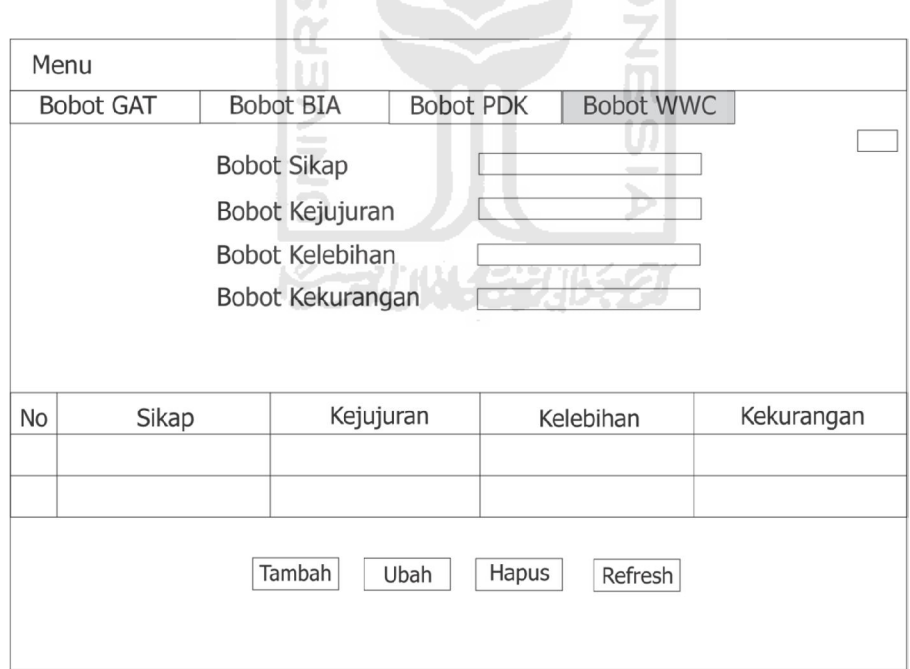

**Gambar 4.15.** Rancangan Halaman Bobot Tes Wawancara

7. Halaman Seleksi Tes Wawancara

Halaman seleksi tes wawancara digunakan oleh operator untuk menampilkan data seleksi tes wawancara. Pada halaman ini operator dapat melakukan tambah, ubah dan hapus data seleksi tes wawancara. Berikut merupakan rancangan halaman seleksi tes wawancara dari Sistem Pendukung Keputusan Rekrutmen Staf Menggunakan Metode TOPSIS pada gambar 4.16.

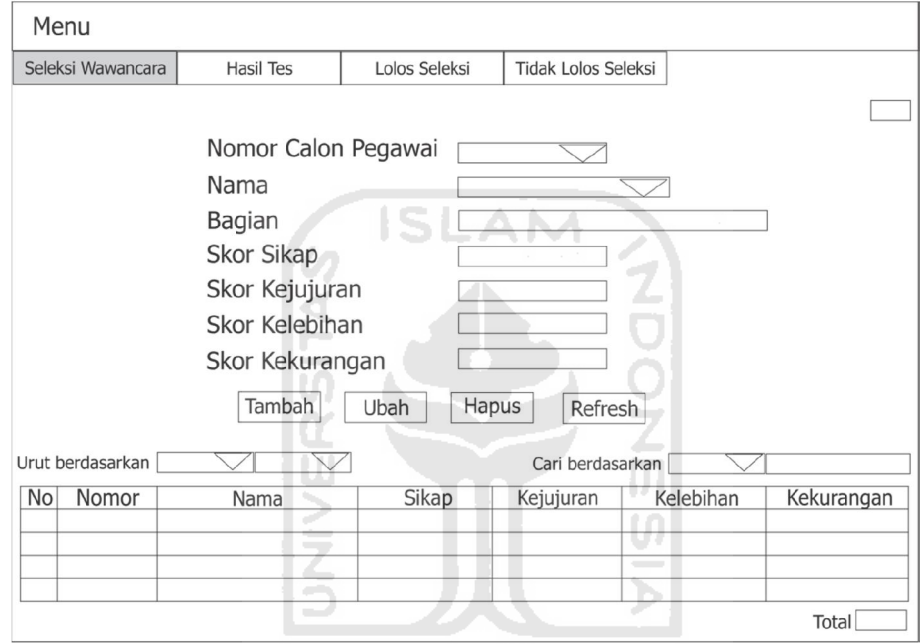

**Gambar 4.16.** Rancangan Halaman Seleksi Tes Wawancara

8. Halaman Hasil Seleksi Tes Wawancara

Halaman hasil seleksi tes wawancara digunakan oleh operator menampilkan data hasil seleksi tes wawancara. Pada halaman ini operator dapat melakukan tambah, ubah dan hapus data hasil seleksi tes wawancara. Berikut merupakan rancangan halaman hasil seleksi tes wawancara dari Sistem Pendukung Keputusan Rekrutmen Staf Menggunakan Metode TOPSIS pada gambar 4.17.

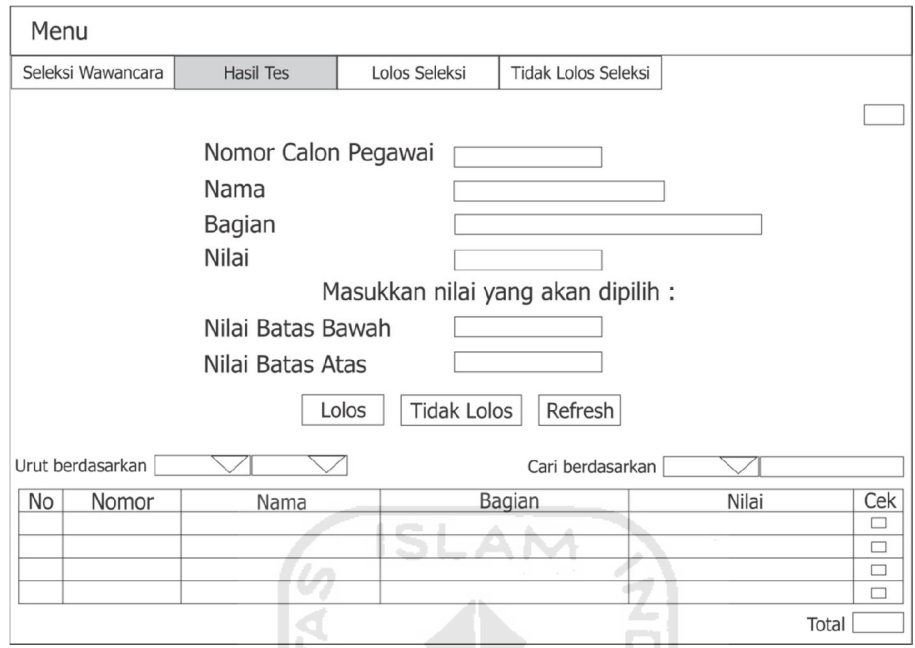

**Gambar 4.17.** Rancangan Halaman Hasil Seleksi Tes Wawancara

9. Halaman Lolos Seleksi Tes Wawancara

Halaman lolos seleksi tes wawancara digunakan oleh operator menampilkan data lolos seleksi tes wawancara. Pada halaman ini operator dapat melakukan tambah, ubah dan hapus data lolos seleksi tes wawancara. Berikut merupakan rancangan halaman lolos seleksi tes wawancara dari Sistem Pendukung Keputusan Rekrutmen Staf Menggunakan Metode TOPSIS pada gambar 4.18.

10 Halaman Tidak Lolos Seleksi Tes Wawancara

Halaman tidak lolos seleksi tes wawancara digunakan oleh operator menampilkan data tidak lolos seleksi tes wawancara. Pada halaman ini operator dapat melakukan tambah, ubah dan hapus data tidak lolos seleksi tes wawancara. Berikut merupakan rancangan halaman tidak lolos seleksi tes wawancara dari Sistem Pendukung Keputusan Rekrutmen Staf Menggunakan Metode TOPSIS pada gambar 4.19.

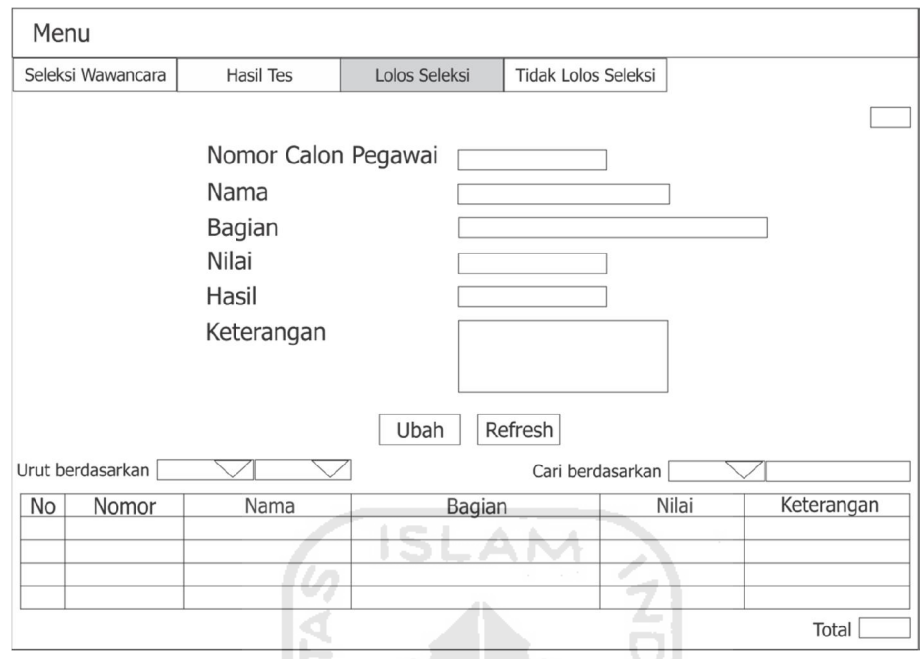

**Gambar 4.18.** Rancangan Halaman Lolos Seleksi Tes Wawancara

¥Ι

IЖ

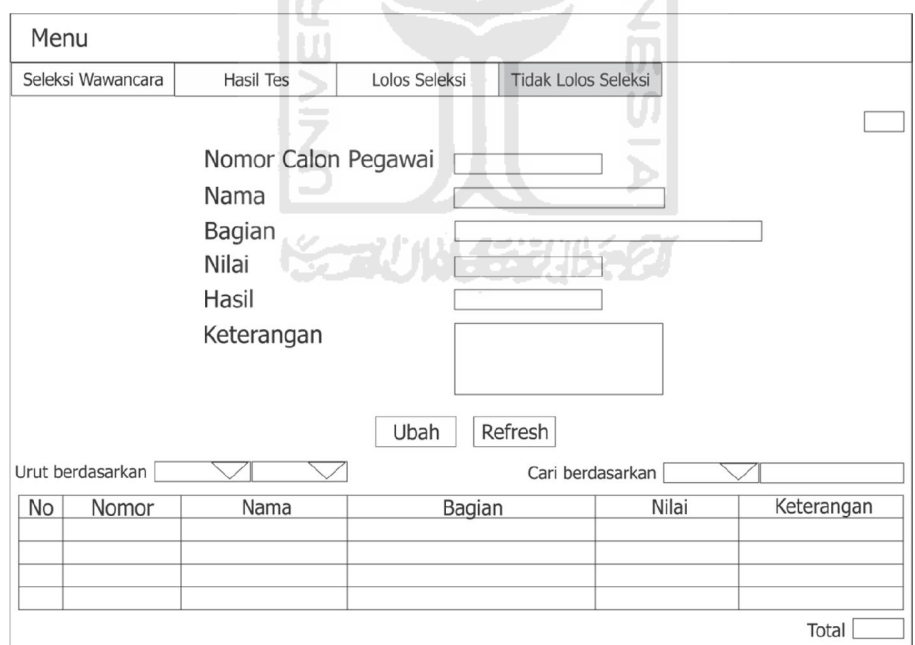

**Gambar 4.19.** Rancangan Halaman Tidak Lolos Seleksi Tes Wawancara

# **BAB V**

# **IMPLEMENTASI DAN PENGUJIAN SISTEM**

## **5.1 Implementasi Sistem**

Tahap implementasi merupakan tahap dimana suatu sistem yang telah dirancang dioperasikan dalam keadaan yang sebenarnya. Sehingga melalui tahap ini sistem dapat diketahui kelayakan dalam penggunaannya. Berikut ini merupakan implementasi dari Sistem Pendukung Keputusan Rekrutmen Staf Menggunakan Metode TOPSIS.

# **5.1.1 Proses Pemilihan Alternatif Dengan TOPSIS**

Tahap pertama sebelum operator menyeleksi calon pegawai yang layak masuk pada tes *General Aptitude Test*, admin harus memasukkan bobot masingmasing tes *General Aptitude Test* yang dibagi menjadi empat yaitu bobot pengetahuan umum, bobot matematika, bobot gambar dan bobot hafalan. Berikut merupakan implementasi halaman bobot tes *General Aptitude Test* dari Sistem Pendukung Keputusan Rekrutmen Staf Menggunakan Metode TOPSIS pada gambar 5.1. TZ.

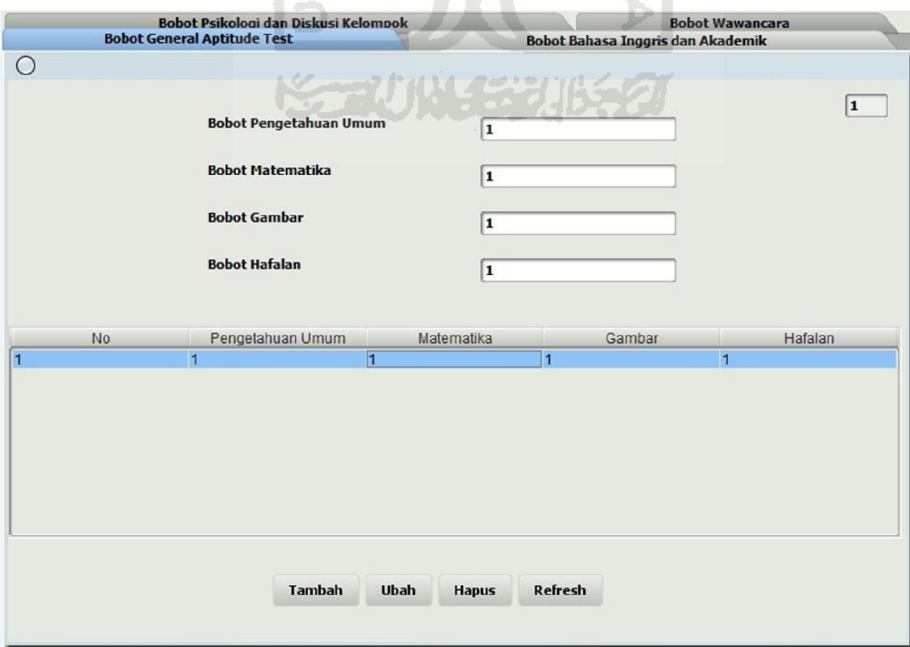

**Gambar 5.1.** Implementasi Halaman Bobot *General Aptitude Test*

Setelah operator memasukkan bobot tes *General Aptitude Test*, pada halaman ini operator menyeleksi calon pegawai yang layak masuk dengan memasukkan nomor calon pegawai, nama calon pegawai, bagian yang diinginkan oleh calon pegawai, skor pengetahuan umum, skor matematika,skor gambar dan skor hafalan. Pada contoh sistem di bawah ini diberikan sampel data calon pegawai berjumlah 75 orang yang masing-masing akan diseleksi oleh sistem. Berikut merupakan implementasi halaman seleksi *General Aptitude Test* dari Sistem Pendukung Keputusan Rekrutmen Staf Menggunakan Metode TOPSIS pada gambar 5.2.

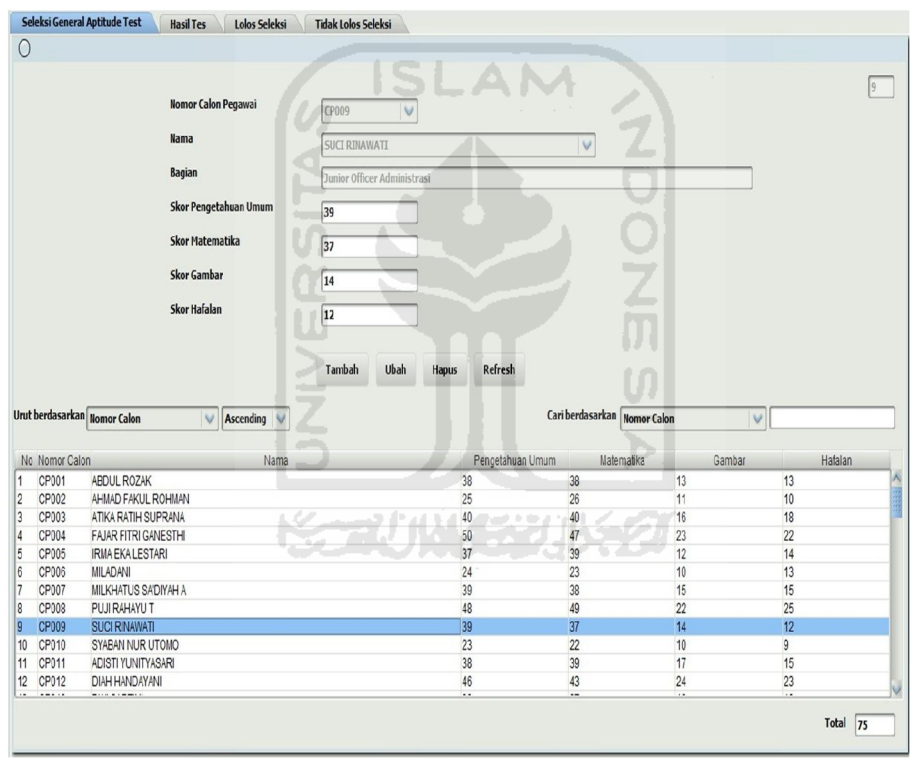

**Gambar 5.2.** Implementasi Halaman Seleksi *General Aptitude Test*

 Pada halaman ini hasil dari proses penyeleksian calon pegawai berjumlah 75 orang yang telah dilakukan oleh sistem akan ditampilkan berupa nilai preferensi antara 0 hingga 1. Berikut merupakan implementasi halaman hasil seleksi *General Aptitude Test* (1) dari Sistem Pendukung Keputusan Rekrutmen Staf Menggunakan Metode TOPSIS pada gambar 5.3.

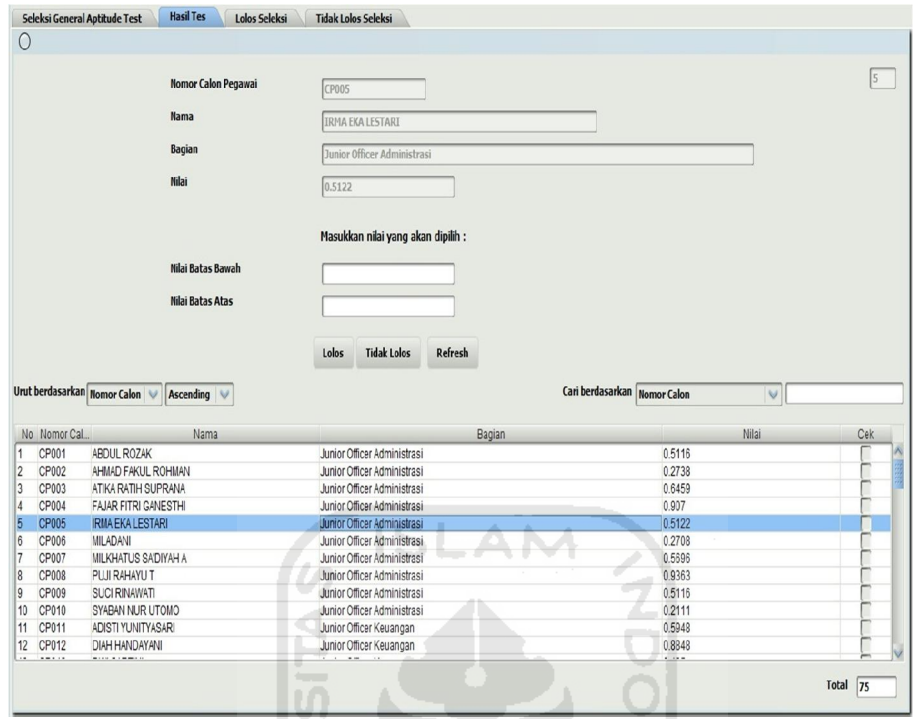

**Gambar 5.3.** Implementasi Halaman Hasil Seleksi *General Aptitude Test* (1)

 Pada halaman ini operator akan memilih calon pegawai yang lolos seleksi dan yang tidak lolos seleksi pada tes tahap pertama yaitu *General Aptitude Test* dengan menentukan batas nilai preferensi tertentu untuk mengetahui siapa saja calon pegawai yang lolos seleksi maupun yang tidak seleksi. Dalam hal ini operator menentukan calon pegawai yang lolos dengan nilai preferensi antara 0.5 hingga 1 sedangkan untuk calon pegawai yang tidak lolos ditentukan nilai preferensi antara 0 hingga 0.5. Operator memasukkan nilai batas bawah dan nilai batas atas sehingga calon pegawai yang mempunyai nilai preferensi direntang nilai tersebut akan muncul. Setelah itu tinggal memilih calon pegawai yang lolos dan tidak lolos seleksi. Berikut merupakan implementasi halaman hasil seleksi *General Aptitude Test* (2) dan implementasi halaman hasil seleksi *General Aptitude Test* (3) dari Sistem Pendukung Keputusan Rekrutmen Staf Menggunakan Metode TOPSIS pada gambar 5.4 dan 5.5.

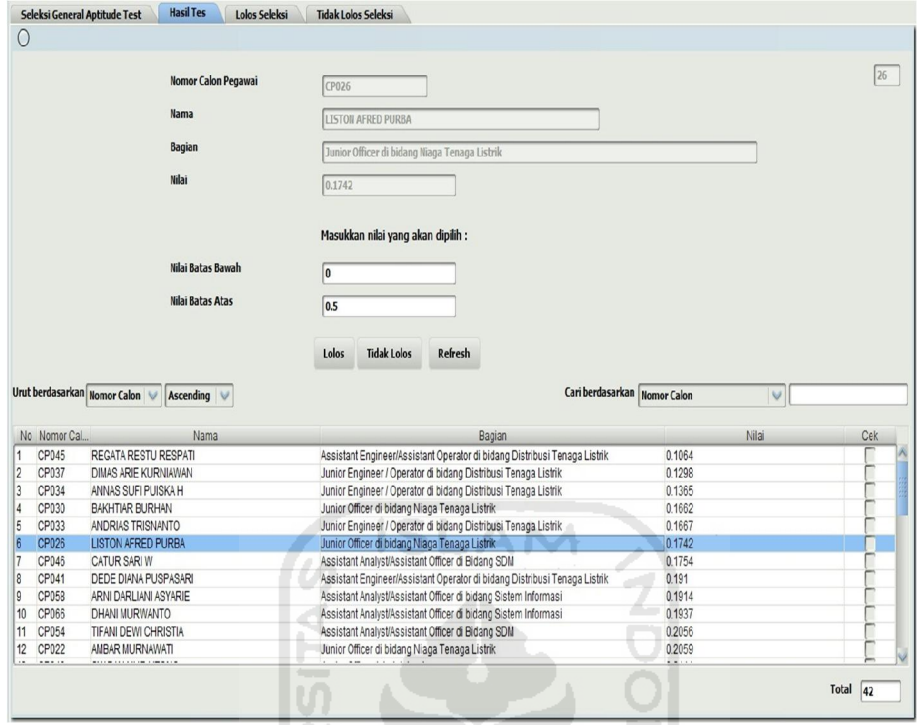

**Gambar 5.4.** Implementasi Halaman Hasil Seleksi *General Aptitude Test* (2)

**JANIT** 

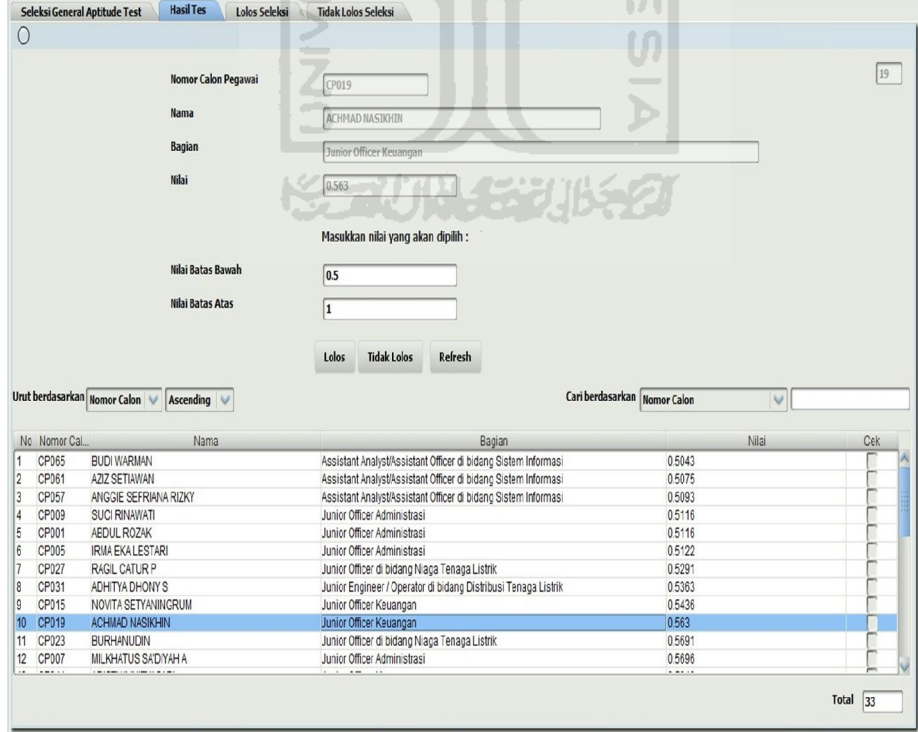

**Gambar 5.5.** Implementasi Halaman Hasil Seleksi *General Aptitude Test* (3)
Setelah operator memasukkan nilai preferensi dengan nilai batas bawah = 0.5 dan nilai batas atas = 1 dan menentukan calon pegawai yang lolos seleksi maka halaman di bawah ini akan menampilkan data calon pegawai yang telah lolos seleksi tes tahap pertama yaitu *General Aptitude Test*. Operator juga dapat menambahkan keterangan pada masing-masing calon pegawai berkaitan dengan tes tersebut ataupun tidak. Pada hasil seleksi tersebut diketahui bahwa jumlah calon pegawai yang lolos seleksi tes tahap pertama berjumlah 33 orang dari 75 orang yang diseleksi dan nantinya ke-33 orang tersebut akan mengikuti tes tahap kedua. Berikut merupakan implementasi halaman lolos seleksi *General Aptitude Test* dari Sistem Pendukung Keputusan Rekrutmen Staf Menggunakan Metode TOPSIS pada gambar 5.6.

| $\circ$                                          |                                                                           |                             |                              |       |            |
|--------------------------------------------------|---------------------------------------------------------------------------|-----------------------------|------------------------------|-------|------------|
|                                                  |                                                                           |                             |                              |       |            |
|                                                  | Nomor Calon Pegawai                                                       |                             |                              |       | 8          |
|                                                  |                                                                           | CP008                       |                              |       |            |
|                                                  | <b>Nama</b>                                                               | <b>PUJI RAHAYUT</b>         |                              |       |            |
|                                                  | <b>Bagian</b>                                                             | Junior Officer Administrasi |                              |       |            |
|                                                  |                                                                           |                             |                              |       |            |
|                                                  | <b>Nilai</b>                                                              | 0.9363                      |                              |       |            |
|                                                  | Hasil                                                                     | <b>LOLOS</b><br>÷           |                              |       |            |
|                                                  | Keterangan                                                                | a.                          |                              |       |            |
|                                                  |                                                                           | <b>STEP</b><br>٠            |                              |       |            |
|                                                  |                                                                           |                             |                              |       |            |
|                                                  |                                                                           |                             |                              |       |            |
|                                                  |                                                                           |                             |                              |       |            |
|                                                  |                                                                           | œ<br>▬<br>Ubah<br>Refresh   |                              |       |            |
|                                                  | Urut berdasarkan Nomor Calon<br>Ascending<br>$\overline{\mathbf{v}}$<br>V |                             | Cari berdasarkan Nomor Calon | v     |            |
|                                                  | Nama                                                                      | <b>Bagian</b>               |                              | Nilai | Keterangan |
| CP001                                            | AEDUL ROZAK                                                               | Junior Officer Administrasi | 0.5116                       |       |            |
| CP003                                            | ATIKA RATIH SUPRANA                                                       | Junior Officer Administrasi | 0.6459                       |       |            |
| CP004                                            | FAJAR FITRI GANESTHI                                                      | Junior Officer Administrasi | 0.907                        |       |            |
| CP005                                            | <b>IRMA EKA LESTARI</b>                                                   | Junior Officer Administrasi | 0.5122                       |       |            |
| CP007                                            | MILKHATUS SA'DIYAH A                                                      | Junior Officer Administrasi | 0.5696                       |       |            |
| CP008                                            | <b>PUJIRAHAYUT</b>                                                        | Junior Officer Administrasi | 0.9363                       |       |            |
| CP009                                            | <b>SUCI RINAWATI</b>                                                      | Junior Officer Administrasi | 0.5116                       |       |            |
| CP011                                            | ADISTI YUNITYASARI                                                        | Junior Officer Keuangan     | 0.5948                       |       |            |
| CP012                                            | DIAH HANDAYAN                                                             | Junior Officer Keuangan     | 0.8848                       |       |            |
| CP <sub>015</sub>                                | NOVITA SETYANINGRUM                                                       | Junior Officer Keuangan     | 0.5436                       |       |            |
| 10<br>CP016<br>11                                | PRIMASARI EDININGSIH                                                      | Junior Officer Keuangan     | 0.9418                       |       |            |
| No Nomor Calon<br>$\overline{c}$<br>3<br>14<br>5 |                                                                           |                             |                              |       |            |
|                                                  |                                                                           |                             |                              |       |            |
|                                                  |                                                                           |                             |                              |       |            |
|                                                  |                                                                           |                             |                              |       |            |
|                                                  |                                                                           |                             |                              |       |            |
|                                                  |                                                                           |                             |                              |       |            |
|                                                  |                                                                           |                             |                              |       |            |
|                                                  |                                                                           |                             |                              |       |            |
|                                                  |                                                                           |                             |                              |       |            |
|                                                  |                                                                           |                             |                              |       |            |
|                                                  |                                                                           |                             |                              |       |            |
|                                                  |                                                                           |                             |                              |       |            |
|                                                  |                                                                           |                             |                              |       |            |
|                                                  |                                                                           |                             |                              |       |            |
| 12<br>CP019                                      | ACHMAD NASIKHIN                                                           | Junior Officer Keuangan     | 0.563                        |       |            |

**Gambar 5.6.** Implementasi Halaman Lolos Seleksi *General Aptitude Test* 

Setelah operator memasukkan nilai preferensi dengan nilai batas bawah = 0 dan nilai batas atas  $= 0.5$  dan menentukan calon pegawai yang tidak lolos seleksi maka halaman di bawah ini akan menampilkan data calon pegawai yang tidak lolos seleksi tes tahap pertama yaitu *General Aptitude Test*. Operator juga dapat menambahkan keterangan pada masing-masing calon pegawai berkaitan dengan tes tersebut ataupun tidak. Pada hasil seleksi tersebut diketahui bahwa jumlah calon pegawai yang tidak lolos seleksi tes tahap pertama berjumlah 42 orang dari 75 orang yang diseleksi dan ke-42 orang tersebut tidak dapat melanjutkan tes tahap kedua karena tidak memenuhi syarat. Berikut merupakan implementasi halaman tidak lolos seleksi *General Aptitude Test* dari Sistem Pendukung Keputusan Rekrutmen Staf Menggunakan Metode TOPSIS pada gambar 5.7.

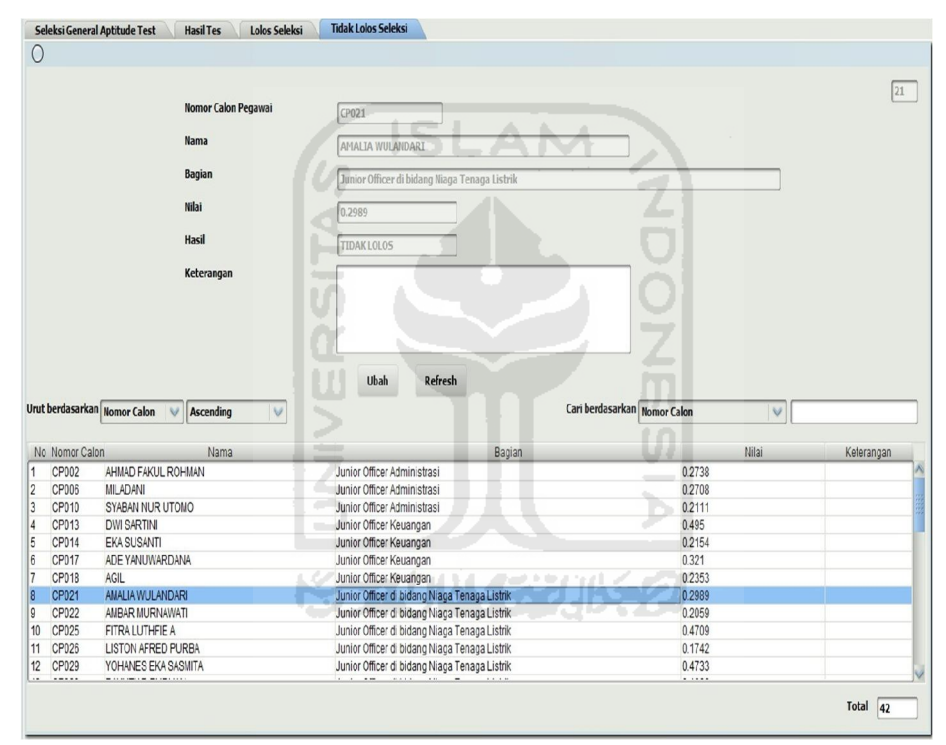

**Gambar 5.7.** Implementasi Halaman Tidak Lolos Seleksi *General Aptitude Test*

Sebelum operator melanjutkan seleksi tes tahap kedua yaitu Bahasa Inggris dan Akademik, admin harus memasukkan bobot masing-masing tes Bahasa Inggris dan Akademik yang dibagi menjadi empat yaitu bobot bahasa inggris dasar, bobot bahasa inggris lanjut, bobot akademik dasar dan bobot akademik lanjut. Berikut merupakan implementasi halaman bobot tes Bahasa Inggris dan Akademik dari Sistem Pendukung Keputusan Rekrutmen Staf Menggunakan Metode TOPSIS pada gambar 5.8.

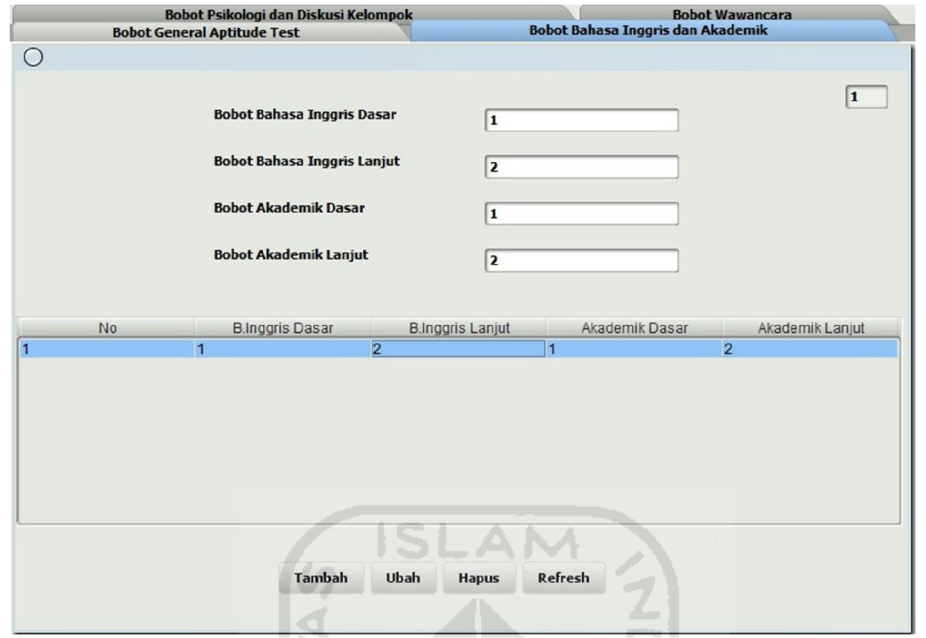

**Gambar 5.8.** Implementasi Halaman Bobot Tes Bahasa Inggris dan Akademik

Setelah operator memasukkan bobot tes Bahasa Inggris dan Akademik, pada halaman ini operator menyeleksi calon pegawai yang layak masuk dengan memasukkan nomor calon pegawai, nama calon pegawai, bagian yang diinginkan oleh calon pegawai, skor bahasa inggris dasar, skor bahasa inggris lanjut,skor akademik dasar dan skor akademik lanjut. Calon pegawai yang akan diseleksi berjumlah 33 orang yang telah lolos tes tahap pertama. Berikut merupakan implementasi halaman seleksi Bahasa Inggris dan Akademik dari Sistem Pendukung Keputusan Rekrutmen Staf Menggunakan Metode TOPSIS pada gambar 5.9.

Pada halaman ini hasil dari proses penyeleksian calon pegawai berjumlah 33 orang yang telah dilakukan oleh sistem akan ditampilkan berupa nilai preferensi antara 0 hingga 1. Berikut merupakan implementasi halaman hasil seleksi Bahasa Inggris dan Akademik (1) dari Sistem Pendukung Keputusan Rekrutmen Staf Menggunakan Metode TOPSIS pada gambar 5.10.

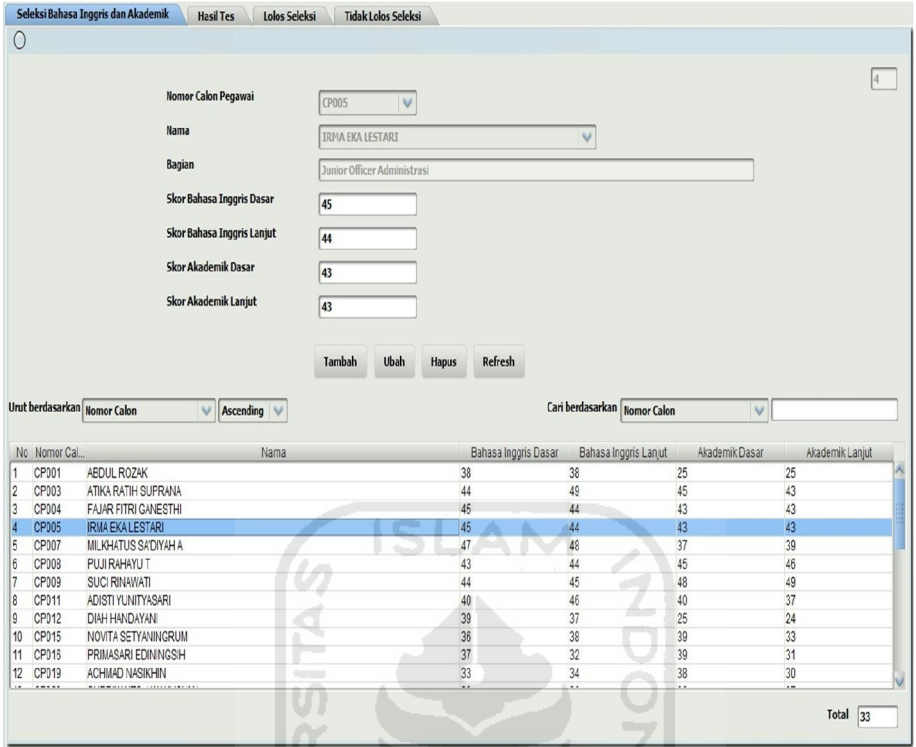

**Gambar 5.9.** Implementasi Halaman Seleksi Tes Bahasa Inggris dan Akademik

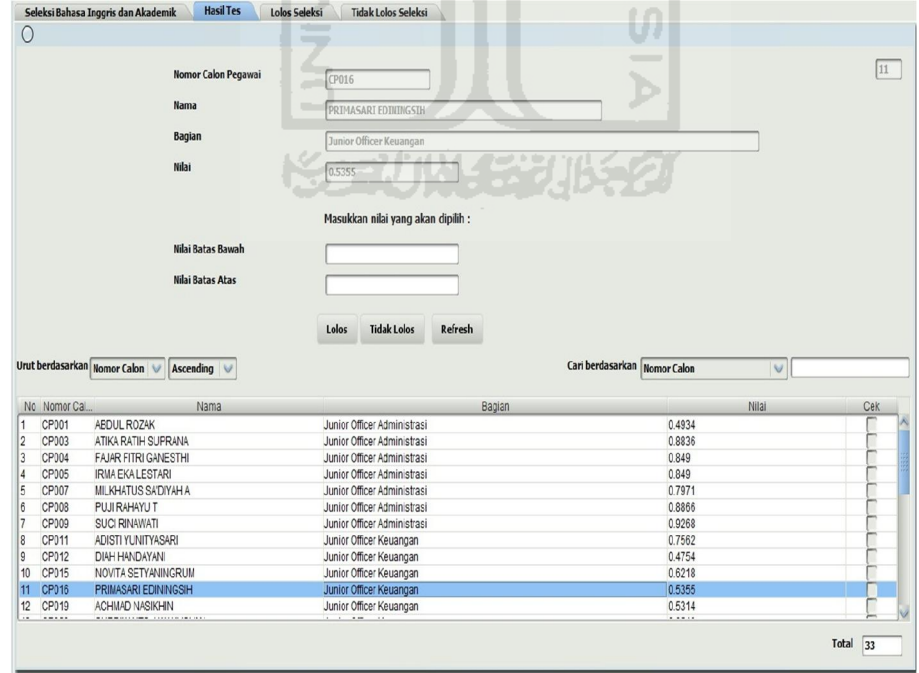

**Gambar 5.10.** Implementasi Halaman Hasil Seleksi Tes Bahasa Inggris dan Akademik (1)

Pada halaman ini operator akan memilih calon pegawai yang lolos seleksi dan yang tidak lolos seleksi pada tes tahap kedua yaitu Bahasa Inggris dan Akademik dengan menentukan batas nilai preferensi tertentu untuk mengetahui siapa saja calon pegawai yang lolos seleksi maupun yang tidak seleksi. Dalam hal ini operator menentukan calon pegawai yang lolos dengan nilai preferensi antara 0.5 hingga 1 sedangkan untuk calon pegawai yang tidak lolos ditentukan nilai preferensi antara 0 hingga 0.5. Operator memasukkan nilai batas bawah dan nilai batas atas sehingga calon pegawai yang mempunyai nilai preferensi direntang nilai tersebut akan muncul. Setelah itu tinggal memilih calon pegawai yang lolos dan tidak lolos seleksi. Berikut merupakan implementasi halaman hasil seleksi Bahasa Inggris dan Akademik (2) dan implementasi halaman hasil seleksi Bahasa Inggris dan Akademik (3) dari Sistem Pendukung Keputusan Rekrutmen Staf Menggunakan Metode TOPSIS pada gambar 5.11 dan 5.12.

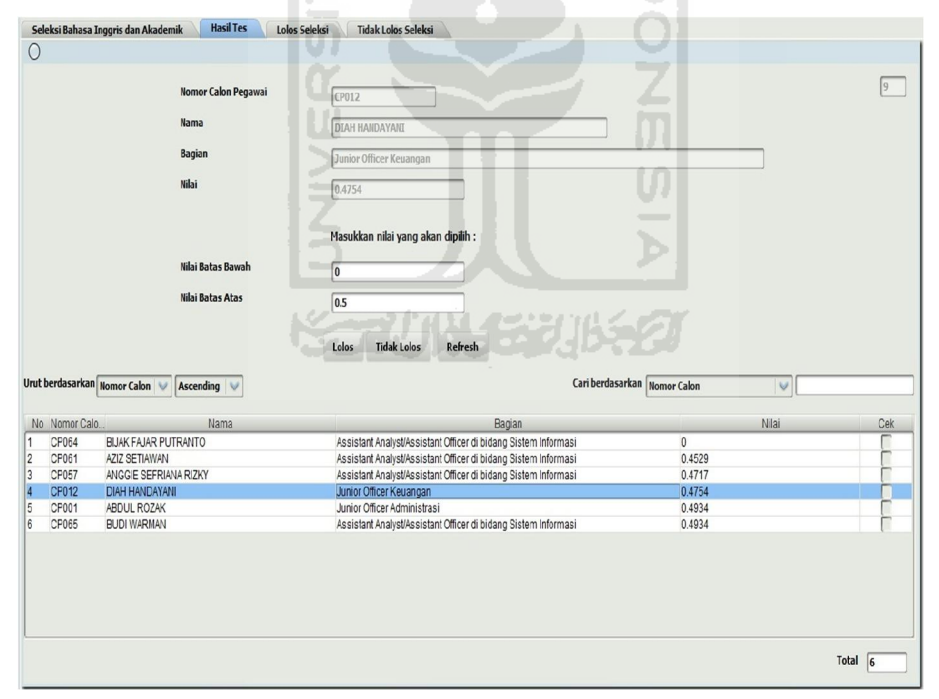

**Gambar 5.11.** Implementasi Halaman Hasil Seleksi Tes Bahasa Inggris dan

Akademik (2)

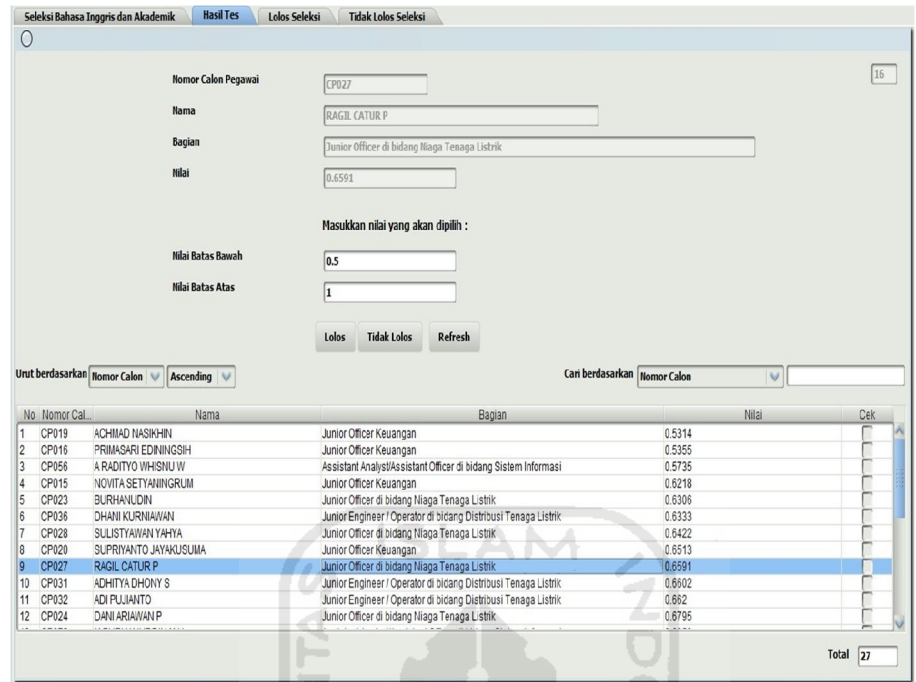

**Gambar 5.12.** Implementasi Halaman Hasil Seleksi Tes Bahasa Inggris dan Akademik (3)

Setelah operator memasukkan nilai preferensi dengan nilai batas bawah = 0.5 dan nilai batas atas = 1 dan menentukan calon pegawai yang lolos seleksi maka halaman di bawah ini akan menampilkan data calon pegawai yang telah lolos seleksi tes tahap kedua yaitu Bahasa Inggris dan Akademik. Operator juga dapat menambahkan keterangan pada masing-masing calon pegawai berkaitan dengan tes tersebut ataupun tidak. Pada hasil seleksi tersebut diketahui bahwa jumlah calon pegawai yang lolos seleksi tes tahap kedua berjumlah 27 orang dari 33 orang yang diseleksi dan nantinya ke-27 orang tersebut akan mengikuti tes tahap ketiga. Berikut merupakan implementasi halaman lolos seleksi Bahasa Inggris dan Akademik dari Sistem Pendukung Keputusan Rekrutmen Staf Menggunakan Metode TOPSIS pada gambar 5.13.

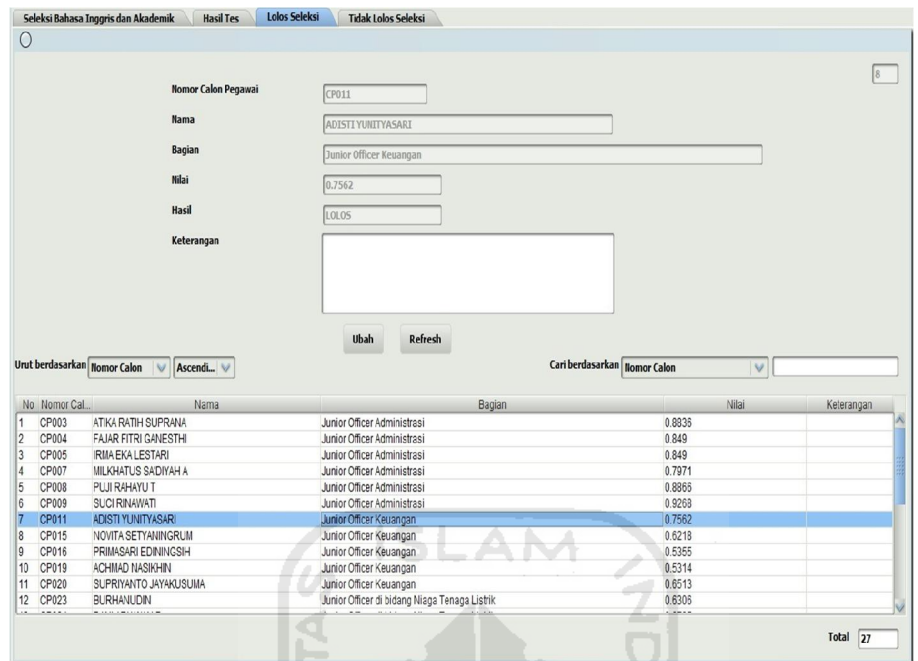

**Gambar 5.13.** Implementasi Halaman Lolos Seleksi Tes Bahasa Inggris dan Akademik

Setelah operator memasukkan nilai preferensi dengan nilai batas bawah = 0 dan nilai batas atas  $= 0.5$  dan menentukan calon pegawai yang tidak lolos seleksi maka halaman di bawah ini akan menampilkan data calon pegawai yang tidak lolos seleksi tes tahap kedua yaitu Bahasa Inggris dan Akademik. Operator juga dapat menambahkan keterangan pada masing-masing calon pegawai berkaitan dengan tes tersebut ataupun tidak. Pada hasil seleksi tersebut diketahui bahwa jumlah calon pegawai yang tidak lolos seleksi tes tahap kedua berjumlah 6 orang dari 33 orang yang diseleksi dan ke-6 orang tersebut tidak dapat melanjutkan tes tahap ketiga karena tidak memenuhi syarat. Berikut merupakan implementasi halaman tidak lolos seleksi Bahasa Inggris dan Akademik dari Sistem Pendukung Keputusan Rekrutmen Staf Menggunakan Metode TOPSIS pada gambar 5.14.

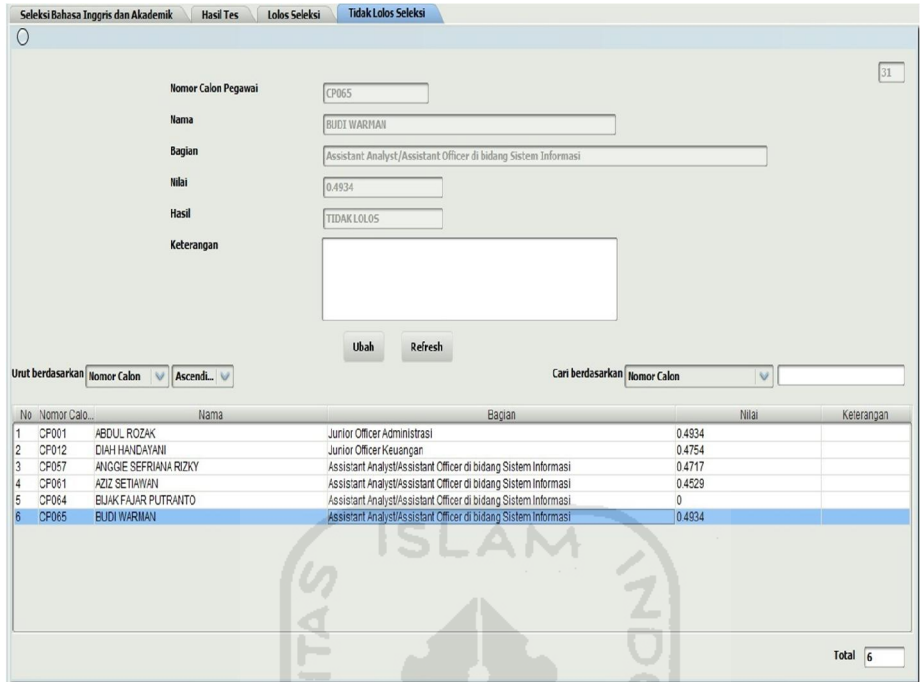

**Gambar 5.14.** Implementasi Halaman Tidak Lolos Seleksi Tes Bahasa Inggris dan Akademik

Sebelum operator melanjutkan seleksi tes tahap ketiga yaitu Psikologi dan Diskusi Kelompok admin harus memasukkan bobot masing-masing tes Psikologi dan Diskusi Kelompok yang dibagi menjadi empat yaitu bobot gambar, bobot kejujuran, bobot deret bilangan dan bobot diskusi kelompok. Berikut merupakan implementasi halaman bobot tes Psikologi dan Diskusi Kelompok dari Sistem Pendukung Keputusan Rekrutmen Staf Menggunakan Metode TOPSIS pada gambar 5.15.

Setelah operator memasukkan bobot tes Psikologi dan Diskusi Kelompok, pada halaman ini operator menyeleksi calon pegawai yang layak masuk dengan memasukkan nomor calon pegawai, nama calon pegawai, bagian yang diinginkan oleh calon pegawai, skor gambar, skor kejujuran, skor deret bilangan dan skor diskusi kelompok. Calon pegawai yang akan diseleksi berjumlah 27 orang yang telah lolos tes tahap kedua. Berikut merupakan implementasi halaman seleksi Psikologi dan Diskusi Kelompok dari Sistem Pendukung Keputusan Rekrutmen Staf Menggunakan Metode TOPSIS pada gambar 5.16.

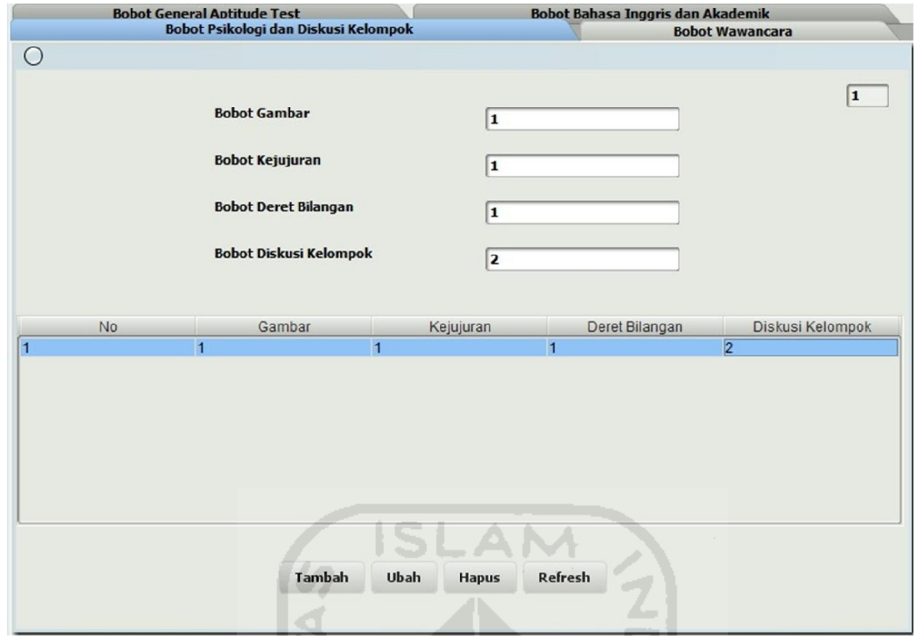

**Gambar 5.15.** Implementasi Halaman Bobot Tes Psikologi dan Diskusi

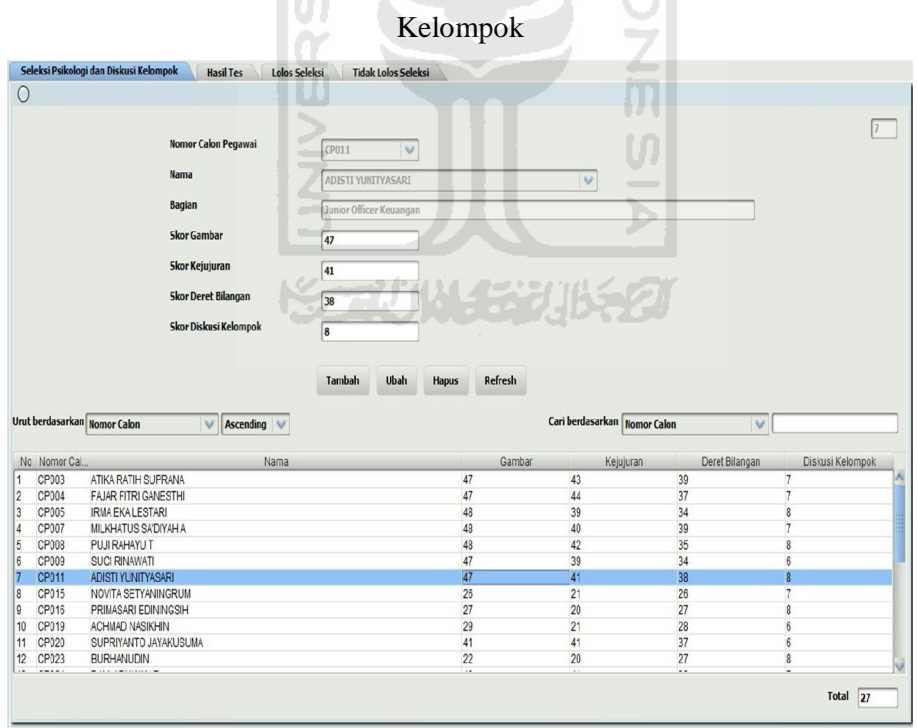

**Gambar 5.16.** Implementasi Halaman Seleksi Tes Psikologi dan Diskusi

Kelompok

Pada halaman ini hasil dari proses penyeleksian calon pegawai berjumlah 27 orang yang telah dilakukan oleh sistem akan ditampilkan berupa nilai preferensi antara 0 hingga 1. Berikut merupakan implementasi halaman hasil seleksi Psikologi dan Diskusi Kelompok (1) dari Sistem Pendukung Keputusan Rekrutmen Staf Menggunakan Metode TOPSIS pada gambar 5.17.

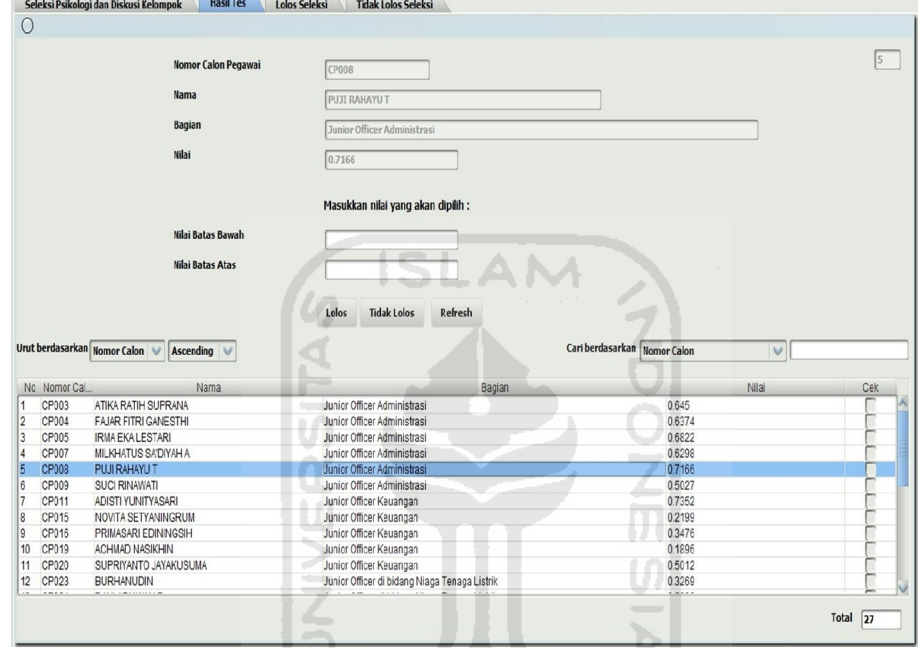

**Gambar 5.17.** Implementasi Halaman Hasil Seleksi Tes Psikologi dan Diskusi Kelompok (1)

Pada halaman ini operator akan memilih calon pegawai yang lolos seleksi dan yang tidak lolos seleksi pada tes tahap ketiga yaitu Psikologi dan Diskusi Kelompok dengan menentukan batas nilai preferensi tertentu untuk mengetahui siapa saja calon pegawai yang lolos seleksi maupun yang tidak seleksi. Dalam hal ini operator menentukan calon pegawai yang lolos dengan nilai preferensi antara 0.5 hingga 1 sedangkan untuk calon pegawai yang tidak lolos ditentukan nilai preferensi antara 0 hingga 0.5. Operator memasukkan nilai batas bawah dan nilai batas atas sehingga calon pegawai yang mempunyai nilai preferensi direntang nilai tersebut akan muncul. Setelah itu tinggal memilih calon pegawai yang lolos dan tidak lolos seleksi. Berikut merupakan implementasi halaman hasil seleksi Psikologi dan Diskusi Kelompok (2) dan implementasi halaman hasil seleksi Psikologi dan Diskusi Kelompok (3) dari Sistem Pendukung Keputusan Rekrutmen Staf Menggunakan Metode TOPSIS pada gambar 5.18 dan 5.19.

Setelah operator memasukkan nilai preferensi dengan nilai batas bawah = 0.5 dan nilai batas atas = 1 dan menentukan calon pegawai yang lolos seleksi maka halaman di bawah ini akan menampilkan data calon pegawai yang telah lolos seleksi tes tahap ketiga yaitu Psikologi dan Diskusi Kelompok. Operator juga dapat menambahkan keterangan pada masing-masing calon pegawai berkaitan dengan tes tersebut ataupun tidak. Pada hasil seleksi tersebut diketahui bahwa jumlah calon pegawai yang lolos seleksi tes tahap ketiga berjumlah 20 orang dari 27 orang yang diseleksi dan nantinya ke-20 orang tersebut akan mengikuti tes tahap keempat. Berikut merupakan implementasi halaman lolos seleksi Pikologi dan Diskusi kelompok dari Sistem Pendukung Keputusan Rekrutmen Staf Menggunakan Metode TOPSIS pada gambar 5.20.

Setelah operator memasukkan nilai preferensi dengan nilai batas bawah = 0 dan nilai batas atas  $= 0.5$  dan menentukan calon pegawai yang tidak lolos seleksi maka halaman di bawah ini akan menampilkan data calon pegawai yang tidak lolos seleksi tes tahap ketiga yaitu Psikologi dan Diskusi Kelompok. Operator juga dapat menambahkan keterangan pada masing-masing calon pegawai berkaitan dengan tes tersebut ataupun tidak. Pada hasil seleksi tersebut diketahui bahwa jumlah calon pegawai yang tidak lolos seleksi tes tahap ketiga berjumlah 7 orang dari 27 orang yang diseleksi dan ke-7 orang tersebut tidak dapat melanjutkan tes tahap keempat karena tidak memenuhi syarat. Berikut merupakan implementasi halaman tidak lolos seleksi Psikologi dan Diskusi Kelompok dari Sistem Pendukung Keputusan Rekrutmen Staf Menggunakan Metode TOPSIS pada gambar 5.21.

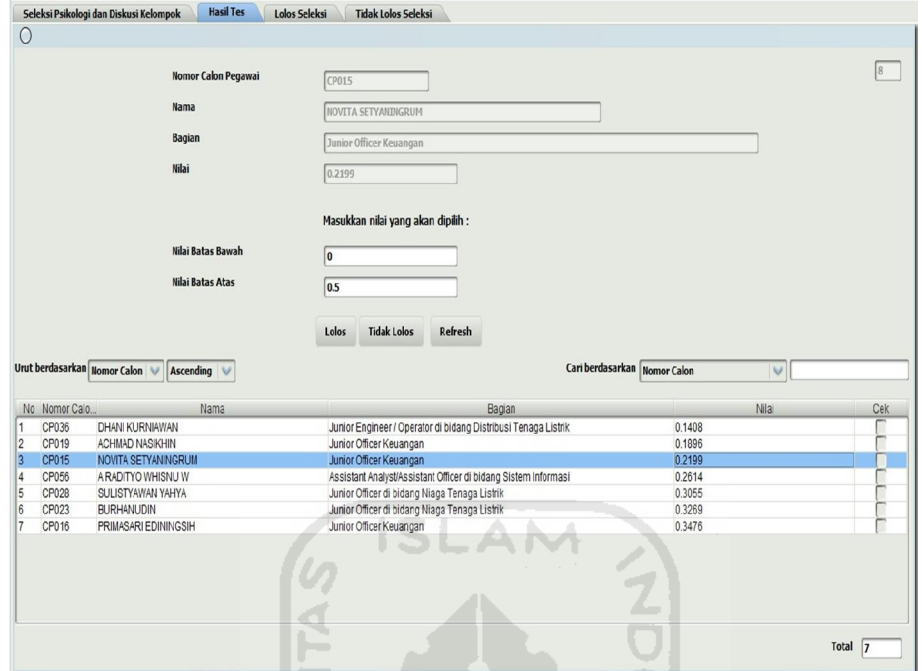

**Gambar 5.18.** Implementasi Halaman Hasil Seleksi Tes Psikologi dan Diskusi

Kelompok (2)

١m

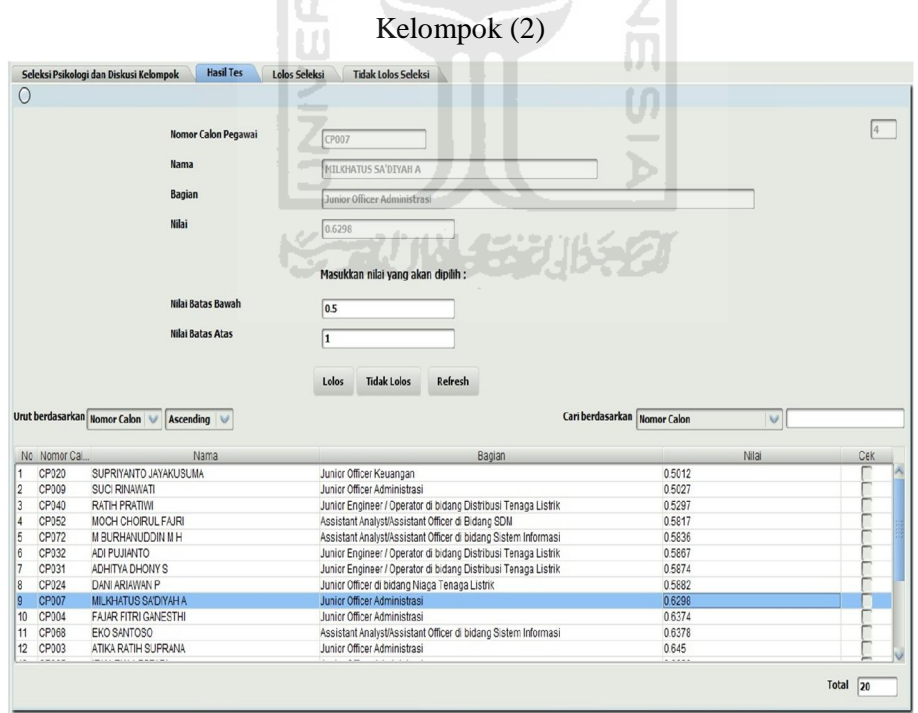

**Gambar 5.19.** Implementasi Halaman Hasil Seleksi Tes Psikologi dan Diskusi

Kelompok (3)

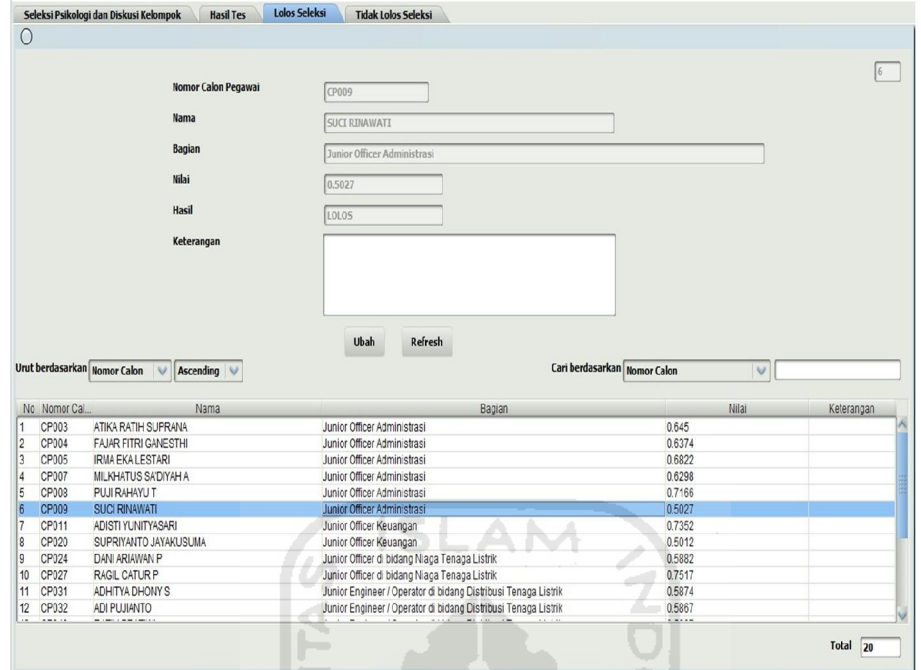

**Gambar 5.20.** Implementasi Halaman Lolos Seleksi Tes Psikologi dan Diskusi

 $\left| \right|$ 

IL C

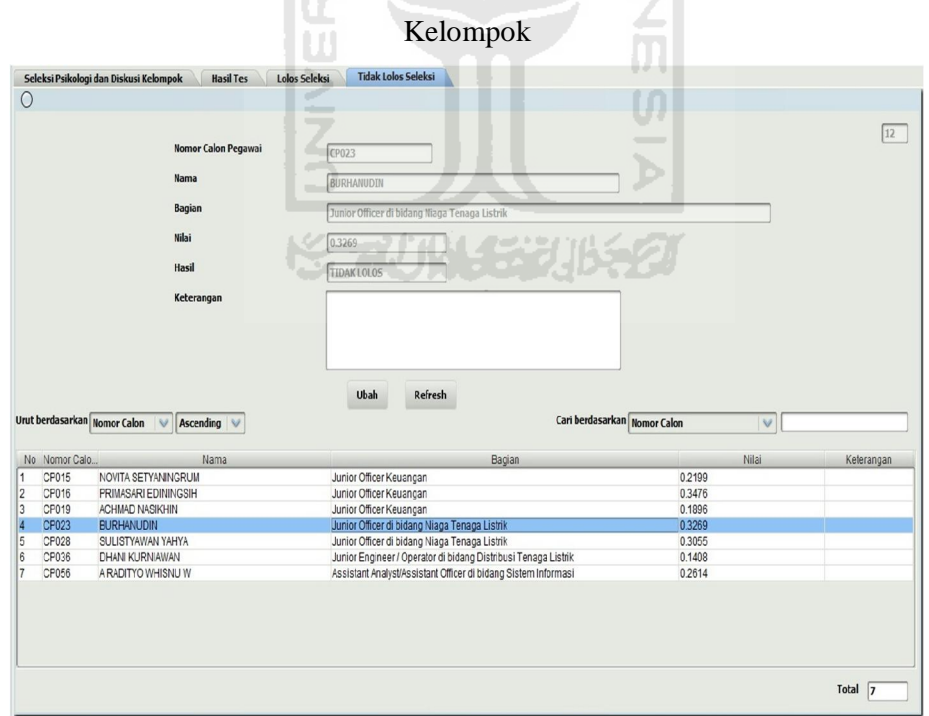

**Gambar 5.21.** Implementasi Halaman Tidak Lolos Seleksi Tes Psikologi dan Diskusi Kelompok

Sebelum operator melanjutkan seleksi tes tahap keempat yaitu Wawancara admin harus memasukkan bobot masing-masing tes Wawancara yang dibagi menjadi empat yaitu bobot sikap, bobot kejujuran, bobot kelebihan dan bobot kekurangan. Berikut merupakan implementasi halaman bobot tes Wawancara dari Sistem Pendukung Keputusan Rekrutmen Staf Menggunakan Metode TOPSIS pada gambar 5.22.

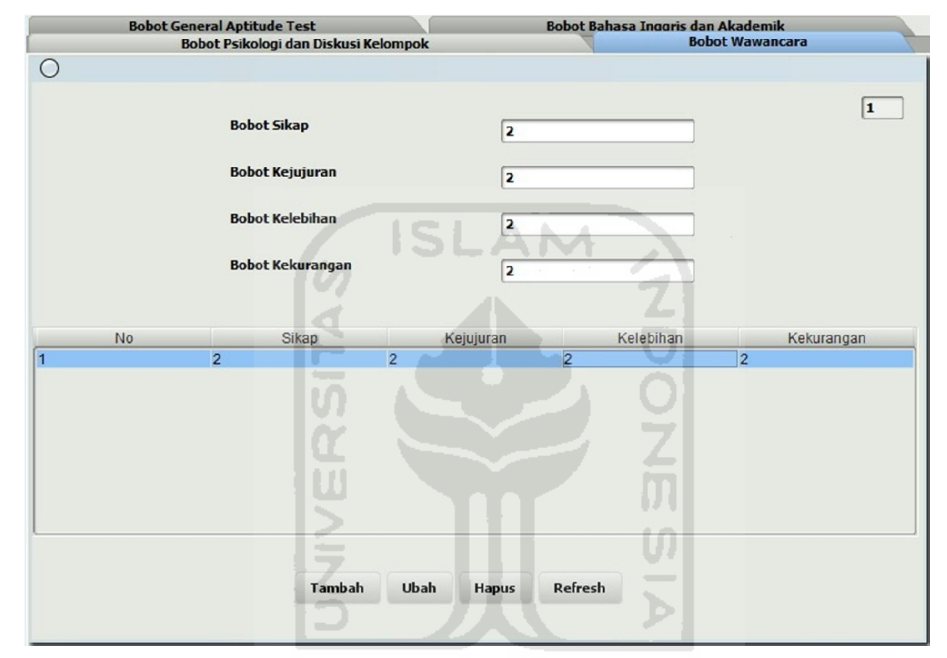

**Gambar 5.22.** Implementasi Halaman Bobot Tes Wawancara

Setelah operator memasukkan bobot tes Wawancara, pada halaman ini operator menyeleksi calon pegawai yang layak masuk dengan memasukkan nomor calon pegawai, nama calon pegawai, bagian yang diinginkan oleh calon pegawai, skor sikap, skor kejujuran, skor kelebihan dan skor kekurangan. Calon pegawai yang akan diseleksi berjumlah 20 orang yang telah lolos tes tahap ketiga. Berikut merupakan implementasi halaman seleksi Wawancara dari Sistem Pendukung Keputusan Rekrutmen Staf Menggunakan Metode TOPSIS pada gambar 5.23.

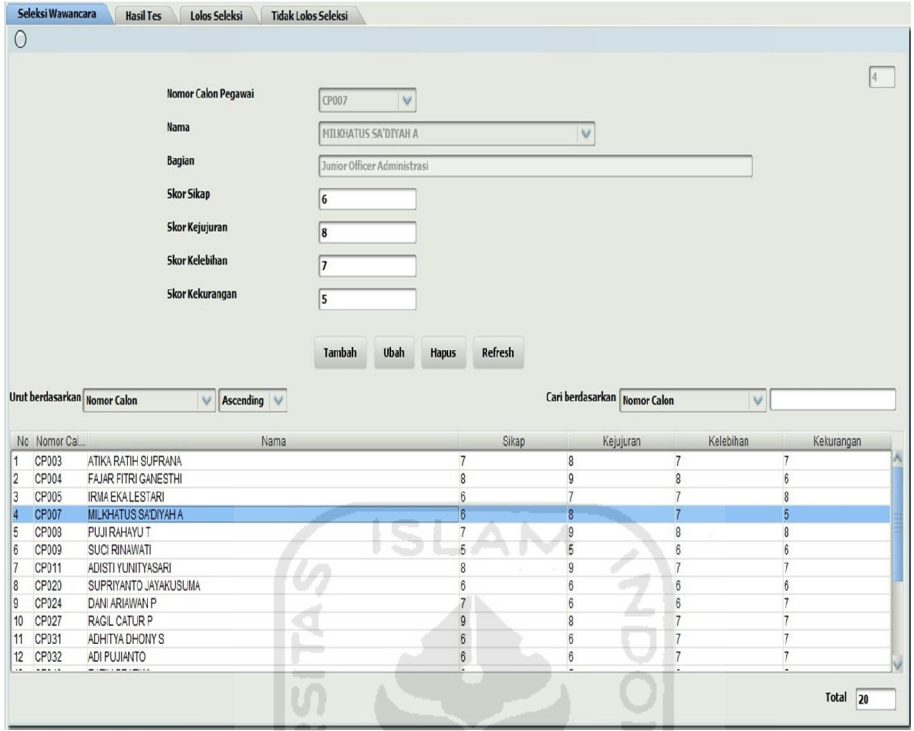

**Gambar 5.23.** Implementasi Halaman Seleksi Tes Wawancara

Pada halaman ini hasil dari proses penyeleksian calon pegawai berjumlah 20 orang yang telah dilakukan oleh sistem akan ditampilkan berupa nilai preferensi antara 0 hingga 1. Berikut merupakan implementasi halaman hasil seleksi Wawancara (1) dari Sistem Pendukung Keputusan Rekrutmen Staf Menggunakan Metode TOPSIS pada gambar 5.24.

Pada halaman ini operator akan memilih calon pegawai yang lolos seleksi dan yang tidak lolos seleksi pada tes tahap keempat yaitu Wawancara dengan menentukan batas nilai preferensi tertentu untuk mengetahui siapa saja calon pegawai yang lolos seleksi maupun yang tidak seleksi. Dalam hal ini operator menentukan calon pegawai yang lolos dengan nilai preferensi antara 0.5 hingga 1 sedangkan untuk calon pegawai yang tidak lolos ditentukan nilai preferensi antara 0 hingga 0.5. Operator memasukkan nilai batas bawah dan nilai batas atas sehingga calon pegawai yang mempunyai nilai preferensi direntang nilai tersebut akan muncul. Setelah itu tinggal memilih calon pegawai yang lolos dan tidak lolos seleksi. Berikut merupakan implementasi halaman hasil seleksi Wawancara (2) dan implementasi halaman hasil seleksi Wawancara (3) dari Sistem Pendukung

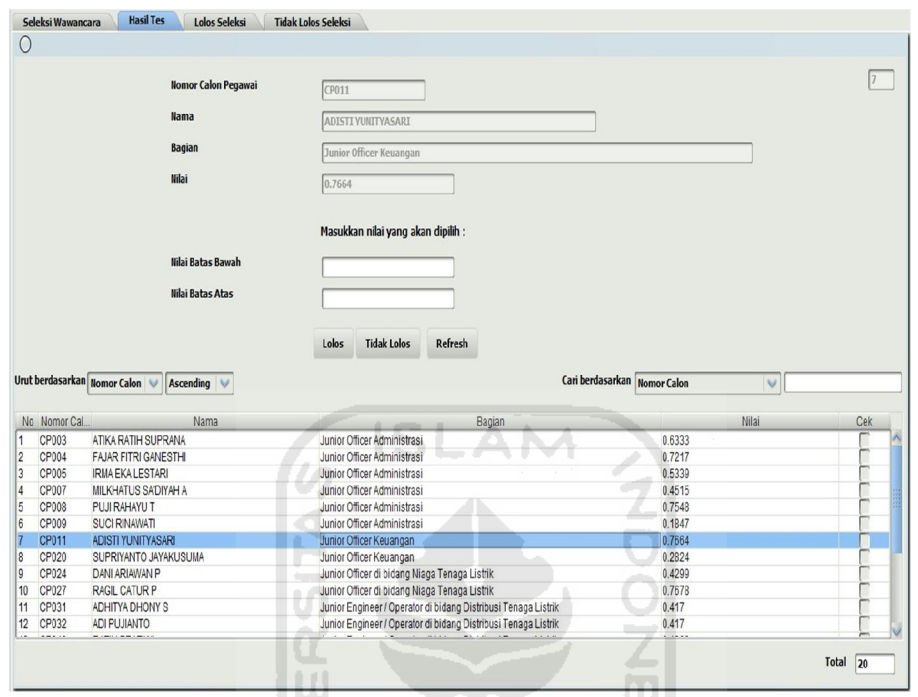

Keputusan Rekrutmen Staf Menggunakan Metode TOPSIS pada gambar 5.25 dan 5.26.

**Gambar 5.24.** Implementasi Halaman Hasil Seleksi Tes Wawancara (1)

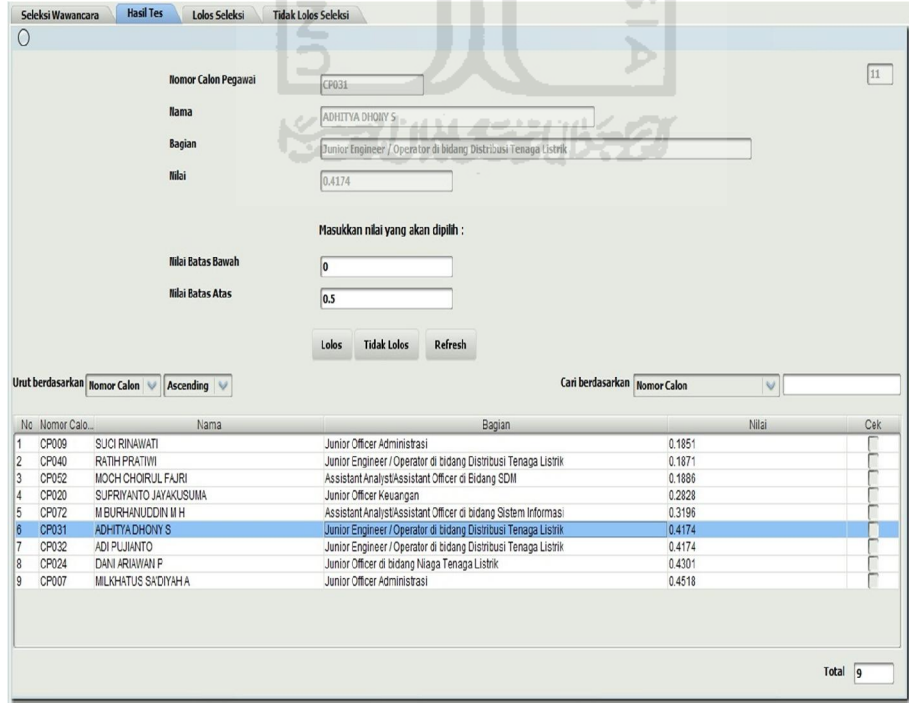

**Gambar 5.25.** Implementasi Halaman Hasil Seleksi Tes Wawancara (2)

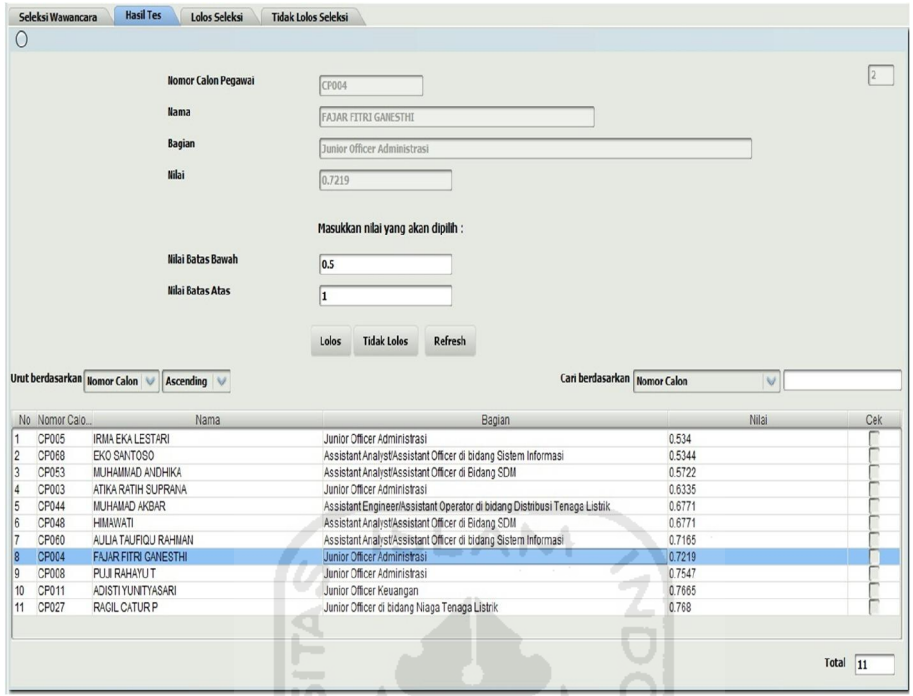

**Gambar 5.26.** Implementasi Halaman Hasil Seleksi Tes Wawancara (3)

Setelah operator memasukkan nilai preferensi dengan nilai batas bawah = 0.5 dan nilai batas atas = 1 dan menentukan calon pegawai yang lolos seleksi maka halaman di bawah ini akan menampilkan data calon pegawai yang telah lolos seleksi tes tahap keempat yaitu Wawancara. Operator juga dapat menambahkan keterangan pada masing-masing calon pegawai berkaitan dengan tes tersebut ataupun tidak. Pada hasil seleksi tersebut diketahui bahwa jumlah calon pegawai yang lolos seleksi tes tahap keempat berjumlah 11 orang dari 20 orang yang diseleksi dan nantinya ke-11 orang tersebutlah yang berhak masuk ke PT PLN (Persero) Tanjung Jati B Jepara. Berikut merupakan implementasi halaman lolos seleksi Wawancara dari Sistem Pendukung Keputusan Rekrutmen Staf Menggunakan Metode TOPSIS pada gambar 5.27.

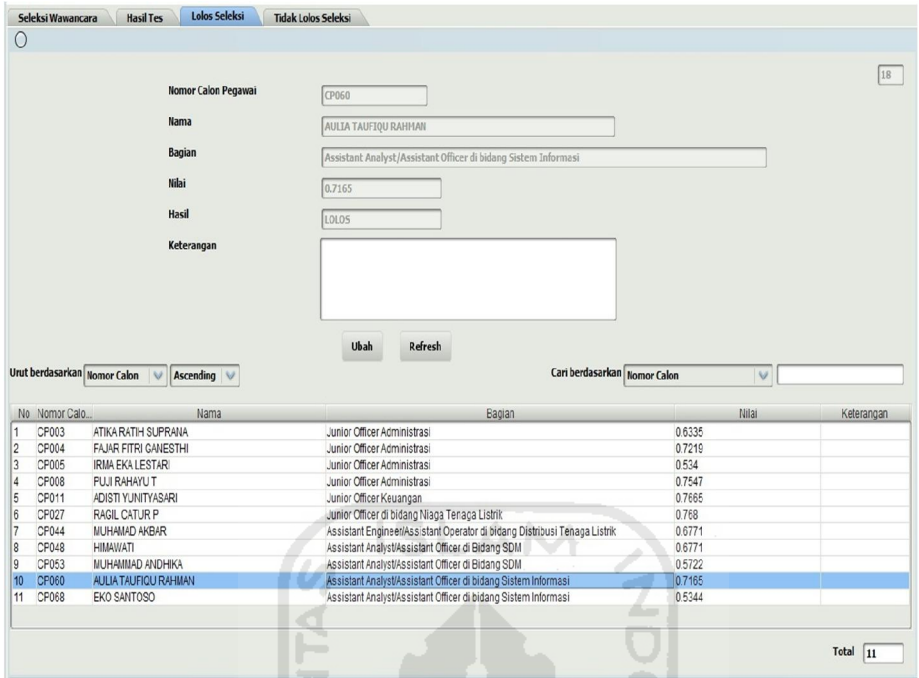

**Gambar 5.27.** Implementasi Halaman Lolos Seleksi Tes Wawancara

Setelah operator memasukkan nilai preferensi dengan nilai batas bawah = 0 dan nilai batas atas  $= 0.5$  dan menentukan calon pegawai yang tidak lolos seleksi maka halaman di bawah ini akan menampilkan data calon pegawai yang tidak lolos seleksi tes tahap keempat yaitu Wawancara. Operator juga dapat menambahkan keterangan pada masing-masing calon pegawai berkaitan dengan tes tersebut ataupun tidak. Pada hasil seleksi tersebut diketahui bahwa jumlah calon pegawai yang tidak lolos seleksi tes tahap ketiga berjumlah 9 orang dari 20 orang yang diseleksi dan ke-9 orang tersebut tidak layak masuk di PT PLN (Persero) Tanjung Jati B Jepara karena tidak memenuhi syarat. Berikut merupakan implementasi halaman tidak lolos seleksi Wawancara dari Sistem Pendukung Keputusan Rekrutmen Staf Menggunakan Metode TOPSIS pada gambar 5.28.

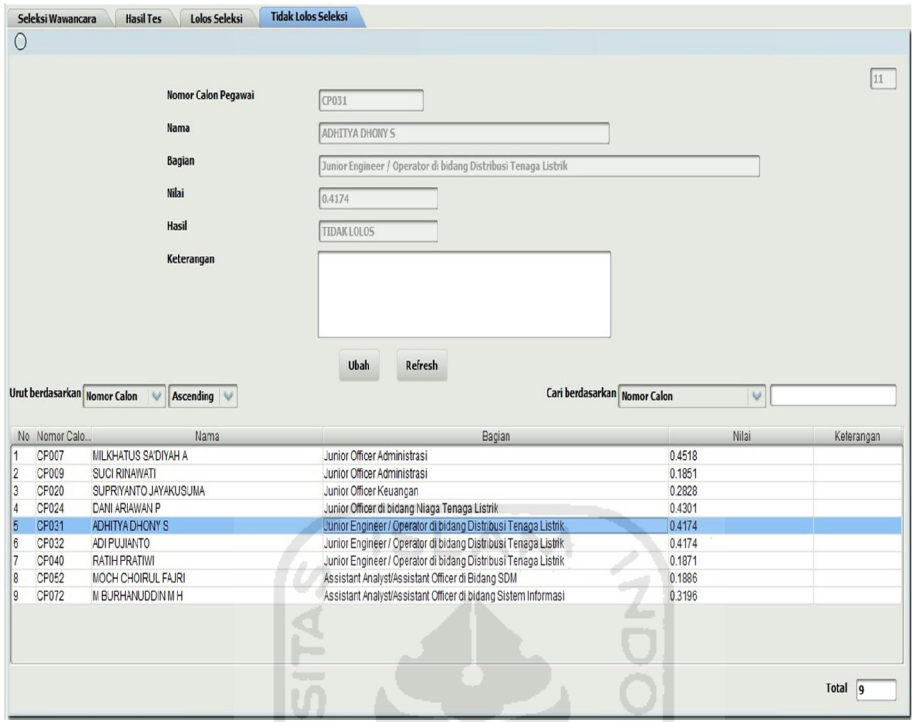

**Gambar 5.28.** Implementasi Halaman Tidak Lolos Seleksi Tes Wawancara

W

## **5.1.2 Proses – Proses Pendukung Lain**

Halaman utama yang telah dirancang diaplikasikan pada keadaan sebenarnya. Pada halaman utama hanya terdapat satu pilihan menu yaitu login ke dalam sistem. Halaman utama ini merupakan antar muka yang pertama terbuka saat sistem dijalankan. Berikut merupakan implementasi dari halaman utama Sistem Pendukung Keputusan Rekrutmen Staf Menggunakan Metode TOPSIS pada gambar 5.29.

Halaman login digunakan pengguna sistem untuk masuk ke dalam sistem. Melalui halaman inilah pengguna sistem dapat masuk ke sistem sesuai status dari pengguna sistem. Ada dua status pengguna sistem yaitu admin dan operator. Berikut merupakan implementasi halaman login dari Sistem Pendukung Keputusan Rekrutmen Staf Menggunakan Metode TOPSIS pada gambar 5.30.

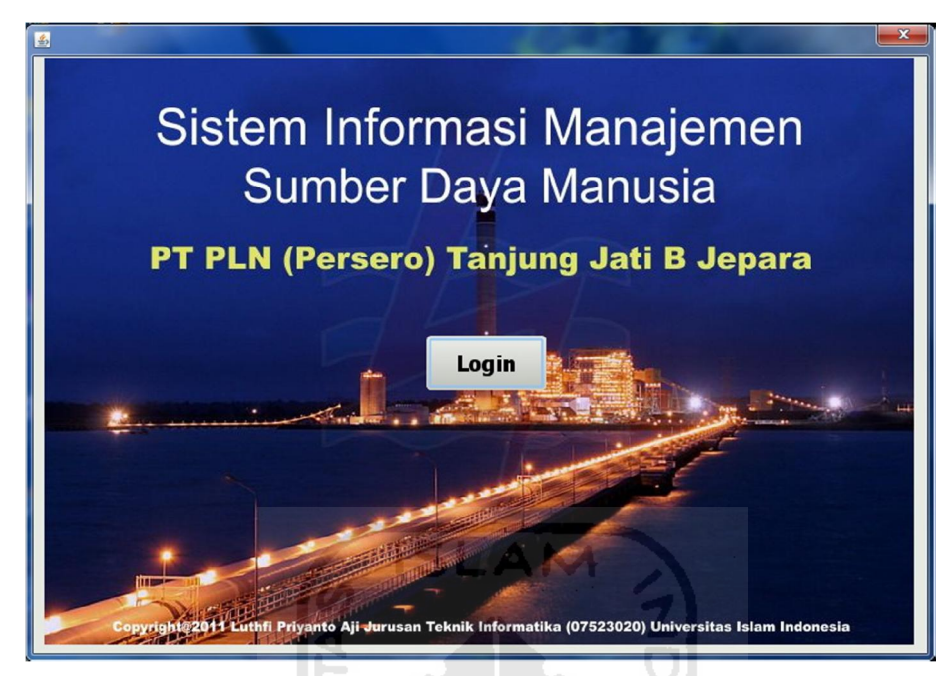

**Gambar 5.29.** Implementasi Halaman Utama

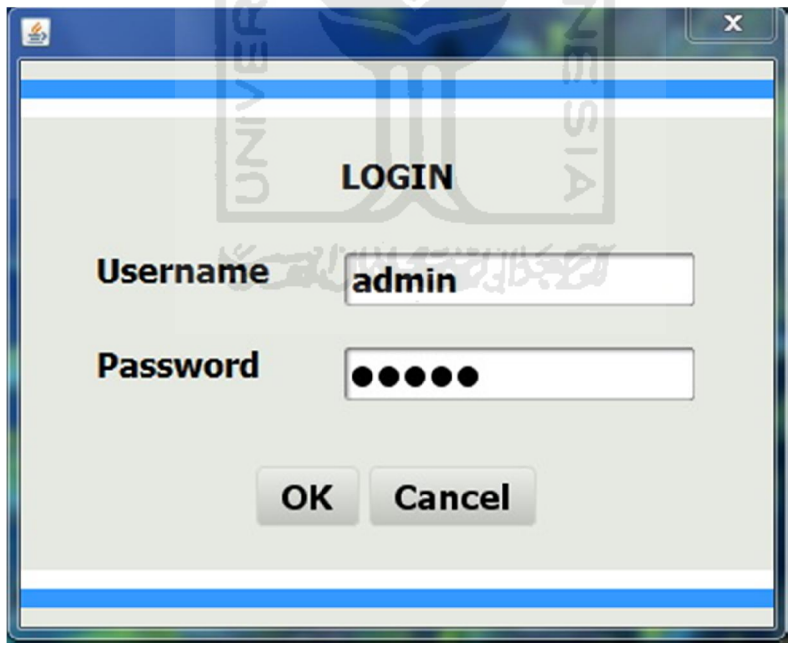

**Gambar 5.30.** Implementasi Halaman Login

Halaman *user* merupakan halaman yang digunakan oleh admin untuk menambah, mengubah dan menghapus *user* yang menggunakan sistem. Halaman *user* terdiri dari admin dan operator. Berikut merupakan implementasi halaman *user* dari Sistem Pendukung Keputusan Rekrutmen Staf Menggunakan Metode TOPSIS pada gambar 5.31.

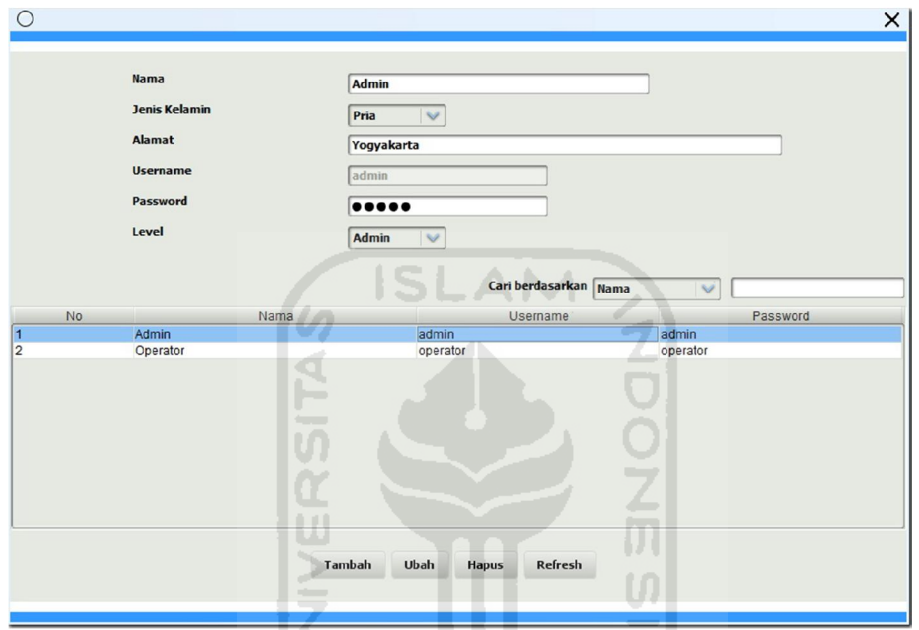

**Gambar 5.31.** Implementasi Halaman *User*

Halaman bagian digunakan oleh admin untuk menambah, mengubah dan menghapus data bagian atau posisi yang ada di dalam perusahaan terkait sekaligus yang akan ditempati oleh calon pegawai. Berikut merupakan implementasi halaman bagian dari Sistem Pendukung Keputusan Rekrutmen Staf Menggunakan Metode TOPSIS pada gambar 5.32.

Halaman calon pegawai digunakan oleh admin untuk menambah, mengubah dan menghapus data calon pegawai yang akan diseleksi. Berikut merupakan implementasi halaman calon pegawai dari Sistem Pendukung Keputusan Rekrutmen Staf Menggunakan Metode TOPSIS pada gambar 5.33.

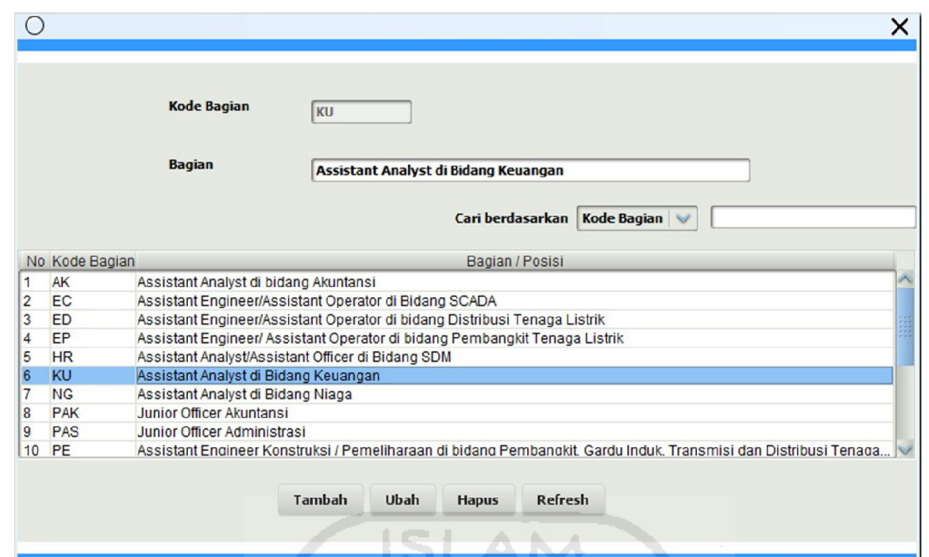

**Gambar 5.32.** Implementasi Halaman Bagian

| Nomor Calon Pegawai  | CP020                                                             | Nomor Calcn<br>No.       | Nama                        | Bagian / Posisi                                     |
|----------------------|-------------------------------------------------------------------|--------------------------|-----------------------------|-----------------------------------------------------|
|                      |                                                                   | CP001<br>$\overline{1}$  | <b>ABDUL ROZAK</b>          | Junior Officer Administrasi                         |
|                      |                                                                   | $\overline{c}$<br>CP002  | AHMAD FAKUL ROHMAN          | Junior Officer Administrasi                         |
| <b>Nama</b>          | <b>SUPRIYANTO JAYAKUSUMA</b>                                      | 3<br>CP003               | ATIKA RATIH SUPRANA         | Junior Officer Administrasi                         |
|                      |                                                                   | $\overline{4}$<br>CP004  | <b>FAJAR FITRI GANESTHI</b> | Junior Officer Administrasi                         |
| Alamat               | nggrahan VI No.36 Bukit Cinere Indah Rt 02 / 14 Depok, Jawa Barat | 5<br>CP005               | <b>IRMA EKA LESTARI</b>     | Junior Officer Administrasi                         |
|                      |                                                                   | $6\overline{6}$<br>CP006 | MI ADANI                    | Junior Officer Administrasi                         |
|                      |                                                                   | $\overline{7}$<br>CP007  | MILKHATUS SA'DIYAH A        | Junior Officer Administrasi                         |
| <b>Tempat Lahir</b>  | <b>Rumbai</b>                                                     | $\overline{8}$<br>CP008  | PUJI RAHAYU T               | Junior Officer Administrasi                         |
|                      |                                                                   | g<br>CP009               | <b>SUCI RINAWATI</b>        | Junior Officer Administrasi                         |
| <b>Tanggal Lahir</b> | Jul 22, 1988                                                      | 10<br>CP010              | SYABAN NUR UTOMO            | Junior Officer Administrasi                         |
|                      | $\overline{\phantom{a}}$                                          | CP011<br>11              | ADISTI YUNITYASARI          | Junior Officer Keuangan                             |
|                      |                                                                   | 12<br>CP012              | <b>DIAH HANDAYANI</b>       | Junior Officer Keuangan                             |
| <b>Jenis Kelamin</b> | Pria<br>$\vee$                                                    | 13<br>CP013              | <b>DWI SARTINI</b>          | Junior Officer Keuangan                             |
|                      |                                                                   | CP014<br>14              | EKA SUSANTI                 | Junior Officer Keuangan                             |
| Telepon              | 081808129739                                                      | 15<br>CP015              | NOVITA SETYANINGRUM         | Junior Officer Keuangan                             |
|                      | u.                                                                | 16<br>CP016              | PRIMASARI EDININGSIH        | Junior Officer Keuangan                             |
|                      |                                                                   | 17<br>CP017              | ADE YANUWARDANA             | Junior Officer Keuangan                             |
| Agama                | Islam                                                             | 18<br>CP018              | AGIL                        | Junior Officer Keuangan                             |
|                      |                                                                   | 19<br>CP019              | <b>ACHMAD NASIKHIN</b>      | Junior Officer Keuangan                             |
| Pendidikan           | D <sub>3</sub>                                                    | 20<br>CP020              | SUPRIYANTO JAYAKUSUMA       | Junior Officer Keuangan                             |
|                      | $\vee$                                                            | 21<br>CP021              | AMALIA WULANDARI            | Junior Officer di bidang Niaga Tenaga Listrik       |
|                      |                                                                   | 22<br>CP022              | AMBAR MURNAWATI             | Junior Officer di bidang Niaga Tenaga Listrik       |
| <b>Program Studi</b> | Ekonomi Pembangunan                                               | 23<br>CP023              | <b>BURHANUDIN</b>           | Junior Officer di bidang Niaga Tenaga Listrik       |
|                      |                                                                   | 24<br>CP024              | DANI ARIAWAN P              | Junior Officer di bidang Niaga Tenaga Listrik       |
| <b>Kode Bagian</b>   | PKII                                                              | 25<br>CP025              | FITRA LUTHFIE A             | Junior Officer di bidano Niaga Tenaga Listrik       |
|                      | $\vee$                                                            | 26<br>CP026              | <b>LISTON AFRED PUREA</b>   | Junior Officer di bidang Niaga Tenaga Listrik       |
|                      |                                                                   | CP027<br>27              | RAGIL CATUR P               | Junior Officer di bidang Niaga Tenaga Listrik       |
| <b>Bagian</b>        | Junior Officer Keuangan<br>$\vee$                                 | 28<br>CP023              | SULISTYAWAN YAHYA           | Junior Officer di bidang Niaga Tenaga Listrik       |
|                      |                                                                   | 29<br>CP029              | YOHANES EKA SASMITA         | Junior Officer di bidang Niaga Tenaga Listrik       |
|                      |                                                                   | 30<br>CP030              | <b>BAKHTIAR BURHAN</b>      | Junior Officer di bidang Niaga Tenaga Listrik       |
|                      |                                                                   | 31<br>CP031              | ADHITYA DHONY S             | Junior Engineer / Operator di bidang Distribusi T.  |
|                      |                                                                   | 32<br>CP032              | ADI PUJIANTO                | Junior Engineer / Operator di bidang Distribusi T   |
|                      |                                                                   | 33<br>CP033              | ANDRIAS TRISNANTO           | Junior Engineer / Operator di bidang Distribusi T.  |
|                      | Tambah<br>Ubah<br>Refresh<br><b>Hapus</b>                         | 34<br>CP034              | ANNAS SUFI PUISKA H         | Junior Engineer / Operator di bidang Distribusi T., |

**Gambar 5.33.** Implementasi Halaman Calon Pegawai

Halaman laporan lolos seleksi ini digunakan oleh operator untuk merekap seluruh data calon pegawai yang lolos seleksi *General Aptitude Test*. Berikut merupakan implementasi halaman laporan lolos seleksi *General Aptitude Test* dari Sistem Pendukung Keputusan Rekrutmen Staf Menggunakan Metode TOPSIS pada gambar 5.34.

Halaman laporan tidak lolos seleksi ini digunakan oleh operator untuk merekap seluruh data calon pegawai yang tidak lolos seleksi *General Aptitude Test*. Berikut merupakan implementasi halaman laporan tidak lolos seleksi *General Aptitude Test* dari Sistem Pendukung Keputusan Rekrutmen Staf Menggunakan Metode TOPSIS pada gambar 5.35.

Halaman laporan lolos seleksi ini digunakan oleh operator untuk merekap seluruh data calon pegawai yang lolos seleksi tes Bahasa Inggris dan Akademik. Berikut merupakan implementasi halaman laporan lolos seleksi tes Bahasa Inggris dan Akademik dari Sistem Pendukung Keputusan Rekrutmen Staf Menggunakan Metode TOPSIS pada gambar 5.36.

|          | Daftar Calon Pegawai Pada Tes Tahap I (General Aptitude Test)             |                                                                |              |  |  |  |  |
|----------|---------------------------------------------------------------------------|----------------------------------------------------------------|--------------|--|--|--|--|
|          | <b>LOLOS</b>                                                              |                                                                |              |  |  |  |  |
| Bagian : | Assistant Analyst/Assistant Officer di Bidang SDM                         |                                                                |              |  |  |  |  |
|          | Kode Calon Pegawai                                                        | Nama Calon Pegawai                                             | Nilai        |  |  |  |  |
|          | CP053                                                                     | <b>MUHAMMAD ANDHIKA</b><br>and the first state of the          | 0.9285       |  |  |  |  |
|          | CP048                                                                     | <b>HIMAWATI</b>                                                | 0.8948       |  |  |  |  |
|          | CP052                                                                     | MOCH CHO RUL FAJRI                                             | 0.7652       |  |  |  |  |
|          |                                                                           |                                                                |              |  |  |  |  |
| Bagian : |                                                                           | Assistant Analyst/Assistant Officer di bidang Sistem Informasi |              |  |  |  |  |
|          | <b>Kode Calon Pegawai</b>                                                 | Nama Calon Pegawai                                             | <b>Nilai</b> |  |  |  |  |
|          | CP064                                                                     | <b>BUAK FAJAR PUTRANTO</b>                                     | 0.8734       |  |  |  |  |
|          | CP056                                                                     | A RADITYO WHISNU W                                             | 0.7058       |  |  |  |  |
|          | CP068                                                                     | EKO SANTOSO                                                    | 0.6542       |  |  |  |  |
|          | CP060                                                                     | AULIA TAUFIQU RAHMAN                                           | 0.644        |  |  |  |  |
|          | CP072                                                                     | M BURHANUDOIN M H                                              | 0.6255       |  |  |  |  |
|          | CP057                                                                     | ANGGIE SEFRIANA RIZKY                                          | 0.5093       |  |  |  |  |
|          | CP061                                                                     | <b>AZIZ SETIAWAN</b>                                           | 0.5075       |  |  |  |  |
|          | CP065                                                                     | <b>BUDI WARMAN</b>                                             | 0.5043       |  |  |  |  |
| Bagian : | Assistant Engineer/Assistant Operator di bidang Distribusi Tenaga Listrik |                                                                |              |  |  |  |  |
|          | Kode Calon Pegawai                                                        | Nama Calon Pegawai                                             | Nilai        |  |  |  |  |
|          | CP044                                                                     | MUHAMAD AKBAR                                                  | 0.8982       |  |  |  |  |
| Bagian : |                                                                           | Junior Engineer / Operator di bidang Distribusi Tenaga Listrik |              |  |  |  |  |
|          | <b>Kode Calon Pegawai</b>                                                 | Nama Calon Pegawai                                             | Nilai        |  |  |  |  |
|          | CP040                                                                     | <b>RATH PRATIWI</b>                                            | 0.9064       |  |  |  |  |
|          | CP032                                                                     | ADI PUJIANTO                                                   | 0.885        |  |  |  |  |
|          | CP036                                                                     | <b>DHANI KURNIAWAN</b>                                         | 0.8711       |  |  |  |  |
|          | CP031                                                                     | <b>ADHITYA DHONY S</b>                                         | 0.5363       |  |  |  |  |

**Gambar 5.34.** Implementasi Halaman Laporan Lolos Seleksi *General Aptitude* 

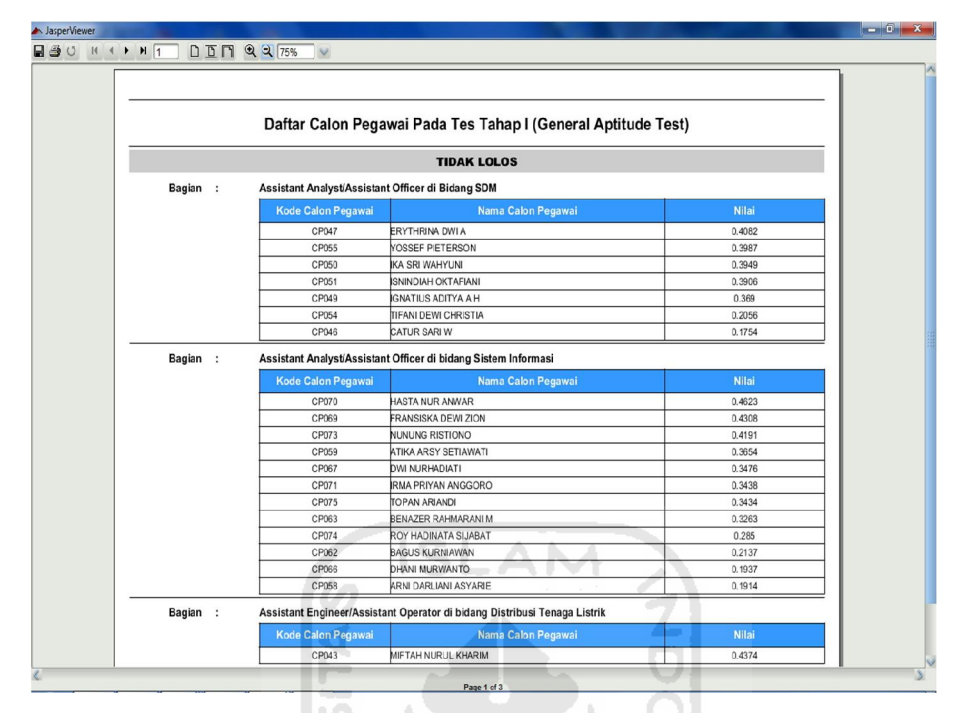

**Gambar 5.35.** Implementasi Halaman Laporan Tidak Lolos Seleksi *General Aptitude Test* w

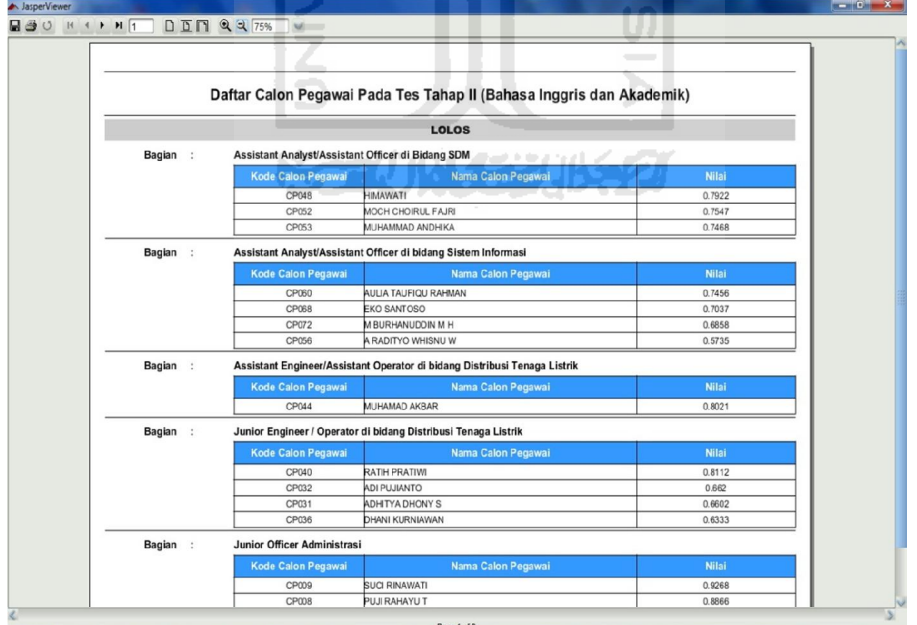

**Gambar 5.36.** Implementasi Halaman Laporan Lolos Seleksi Tes Bahasa Inggris dan Akademik

Halaman laporan tidak lolos seleksi ini digunakan oleh operator untuk merekap seluruh data calon pegawai yang tidak lolos seleksi Bahasa Inggris dan Akademik. Berikut merupakan implementasi halaman laporan tidak lolos seleksi Bahasa Inggris dan Akademik dari Sistem Pendukung Keputusan Rekrutmen Staf Menggunakan Metode TOPSIS pada gambar 5.37.

Halaman laporan lolos seleksi ini digunakan oleh operator untuk merekap seluruh data calon pegawai yang lolos seleksi tes Psikologi dan Diskusi Kelompok. Berikut merupakan implementasi halaman laporan lolos seleksi tes Psikologi dan Diskusi Kelompok dari Sistem Pendukung Keputusan Rekrutmen Staf Menggunakan Metode TOPSIS pada gambar 5.38.

Halaman laporan tidak lolos seleksi ini digunakan oleh operator untuk merekap seluruh data calon pegawai yang tidak lolos seleksi Psikologi dan Diskusi Kelompok. Berikut merupakan implementasi halaman laporan tidak lolos seleksi Psikologi dan Diskusi Kelompok dari Sistem Pendukung Keputusan Rekrutmen Staf Menggunakan Metode TOPSIS pada gambar 5.39.

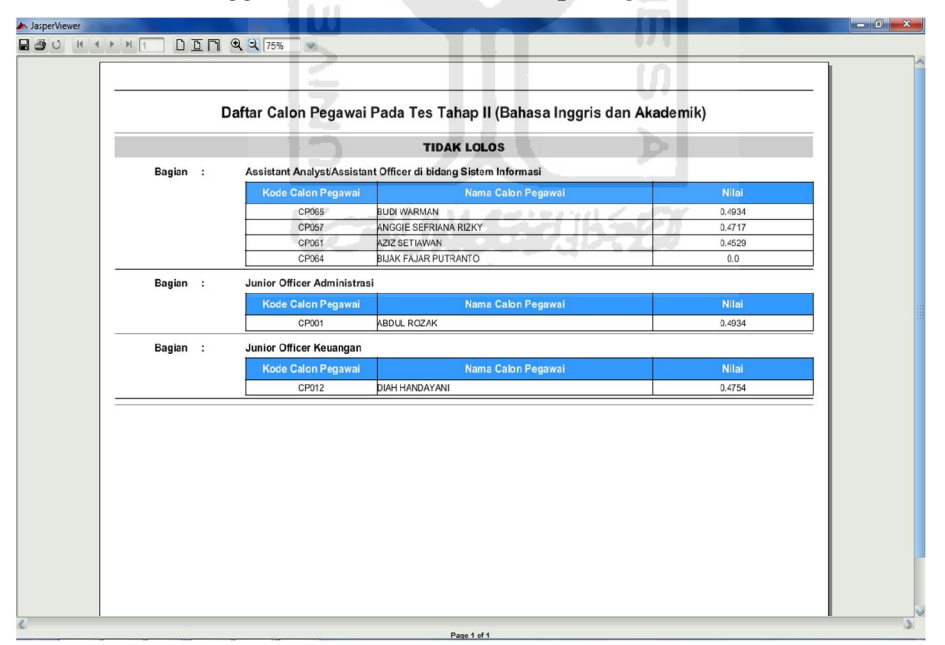

**Gambar 5.37.** Implementasi Halaman Laporan Tidak Lolos Seleksi Tes Bahasa Inggris dan Akademik

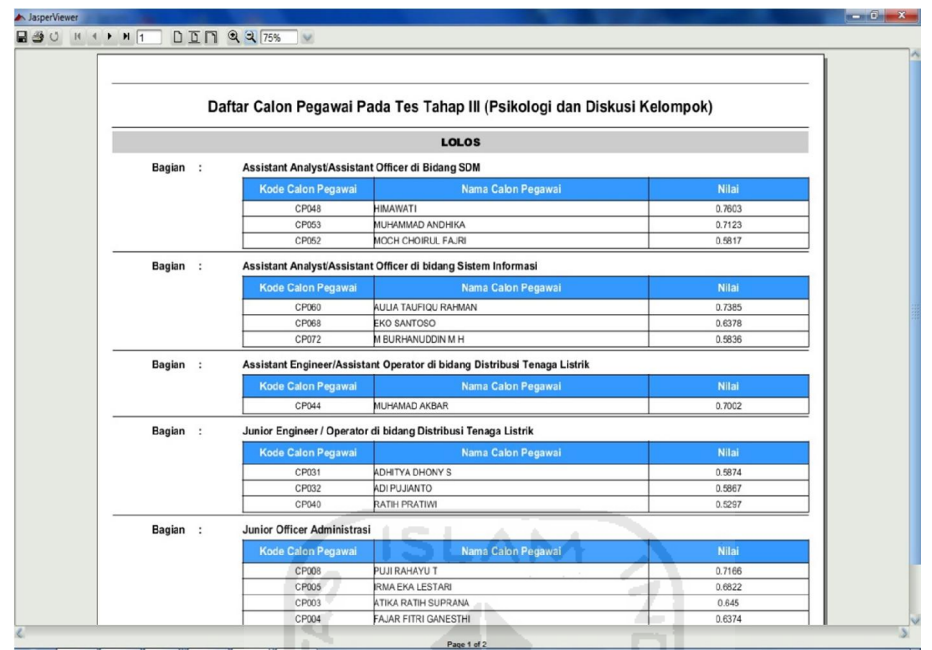

**Gambar 5.38.** Implementasi Halaman Laporan Lolos Seleksi Tes Psikologi dan Diskusi Kelompok

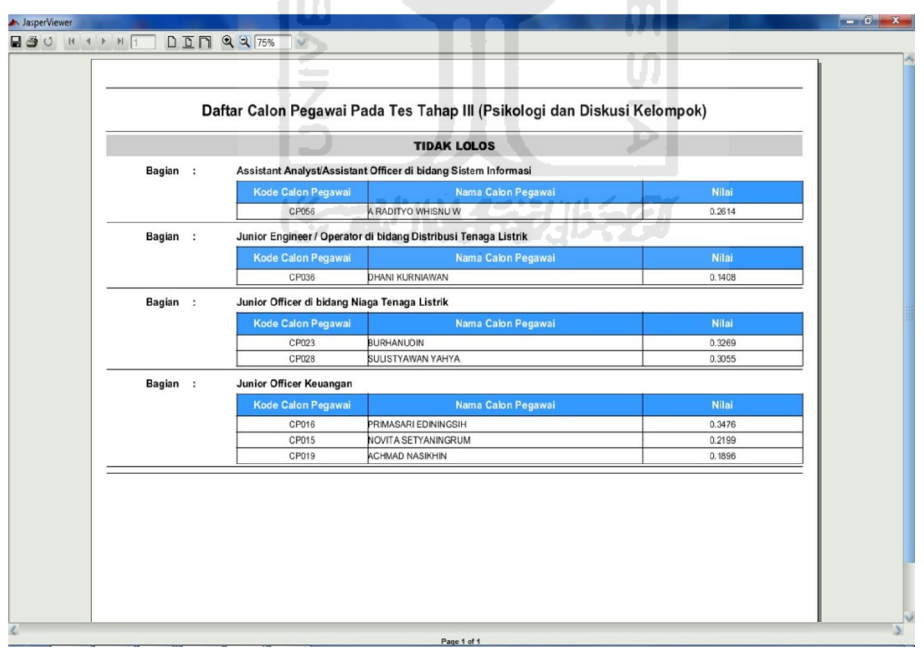

**Gambar 5.39.** Implementasi Halaman Laporan Tidak Lolos Seleksi Tes Psikologi dan Diskusi Kelompok

Halaman laporan lolos seleksi ini digunakan oleh operator untuk merekap seluruh data calon pegawai yang lolos seleksi tes Wawancara. Berikut merupakan implementasi halaman laporan lolos seleksi tes Wawancara dari Sistem Pendukung Keputusan Rekrutmen Staf Menggunakan Metode TOPSIS pada gambar 5.40.

Halaman laporan tidak lolos seleksi ini digunakan oleh operator untuk merekap seluruh data calon pegawai yang tidak lolos seleksi Wawancara. Berikut merupakan implementasi halaman laporan tidak lolos seleksi Wawancara dari Sistem Pendukung Keputusan Rekrutmen Staf Menggunakan Metode TOPSIS pada gambar 5.41.

Halaman ganti password digunakan oleh admin dan operator untuk mengganti password masing-masing admin dan operator jika ingin mengganti passwordnya. Berikut merupakan implementasi halaman ganti password dari Sistem Pendukung Keputusan Rekrutmen Staf Menggunakan Metode TOPSIS pada gambar 5.42.

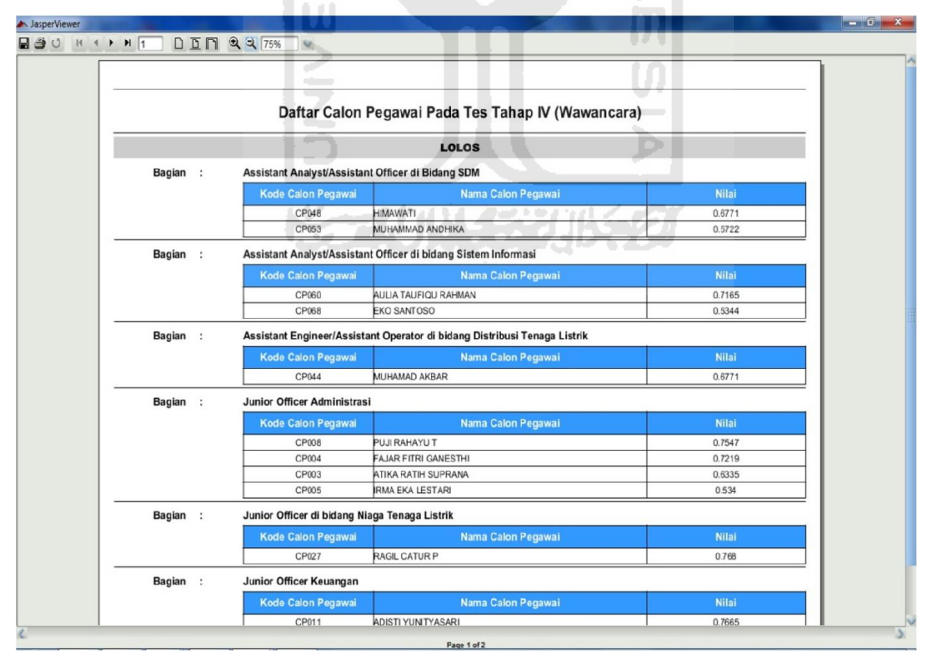

**Gambar 5.40.** Implementasi Halaman Laporan Lolos Seleksi Tes Wawancara

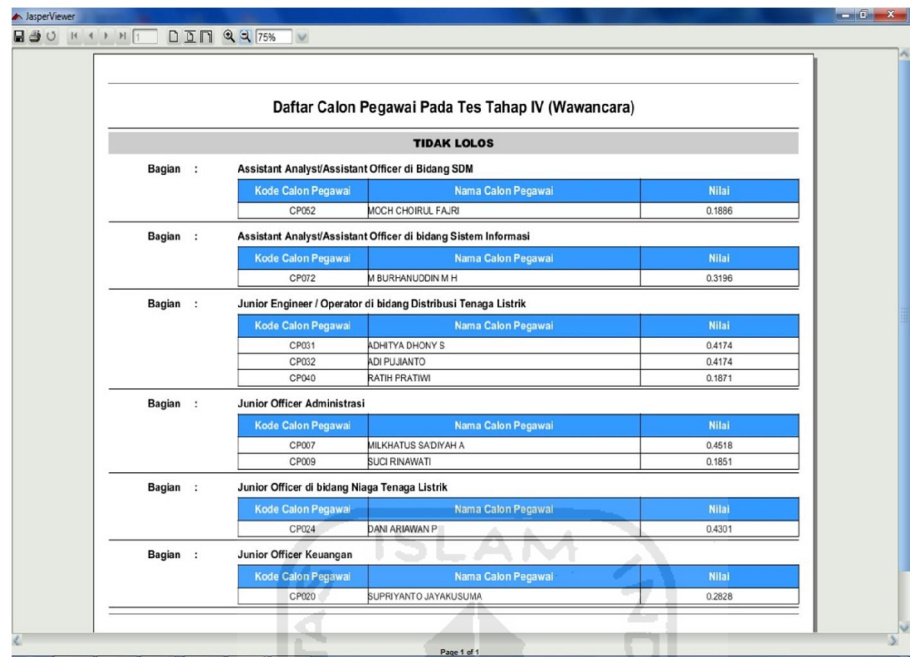

**Gambar 5.41.** Implementasi Halaman Laporan Tidak Lolos Seleksi Tes Wawancara

IC

ZI

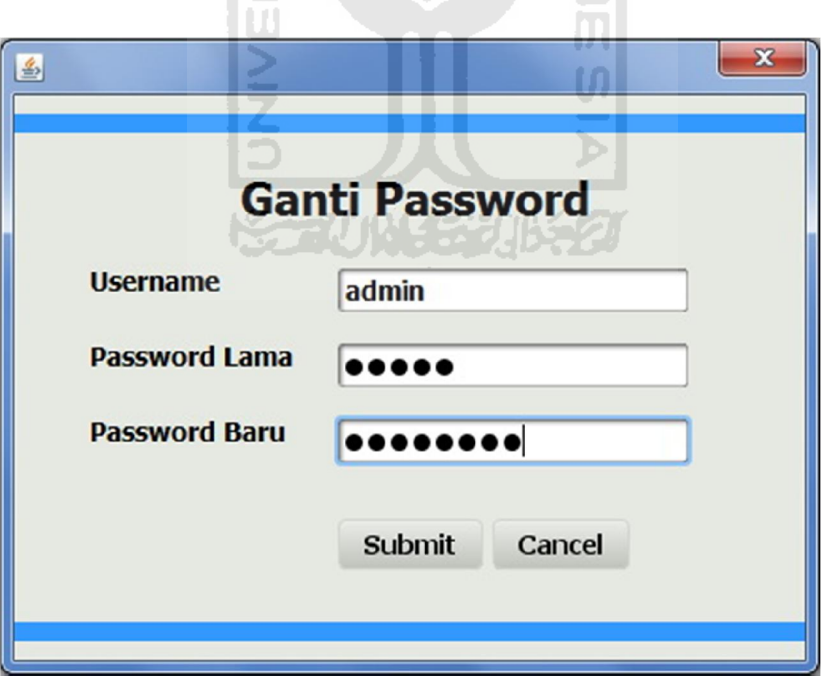

**Gambar 5.42.** Implementasi Halaman Ganti Password

## **5.2 Pengujian Sistem**

Pengujian sistem merupakan tahap akhir dalam membuat suatu perangkat lunak sebuah komputer. Pengujian sistem ini bertujuan untuk mengetahui kesesuaian sistem dengan rancangan yang telah dibuat. Selain itu pengujian sistem juga digunakan untuk mengindentifikasi masalah yang mungkin terjadi pada sistem. Berikut ini merupakan beberapa hasil pengujian sistem dari Sistem Pendukung Keputusan Rekrutmen Staf Menggunakan Metode TOPSIS.

# **5.2.1 Kasus 1**

Pada bagian ini akan dilakukan pengujian sistem pada kasus Tes Psikologi dan Diskusi Kelompok dengan data sebagai berikut :

ISLAM.

# **A. Data Atribut**

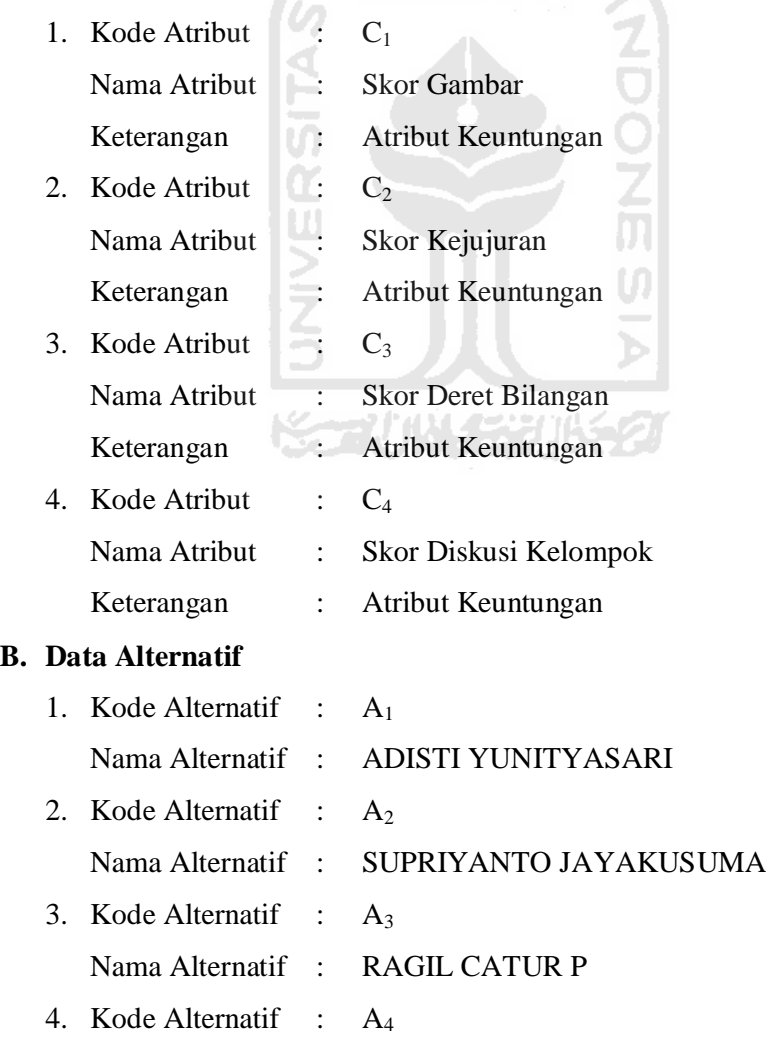

## Nama Alternatif : MUHAMAD AKBAR

## **C. Himpunan Bobot**

Pemberian bobot nilai pada setiap atribut dinilai dari 1 hingga 2 yaitu :

- $\bullet$  1 = Penting
- $2 =$  Sangat Penting

## **D. Himpunan Atribut**

1. Skor Gambar

Rating kecocokan dari setiap alternatif pada setiap atribut dinilai dari 1 hingga 50 berdasarkan asumsi jika nilai 1 adalah sangat buruk hingga nilai 50 adalah sangat baik. Penilaian ini dibuat atas dasar jumlah soal untuk tes gambar berjumlah 50 soal.

2. Skor Kejujuran

Rating kecocokan dari setiap alternatif pada setiap atribut dinilai dari 1 hingga 50 berdasarkan asumsi jika nilai 1 adalah sangat buruk hingga nilai 50 adalah sangat baik. Penilaian ini dibuat atas dasar jumlah soal untuk tes kejujuran berjumlah 50 soal.

3. Skor Deret Bilangan

Rating kecocokan dari setiap alternatif pada setiap atribut dinilai dari 1 hingga 50 berdasarkan asumsi jika nilai 1 adalah sangat buruk hingga nilai 50 adalah sangat baik. Penilaian ini dibuat atas dasar jumlah soal untuk tes deret bilangan berjumlah 50 soal.

4. Skor Diskusi Kelompok

Rating kecocokan dari setiap alternatif pada setiap atribut dinilai dari 1 hingga 10 berdasarkan asumsi jika nilai 1 adalah sangat buruk hingga nilai 10 adalah sangat baik.

## **E. Bobot Setiap Atribut**

W = [ Penting; Penting; Penting; Sangat Penting ]

## **F. Tabel Keputusan**

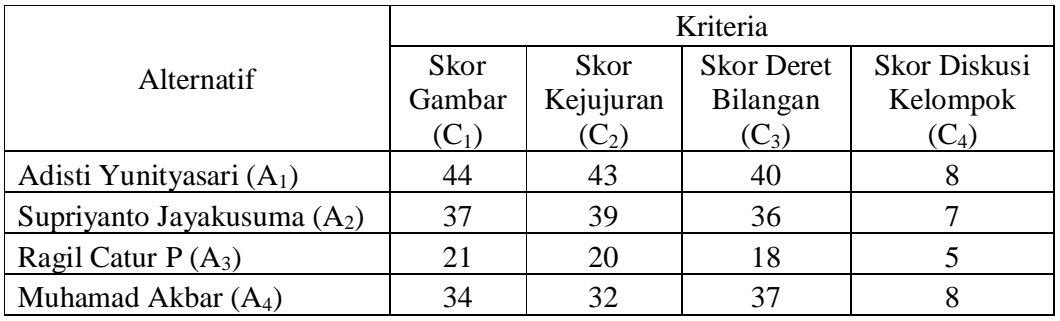

• Berdasarkan tabel keputusan dapat dibentuk matriks keputusan X :

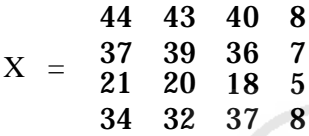

- Vektor bobot :
	- $W = \{1,1,1,2\}$

• Normalisasi matriks keputusan :

 $|\quad| = \frac{44 + 37 + 21 + 34}{\,} = \frac{70.0143}{\,}$  $=$  $\overline{\Box}$  = $\overline{\overline{\mathbb{Z}}\cdot}$  $= 0.6284$  =  $\overline{\Box}$  =  $\overline{\phantom{a}}$  $= 0.5285$  = | | =  $- = 0.2999$ 

$$
= \frac{\ }{\vert \ \vert} \ \vert \ = \ \frac{\ }{\ } \ \frac{\ }{\ } \ \ = \ \ 0.4856
$$

 $|\quad| = \frac{43 + 39 + 20 + 32}{43 + 39 + 20 + 32} = 69.2387$  $=$   $\frac{\ }{\sqrt{1}}$   $=$   $\frac{\ }{\sqrt{1}}$   $=$  0.6210  $=$   $\frac{\ }{\sqrt{1}}$   $=$   $\frac{\ }{\sqrt{1}}$   $=$  0.5633  $=$   $\frac{\ }{\sqrt{1}}$   $=$   $\frac{\ }{\sqrt{1}}$   $=$  0.2889  $=$   $\frac{\ }{\sqrt{1}}$  =  $\frac{\ }{\sqrt{1}}$  = 0.4622

$$
| \quad | = \frac{40 + 36 + 18 + 37}{40 + 36 + 18 + 37} = 67.7422
$$
\n
$$
= \frac{}{ \text{ } \boxed{ \quad | \quad}} = \frac{}{ \text{ } \boxed{ \quad | \quad}} = \frac{}{ \text{ } \boxed{ \quad | \quad}} = \frac{}{ \text{ } \boxed{ \quad | \quad}} = \frac{}{ \text{ } \boxed{ \quad | \quad}} = \frac{}{ \text{ } \boxed{ \quad | \quad}} = \frac{}{ \text{ } \boxed{ \quad | \quad}} = \frac{}{ \text{ } \boxed{ \quad | \quad}} = \frac{}{ \text{ } \boxed{ \quad | \quad}} = \frac{}{ \text{ } \boxed{ \quad | \quad}} = \frac{}{ \text{ } \boxed{ \quad | \quad}} = \frac{}{ \text{ } \boxed{ \quad | \quad}} = \frac{}{ \text{ } \boxed{ \quad | \quad}} = \frac{}{ \text{ } \boxed{ \quad | \quad}} = \frac{}{ \text{ } \boxed{ \quad | \quad}} = \frac{}{ \text{ } \boxed{ \quad | \quad}} = \frac{}{ \text{ } \boxed{ \quad | \quad}} = \frac{}{ \text{ } \boxed{ \quad | \quad}} = \frac{}{ \text{ } \boxed{ \quad | \quad}} = \frac{}{ \text{ } \boxed{ \quad | \quad}} = \frac{}{ \text{ } \boxed{ \quad | \quad}} = \frac{}{ \text{ } \boxed{ \quad | \quad}} = \frac{}{ \text{ } \boxed{ \quad | \quad}} = \frac{}{ \text{ } \boxed{ \quad | \quad}} = \frac{}{ \text{ } \boxed{ \quad | \quad}} = \frac{}{ \text{ } \boxed{ \quad | \quad}} = \frac{}{ \text{ } \boxed{ \quad | \quad}} = \frac{}{ \text{ } \boxed{ \quad | \quad}} = \frac{}{ \text{ } \boxed{ \quad | \quad}} = \frac{}{ \text{ } \boxed{ \quad | \quad}} = \frac{}{ \text{ } \boxed{ \quad | \quad}} = \frac{}{ \text{ } \boxed{ \quad | \quad}} = \frac{}{ \text{ } \boxed{ \quad | \quad}} = \frac{}{ \text{ } \boxed{ \quad | \quad}} = \frac{}{ \text{ } \boxed{ \quad | \quad}} = \frac{}{ \text{ } \boxed{ \quad | \quad}} = \frac{}{ \text{ } \boxed{ \quad | \quad}} = \frac{}{ \text{ } \boxed{ \quad | \quad}} = \frac{}{ \text{ } \boxed{ \quad | \quad}}
$$

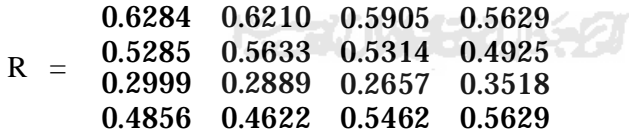

• Rating bobot ternormalisasi :

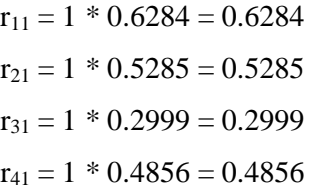

88 Generated by Foxit PDF Creator © Foxit Software http://www.foxitsoftware.com For evaluation only.

 $r_{32} = 1 * 0.2889 = 0.2889$  $r_{42} = 1 * 0.4622 = 0.4622$  $r_{13} = 1 * 0.5905 = 0.5905$  $r_{23} = 1 * 0.5314 = 0.5314$  $r_{33} = 1 * 0.2657 = 0.2657$  $r_{43} = 1 * 0.5462 = 0.5462$  $r_{14} = 2 * 0.5629 = 1.1258$  $r_{24} = 2 * 0.4925 = 0.9850$  $r_{34} = 2 * 0.3518 = 0.7036$  $r_{44} = 2 * 0.5629 = 1.1258$ Sehingga terbentuk matriks Y :  $Y =$ 0.6284 0.6210 0.5905 1.1258 0.5285 0.5633 0.5314 0.9850 0.2999 0.4856 0.4622  $0.2657$ 1.1258 • Solusi ideal positif  $(A^+)$ :  $=$   $\{0.6284; 0.5285; 0.2999; 0.4856\} = 0.6284$  $=$   $\{0.6210; 0.5633; 0.2889; 0.4622\} = 0.6210$  $=$   $\{0.5905; 0.5314; 0.2657; 0.5462\} = 0.5905$  $=$  {1.1258; 0.9850; 0.7036; 1.1258} = 1.1258  $A^+ = \{0.6284; 0.6210; 0.5905; 1.1258\}$ • Solusi ideal negatif  $(A)$ 

- $=$   $\{0.6284; 0.5285; 0.2999; 0.4856\} = 0.2999$
- $=$   $\{0.6210; 0.5633; 0.2889; 0.4622\} = 0.2889$
- $=$   $\{0.5905; 0.5314; 0.2657; 0.5462\} = 0.2657$

 $=$   $\{1.1258; 0.9850; 0.7036; 1.1258\} = 0.7036$ 

#### $A^{-}$  $= \{0.2999; 0.2889; 0.2657; 0.7036\}$

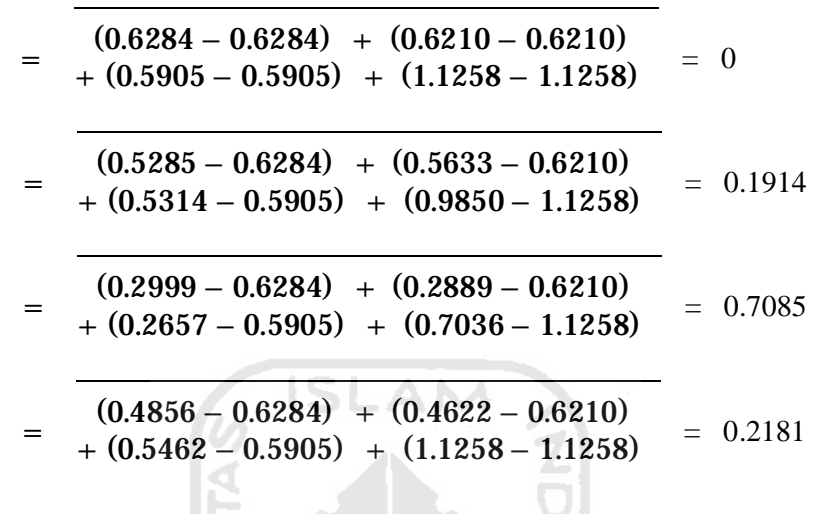

• Jarak antara nilai terbobot setiap alternatif terhadap solusi ideal positif :

• Jarak antara nilai terbobot setiap alternatif terhadap solusi ideal negatif :

 $=$   $(0.6284 - 0.2999) + (0.6210 - 0.2889)$  $+(0.5905 - 0.2657) + (0.5210 - 0.2655) = 0.7085$ <br>+  $(0.5905 - 0.2657) + (1.1258 - 0.7036) = 0.7085$ m  $(0.5285 - 0.2999) + (0.5633 - 0.2889)$  $+(0.5265 - 0.2657) + (0.9850 - 0.2665) = 0.5266$ <br>+  $(0.5314 - 0.2657) + (0.9850 - 0.7036) = 0.5266$  $=$   $(0.2999 - 0.2999) + (0.2889 - 0.2889)$  $+(0.2657 - 0.2657) + (0.2665 - 0.2665) = 0$ <br>+ (0.2657 – 0.2657) + (0.7036 – 0.7036)  $=$   $(0.4856 - 0.2999) + (0.4622 - 0.2889)$  $+ (0.5462 - 0.2657) + (0.1258 - 0.7036) = 0.5670$ 

• Kedekatan alternatif terhadap solusi ideal :

$$
= \frac{0.7085}{0 + 0.7085} = 1
$$
  
= 
$$
\frac{0.5266}{0.1914 + 0.5266} = 0.7334
$$
  
= 
$$
\frac{0}{0.7085 + 0} = 0
$$

 $=\frac{0.5670}{0.9191...0}$  $\frac{0.2181 + 0.5670}{0.2181 + 0.5670} = 0.7222$ 

Jika nilai preferensi dalam tes wawancara mendekati angka 1 berarti kemungkinan alternatif atau calon pegawai tersebut lolos seleksi penerimaan calon pegawai di PT PLN (Persero) Tanjung Jati B Jepara semakin besar dan begitu juga sebaliknya jika nilai preferensi dalam tes wawancara mendekati angka 0 berarti kemungkinan alternatif atau calon pegawai tersebut tidak lolos seleksi penerimaan calon pegawai di PT PLN (Persero) Tanjung Jati B Jepara.

Dalam kasus di atas apabila operator memilih nilai preferensi diantara 0.5 hingga 1 untuk alternatif atau calon pegawai yang lolos seleksi maka dapat dilihat bahwa alternatif atau calon pegawai yang berhak lolos seleksi adalah A<sub>1</sub> (Adisti Yunityasari) dengan nilai  $V_1 = 1$ , A<sub>2</sub> (Supriyanto Jayakusuma) dengan nilai  $V_2 =$ 0.7334 dan terakhir A<sub>4</sub> (Muhamad Akbar) dengan nilai V<sub>4</sub> = 0.7222, sedangkan apabila operator memilih nilai preferensi diantara 0 hingga 0.5 untuk alternatif atau calon pegawai yang tidak lolos seleksi maka dapat dilihat bahwa alternatif atau calon pegawai yang tidak lolos seleksi adalah  $A_3$  (Ragil Catur P) dengan nilai  $V_3 = 0$ .

Berdasarkan data pada kasus 1 akan dilakukan uji coba terhadap perangkat lunak yang dibuat dalam bentuk antarmuka sebagai berikut :

- 1. Tampilan data bobot tes Psikologi dan Diskusi Kelompok pada gambar 5.43.
- 2. Tampilan data seleksi tes Psikologi dan Diskusi Kelompok pada gambar 5.44.
- 3. Tampilan data hasil seleksi tes Psikologi dan Diskusi Kelompok pada gambar 5.45
- 4. Tampilan data yang lolos seleksi tes Psikologi dan Diskusi Kelompok pada gambar 5.46
- 5. Tampilan data yang tidak lolos seleksi tes Psikologi dan Diskusi Kelompok pada gambar 5.47.

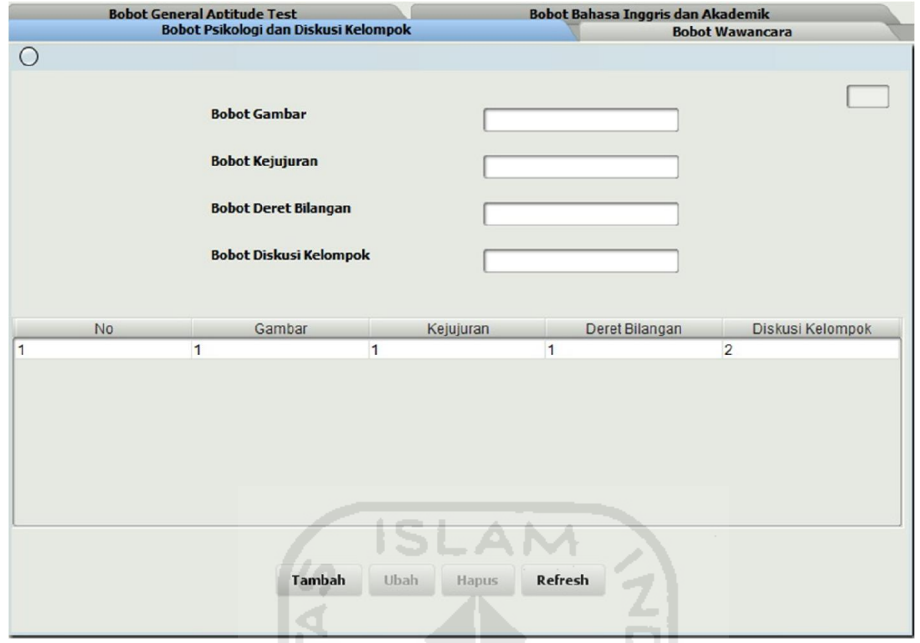

**Gambar 5.43.** Antarmuka data bobot tes Psikologi dan Diskusi Kelompok

19)

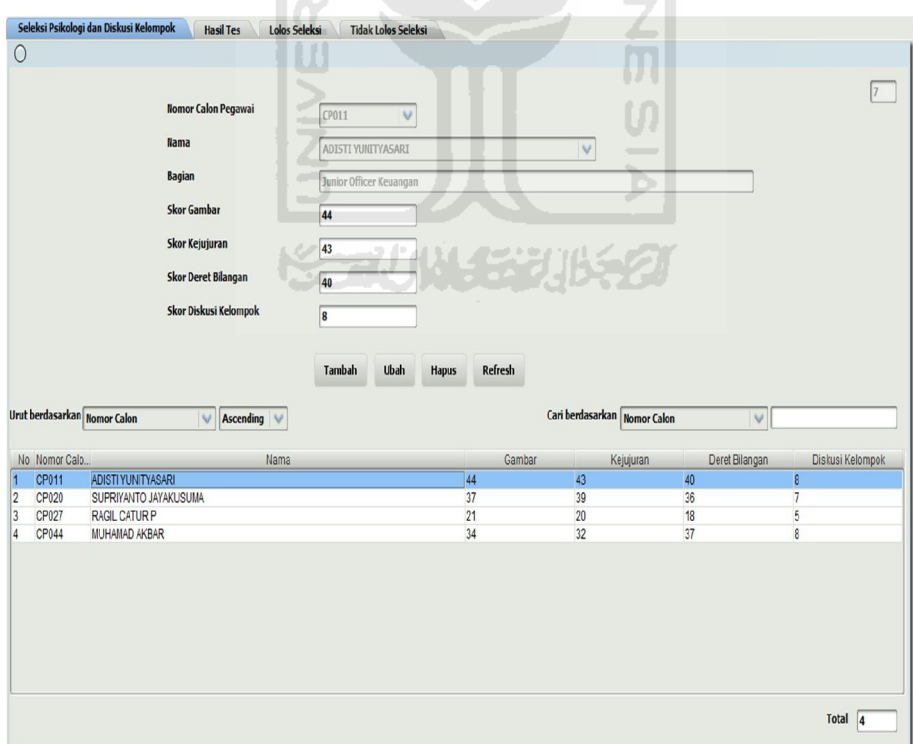

**Gambar 5.44.** Antarmuka data seleksi tes Psikologi dan Diskusi Kelompok
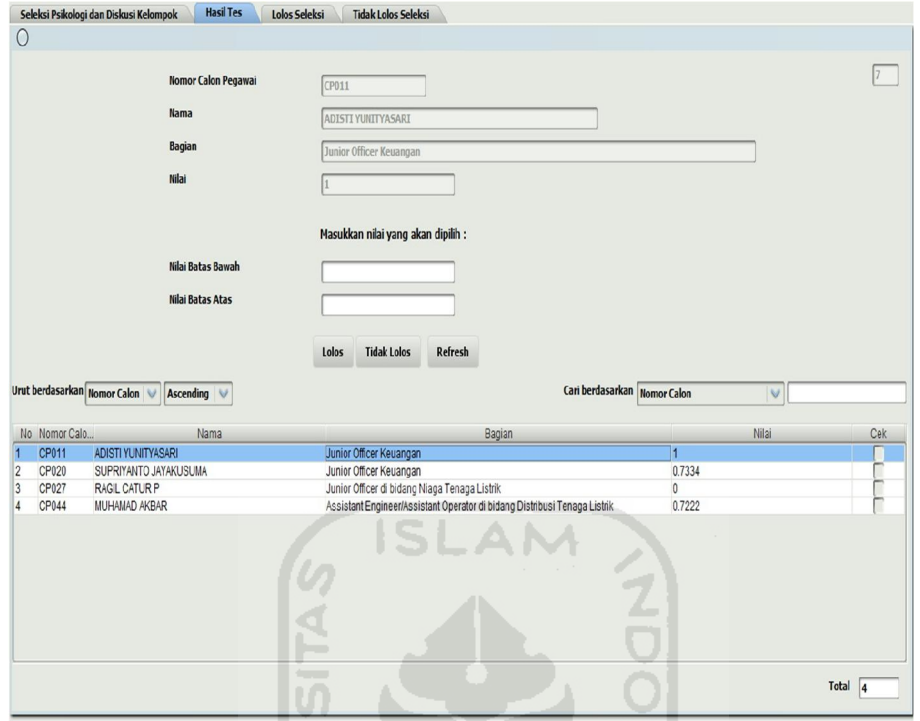

**Gambar 5.45.** Antarmuka data hasil seleksi tes Psikologi dan Diskusi Kelompok

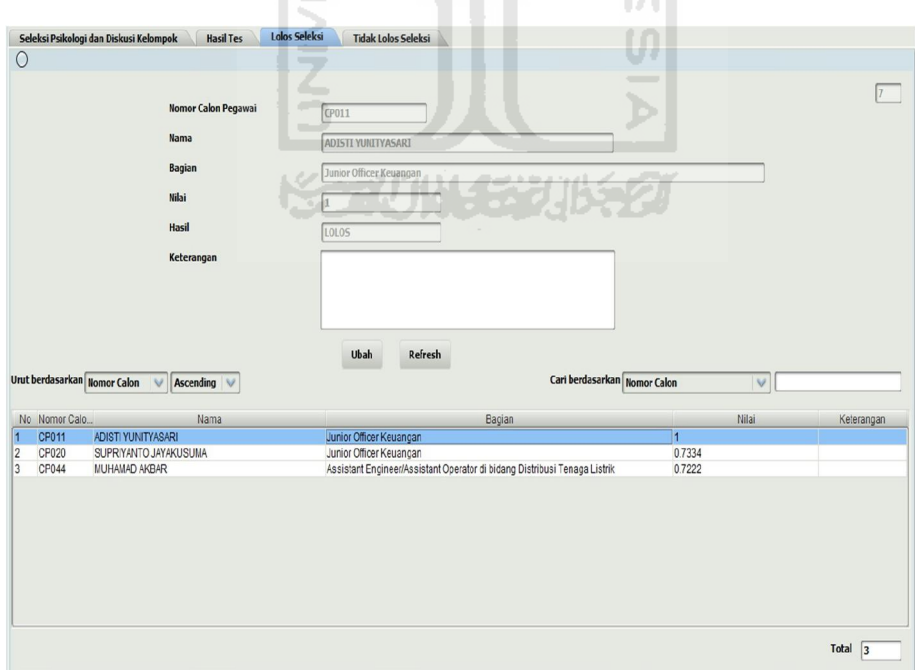

**Gambar 5.46.** Antarmuka data yang lolos seleksi tes Psikologi dan Diskusi Kelompok

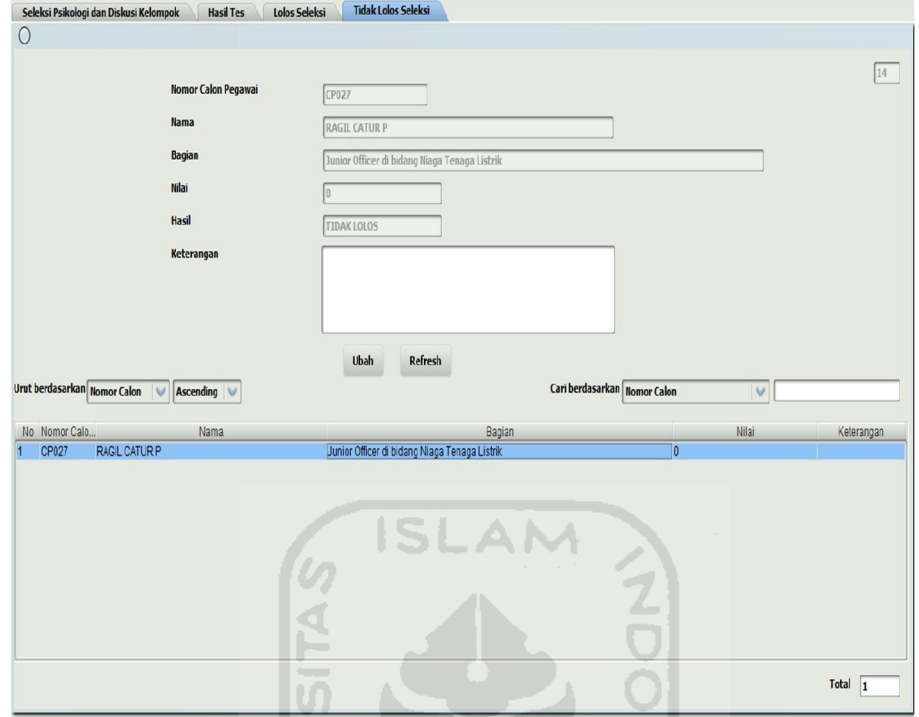

**Gambar 5.47.** Antarmuka data yang tidak lolos seleksi tes Psikologi dan Diskusi

Kelompok

U)

 $\overline{\phantom{0}}$ Ъ

## **5.2.2 Kasus 2**

Pada bagian ini akan dilakukan pengujian sistem pada kasus Tes Wawancara dengan data sebagai berikut :

## **A. Data Atribut**

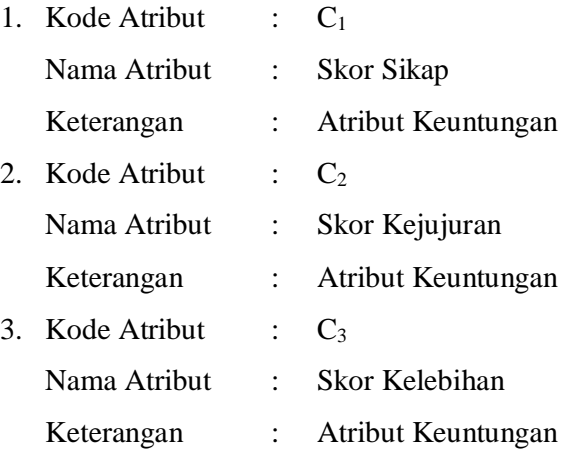

Ì

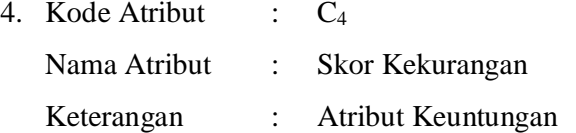

## **B. Data Alternatif**

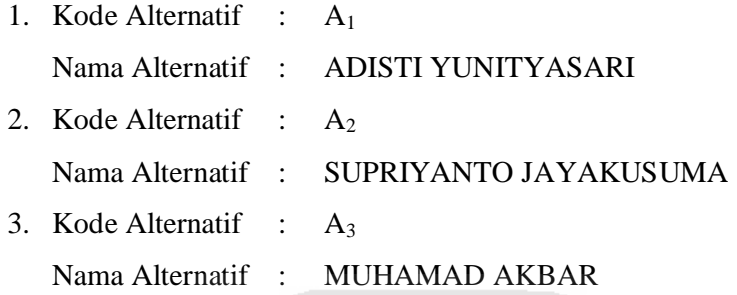

# **C. Himpunan Bobot**

Pemberian bobot nilai pada setiap atribut dinilai dari 1 hingga 2 yaitu :

- $\bullet$  1 = Penting
- 2 = Sangat Penting

# **D. Himpunan Atribut**

1. Skor Sikap

Rating kecocokan dari setiap alternatif pada setiap atribut dinilai dari 1 hingga 10 berdasarkan asumsi jika nilai 1 adalah sangat buruk hingga nilai 10 adalah sangat baik.

2. Skor Kejujuran

Rating kecocokan dari setiap alternatif pada setiap atribut dinilai dari 1 hingga 10 berdasarkan asumsi jika nilai 1 adalah sangat buruk hingga nilai 10 adalah sangat baik.

3. Skor Kelebihan

Rating kecocokan dari setiap alternatif pada setiap atribut dinilai dari 1 hingga 10 berdasarkan asumsi jika nilai 1 adalah sangat buruk hingga nilai 10 adalah sangat baik.

4. Skor Kekurangan

Rating kecocokan dari setiap alternatif pada setiap atribut dinilai dari 1 hingga 10 berdasarkan asumsi jika nilai 1 adalah sangat buruk hingga nilai 10 adalah sangat baik.

# **E. Bobot Setiap Atribut**

W = [ Sangat Penting; Sangat Penting; Sangat Penting; Sangat Penting ]

# **F. Tabel Keputusan**

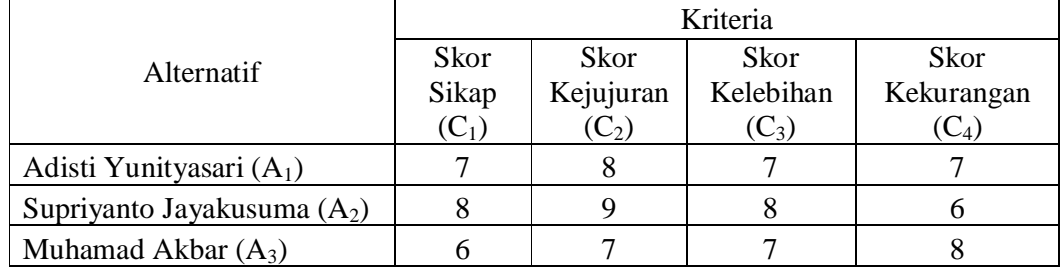

• Berdasarkan tabel keputusan dapat dibentuk matriks keputusan X :

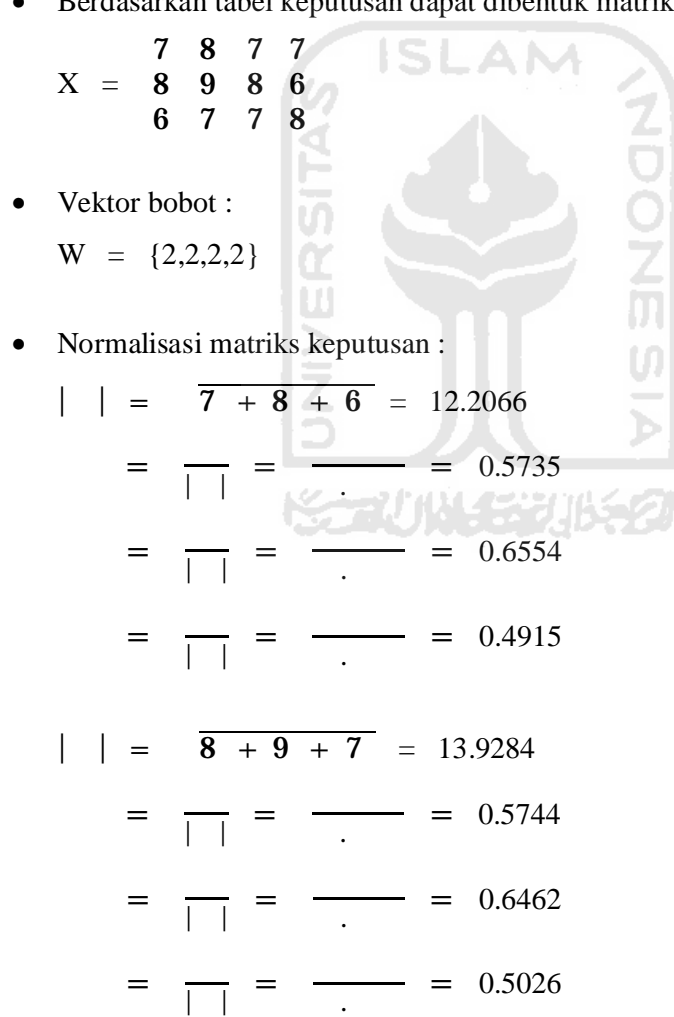

てりへ

Ž<br>M

U)

 $|\quad| = \quad \overline{7 + 8 + 7} = 12.7279$  = | |  $= 0.5500$  = | |  $=$   $=$  0.6285  $=$   $\frac{1}{1}$ | |  $=$   $\frac{\ }{0.5500}$  $|\quad| = \quad \overline{7 + 6 + 8} = 12.2066$  $=$  $\frac{1}{1}$  =  $= 0.5735$  = | |  $=$   $-$  0.4915  $=$   $\frac{1}{1}$ | |  $=$   $=$  0.6554 Sehingga diperoleh matriks R :  $R = 0.6554 \quad 0.6462 \quad 0.6285 \quad 0.4915$ 0.5735 0.5744 0.5500 0.5735 0.4915 0.5026 0.5500 0.6554 • Rating bobot ternormalisasi :  $r_{11} = 2 * 0.5735 = 1.1470$  $r_{21} = 2 * 0.5744 = 1.1488$  $r_{31} = 2 * 0.5500 = 1.1000$  $r_{41} = 2 * 0.5735 = 1.1470$  $r_{12} = 2 * 0.6554 = 1.3108$  $r_{22} = 2 * 0.6462 = 1.2924$  $r_{32} = 2 * 0.6285 = 1.2570$  $r_{42} = 2 * 0.4915 = 0.9830$  $r_{13} = 2 * 0.4915 = 0.9830$  $r_{23} = 2 * 0.5026 = 1.0052$  $r_{33} = 2 * 0.5500 = 1.1000$ 

 $r_{43} = 2 * 0.6554 = 1.3108$ 

Sehingga terbentuk matriks Y :

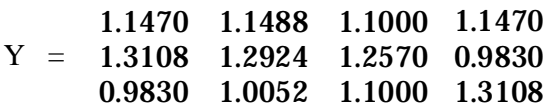

• Solusi ideal positif  $(A^+)$ :

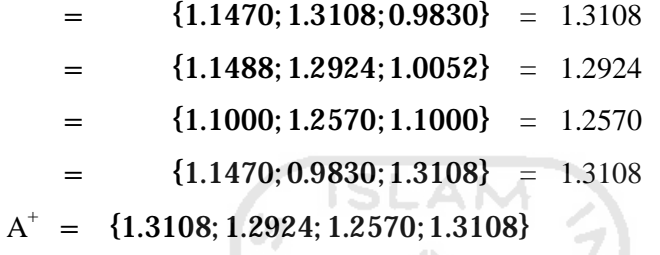

• Solusi ideal negatif  $(A)$ 

 $A<sup>-</sup>$ 

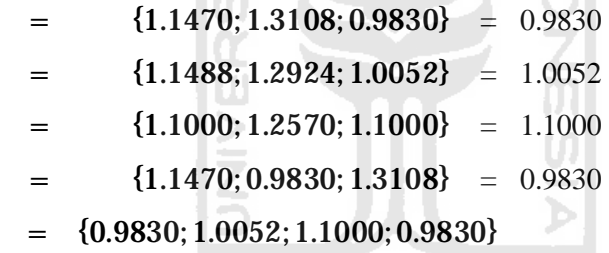

• Jarak antara nilai terbobot setiap alternatif terhadap solusi ideal positif :

 $=$  (1.1470 – 1.3108) + (1.1488 – 1.2924)  $+(1.1470 - 1.3106) + (1.1466 - 1.2524)$ <br>+  $(1.1000 - 1.2570) + (1.1470 - 1.3108)$  = 0.3145  $=$   $(1.3108 - 1.3108) + (1.2924 - 1.2924)$  $+ (1.2570 - 1.2570) + (1.252 + 1.2524) = 0.3278$  $=$  (0.9830 – 1.3108) + (1.0052 – 1.2924)  $+ (1.1000 - 1.2570) + (1.3108 - 1.3108) = 0.4632$  • Jarak antara nilai terbobot setiap alternatif terhadap solusi ideal negatif :

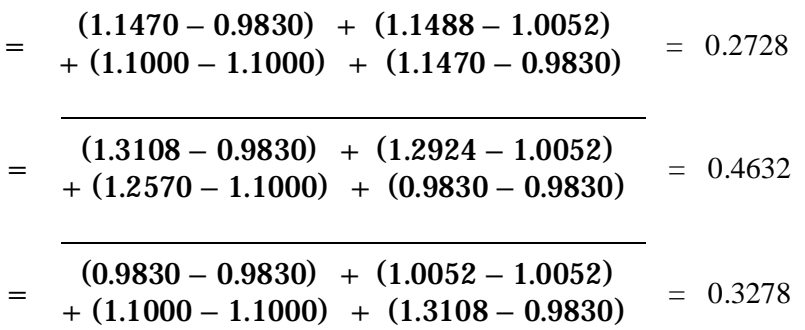

• Kedekatan alternatif terhadap solusi ideal :

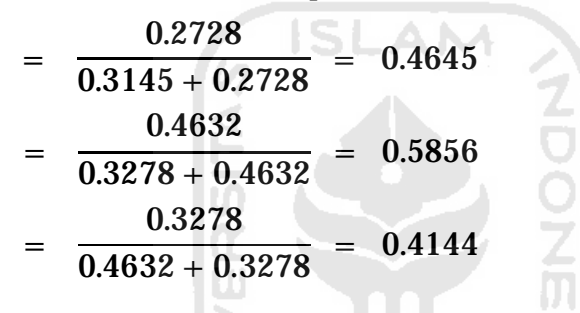

Jika nilai preferensi dalam tes wawancara mendekati angka 1 berarti kemungkinan alternatif atau calon pegawai tersebut lolos seleksi penerimaan calon pegawai di PT PLN (Persero) Tanjung Jati B Jepara semakin besar dan begitu juga sebaliknya jika nilai preferensi dalam tes wawancara mendekati angka 0 berarti kemungkinan alternatif atau calon pegawai tersebut tidak lolos seleksi penerimaan calon pegawai di PT PLN (Persero) Tanjung Jati B Jepara.

Dalam kasus di atas apabila operator memilih nilai preferensi diantara 0.5 hingga 1 untuk alternatif atau calon pegawai yang lolos seleksi maka dapat dilihat bahwa alternatif atau calon pegawai yang berhak lolos seleksi adalah A<sub>2</sub> (Supriyanto Jayakusuma) dengan nilai  $V_2 = 0.5856$ , sedangkan apabila operator memilih nilai preferensi diantara 0 hingga 0.5 untuk alternatif atau calon pegawai yang tidak lolos seleksi maka dapat dilihat bahwa alternatif atau calon pegawai yang tidak lolos seleksi adalah A<sub>1</sub> (Adisti Yunityasari) dengan nilai  $V_1 = 0.4645$ dan A<sub>3</sub> (Muhamad Akbar) dengan nilai V<sub>3</sub> = 0.4144.

Berdasarkan data pada kasus 1 akan dilakukan uji coba terhadap perangkat lunak yang dibuat dalam bentuk antarmuka sebagai berikut :

- 1. Tampilan data bobot tes Wawancara pada gambar 5.48.
- 2. Tampilan data seleksi tes Wawancara pada gambar 5.49.
- 3. Tampilan data hasil seleksi tes Wawancara pada gambar 5.50
- 4. Tampilan data yang lolos seleksi tes Wawancara pada gambar 5.51
- 5. Tampilan data yang tidak lolos seleksi tes Wawancara pada gambar 5.52.

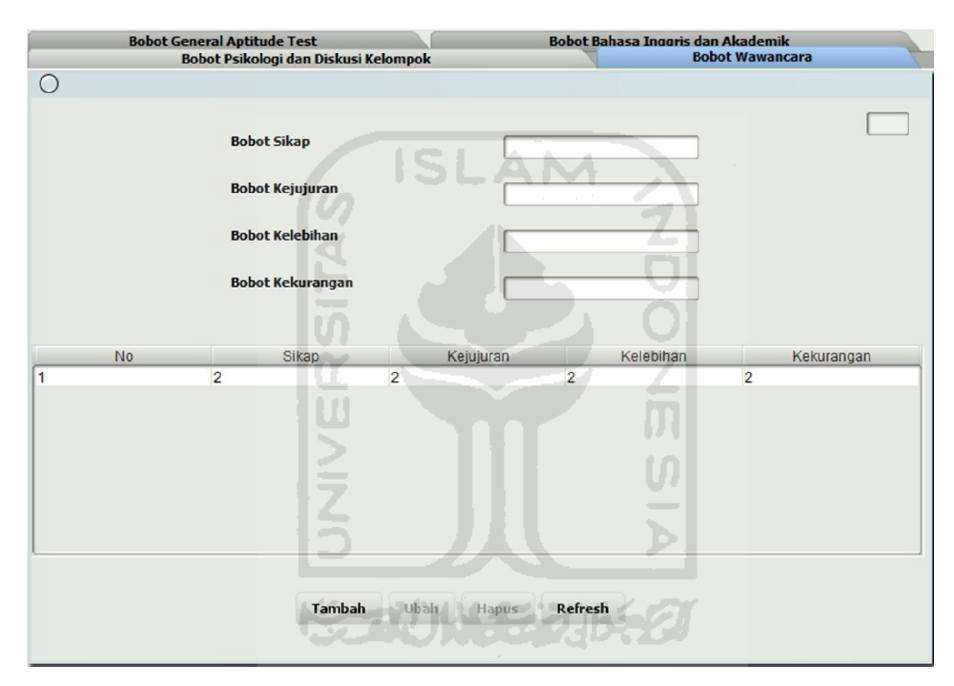

**Gambar 5.48.** Antarmuka data bobot tes Wawancara

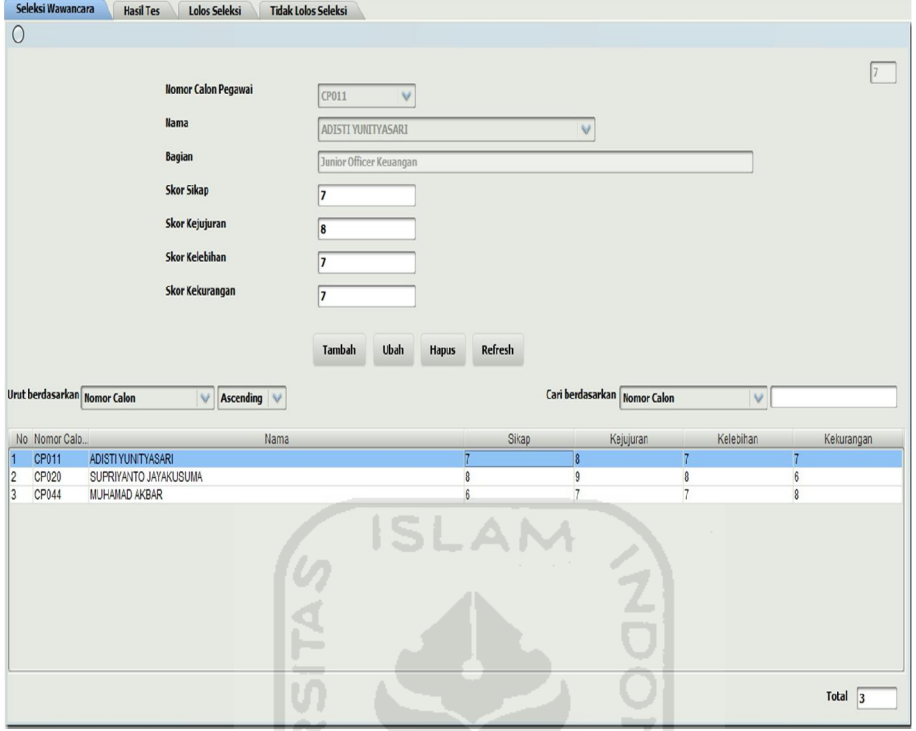

**Gambar 5.49.** Antarmuka data seleksi tes Wawancara

WU.

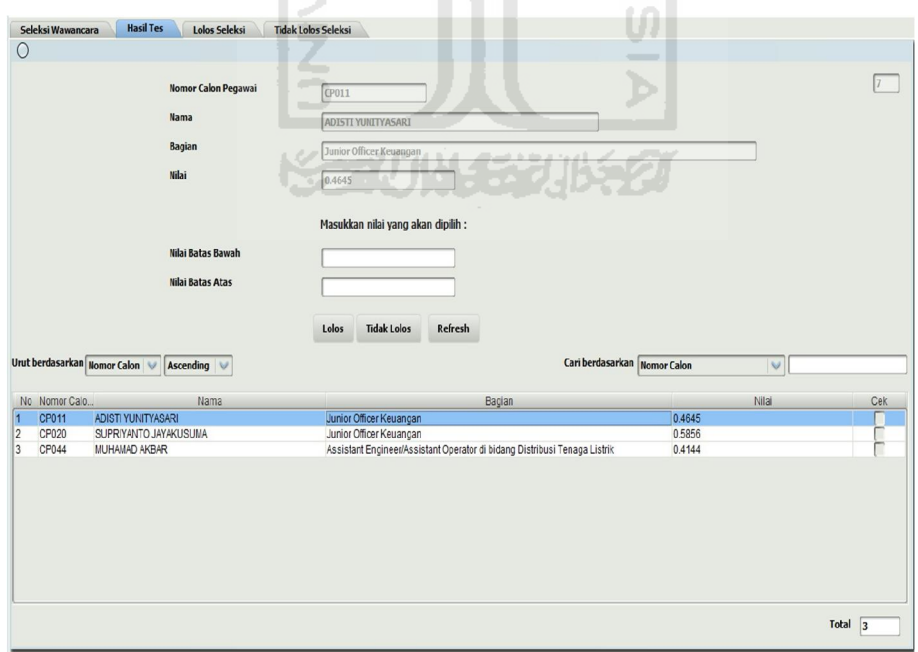

**Gambar 5.50.** Antarmuka data hasil seleksi tes Wawancara

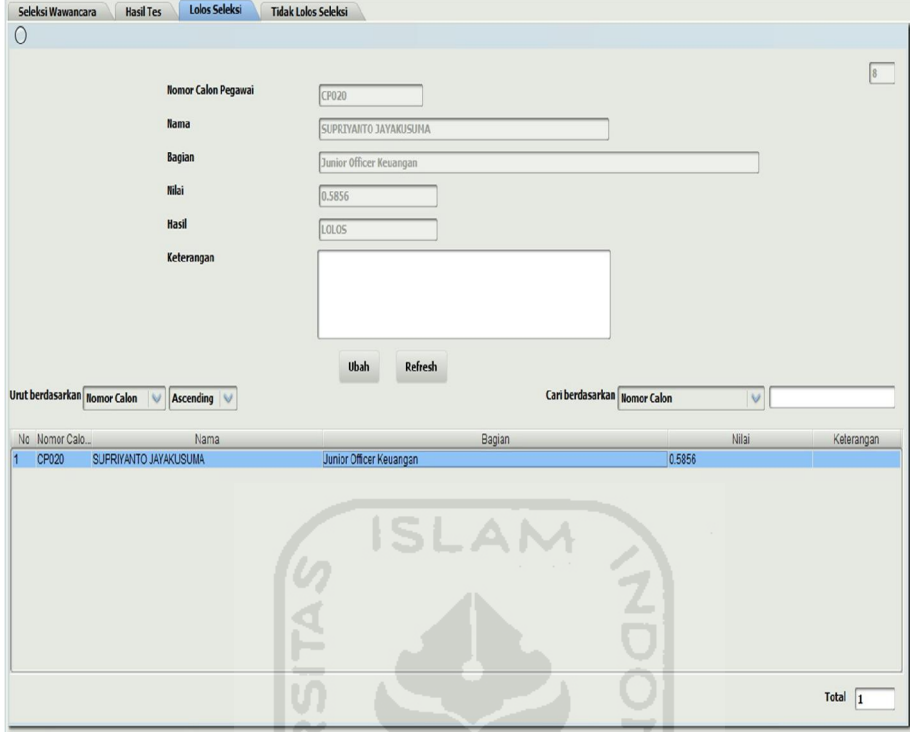

**Gambar 5.51.** Antarmuka data yang lolos seleksi tes Wawancara

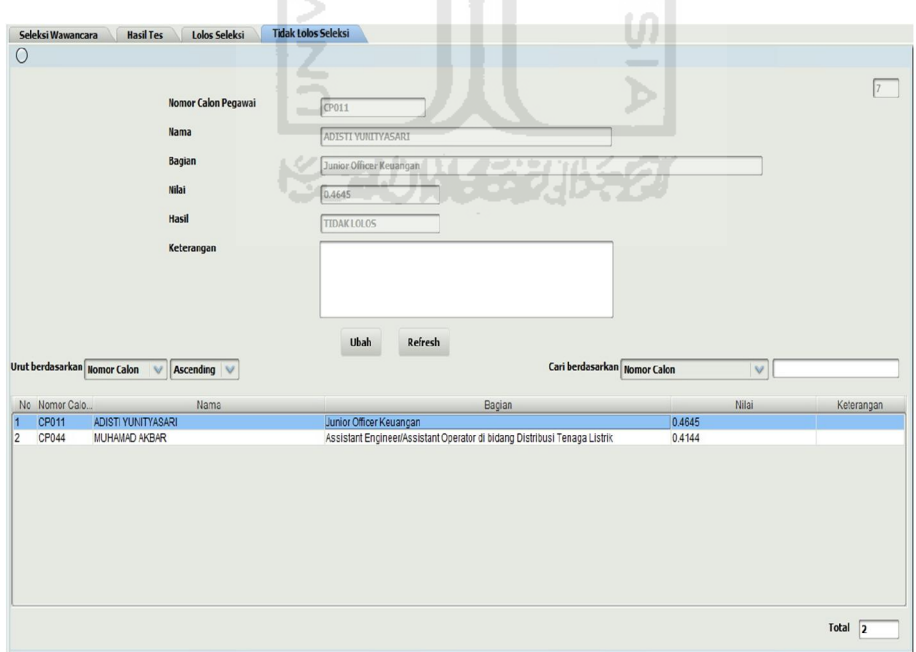

**Gambar 5.52.** Antarmuka data yang tidak lolos seleksi tes Wawancara

## **5.2.3 Pengujian Konfirmasi Sistem**

Pada halaman login perlu diisikan dengan username dan password yang benar agar dapat menggunakan sistem. Berikut merupakan konfirmasi apabila username atau password belum diisi pada gambar 5.53.

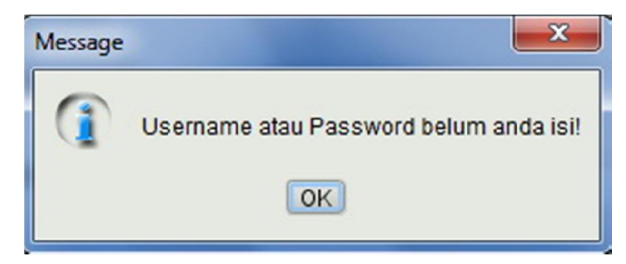

**Gambar 5.53.** Konfirmasi username atau password belum diisi

A N

Setelah username dan password diisi maka sistem akan memeriksa kesesuaian dari username dan password dalam database. Apabila data yang dimasukkan tidak sesuai maka sistem akan memberikan konfirmasi. Berikut konfirmasi username dan password salah pada gambar 5.54.

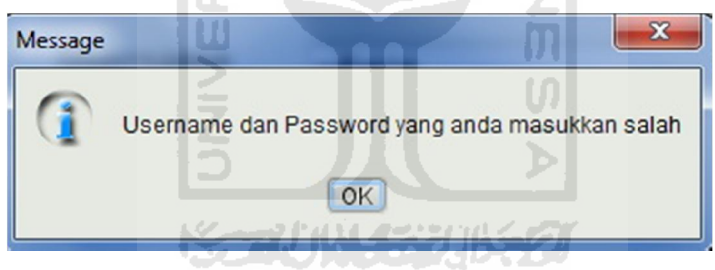

**Gambar 5.54.** Konfirmasi username dan password salah

Pada halaman sistem jika terjadi penambahan data maka akan muncul konfirmasi bahwa data berhasil ditambah. Berikut konfirmasi berhasil menambah data pada gambar 5.55.

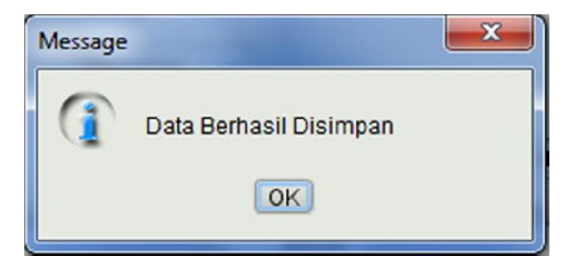

**Gambar 5.55.** Konfirmasi berhasil menambah data

Penanganan kesalahan harus ditambahkan agar dalam pengisian data bisa sesuai dan tidak terjadi kesalahan. Berikut merupakan konfirmasi apabila pengisian data pada form masih ada yang kosong pada gambar 5.56.

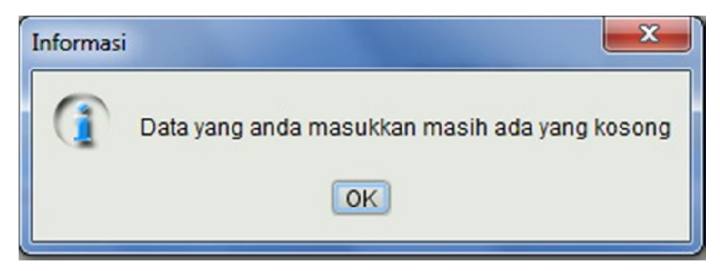

**Gambar 5.56.** Konfirmasi pengisian data masih ada yang masih kosong

Apabila data yang akan dimasukkan kedalam sistem sudah ada di dalam database maka sistem akan melakukan konfirmasi bahwa data tersebut sudah ada. Berikut konfirmasi kesalahan tambah data pada halaman *user* pada gambar 5.57.

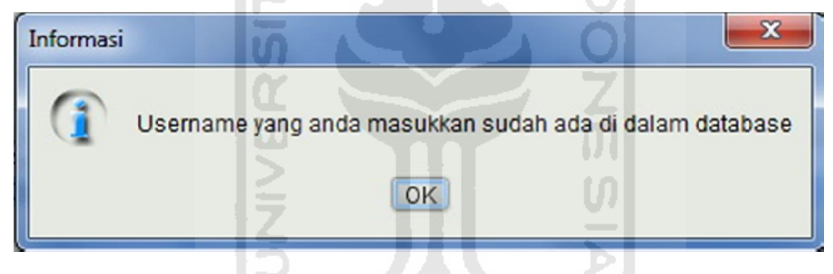

**Gambar 5.57.** Konfirmasi kesalahan tambah data pada halaman *user* 

Apabila data yang akan dimasukkan kedalam sistem sudah ada di dalam database maka sistem akan melakukan konfirmasi bahwa data tersebut sudah ada. Berikut konfirmasi kesalahan tambah data pada halaman bagian gambar 5.58.

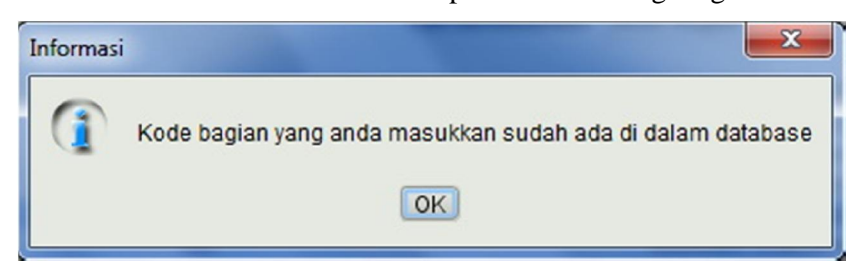

**Gambar 5.58.** Konfirmasi kesalahan tambah data pada halaman bagian

Apabila data yang akan dimasukkan kedalam sistem sudah ada di dalam database maka sistem akan melakukan konfirmasi bahwa data tersebut sudah ada. Berikut konfirmasi kesalahan tambah data pada halaman calon pegawai pada gambar 5.59.

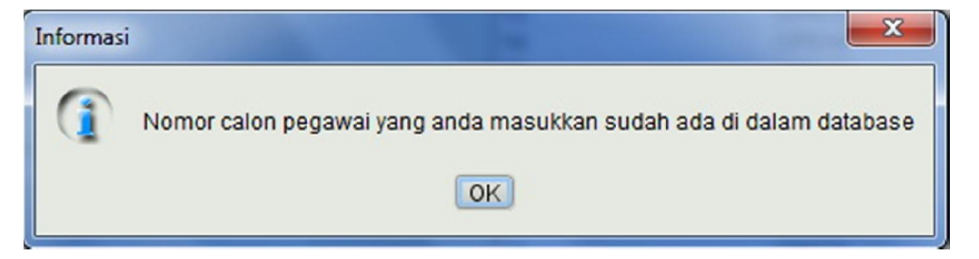

**Gambar 5.59.** Konfirmasi kesalahan tambah data pada halaman calon pegawai

Apabila data yang akan dimasukkan kedalam sistem sudah ada di dalam database maka sistem akan melakukan konfirmasi bahwa data tersebut sudah ada. Berikut konfirmasi kesalahan tambah data pada halaman bobot tes pada gambar 5.60.

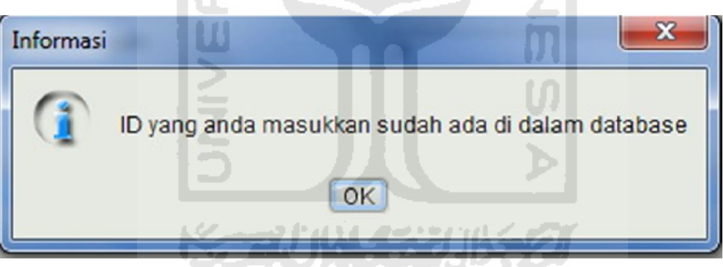

**Gambar 5.60.** Konfirmasi kesalahan tambah data pada halaman bobot tes

Selain menambah data, juga dapat mengubah data jika terjadi kesalahan data yang telah masuk ke dalam database. Sebelum mengubah, terlebih dahulu *user* memilih data yang akan diubah dengan memilih data yang ada ditabel. Setelah data muncul di form, *user* mengubah data lalu menekan tombol ubah. Berikut merupakan konfirmasi berhasil menambah data pada gambar 5.61.

Selain menambah dan mengubah data, *user* juga dapat melakukan hapus data. Langkah – langkah yang dilakukan sama dengan mengubah data dengan memilih dahulu data yang akan dihapus. Setelah data muncul diform lalu tekan tombol hapus. Berikut merupakan konfirmasi berhasil menghapus data pada gambar 5.62.

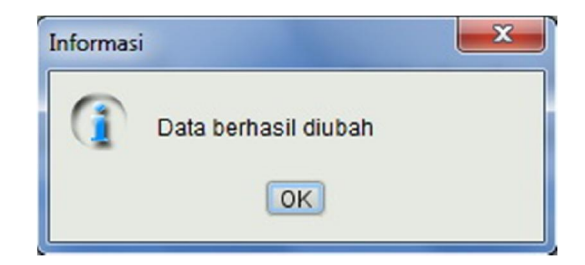

**Gambar 5.61.** Konfirmasi berhasil mengubah data

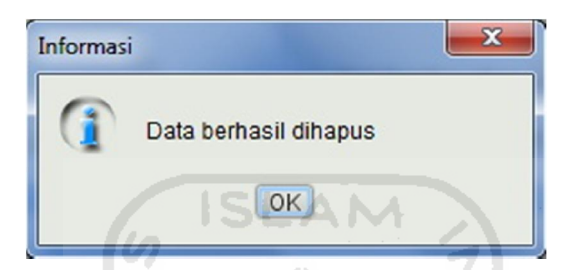

**Gambar 5.62.** Konfirmasi berhasil menghapus data

Jika admin ingin menghapus semua data pada halaman *user* yang berada di dalam database maka nanti akan muncul konfirmasi yang menyatakan tidak diperkenankan menghapus semua data pada halaman *user*. Berikut merupakan konfirmasi tidak diperkenankan menghapus semua data pada halaman *user* pada gambar 5.63.

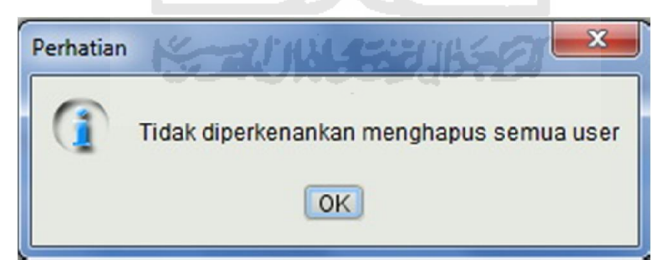

**Gambar 5.63.** Konfirmasi tidak diperkenankan menghapus semua *user*

Jika admin ingin menambah data bobot tes wawancara lebih dari satu maka nanti akan muncul konfirmasi yang menyatakan tidak diperkenankan menambah data bobot tes wawancara lebih dari satu. Berikut merupakan konfirmasi tidak diperkenankan menambah data bobot tes wawancara lebih dari satu pada gambar 5.64.

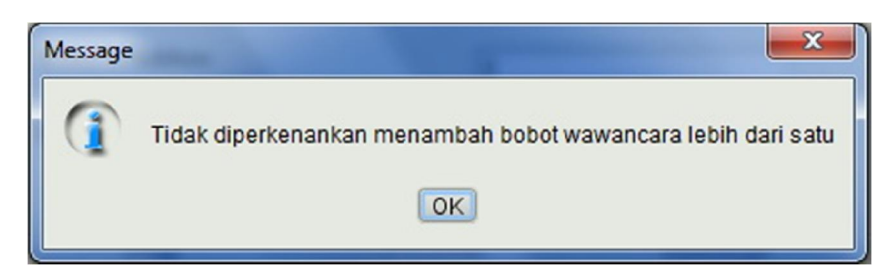

**Gambar 5.64.** Konfirmasi tidak diperkenankan menambah data bobot tes wawancara lebih dari satu

Pada halaman ganti password jika dalam memasukkan password lama tidak sesuai maka akan muncul konfirmasi bahwa password lama yang dimasukkan salah. Berikut konfirmasi password lama yang dimasukkan salah pada gambar 5.65.

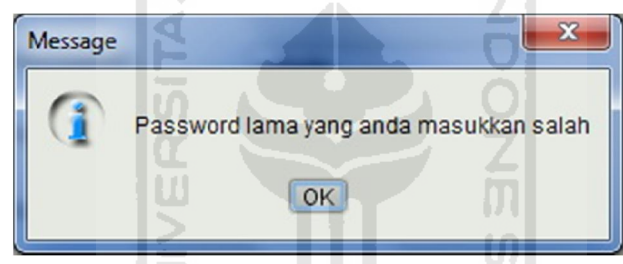

**Gambar 5.65.** Konfirmasi password lama yang dimasukkan salah

Pada halaman ganti password jika berhasil mengubah password lama dengan password yang baru maka akan muncul konfirmasi bahwa password berhasil diubah. Berikut konfirmasi password berhasil diubah pada gambar 5.66.

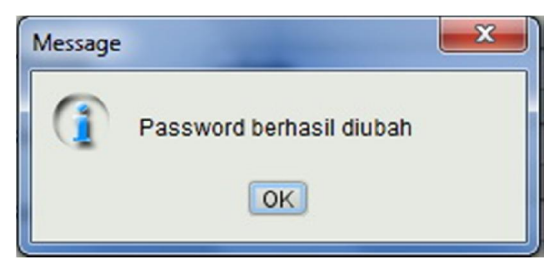

**Gambar 5.66.** Konfirmasi password berhasil diubah

#### **BAB VI**

## **PENUTUP**

## **6.1 Kesimpulan**

Dari hasil penelitian dan pembahasan yang telah dilakukan, dapat disimpulkan bahwa Sistem Informasi Manajemen Sumber Daya Manusia PT PLN (Persero) Tanjung Jati B Jepara :

- 1. Sistem Informasi Manajemen Sumber Daya Manusia PT PLN (Persero) Tanjung Jati B Jepara ini mampu memberikan solusi dalam rekrutmen dan seleksi calon pegawai.
- 2. Hasil dari keputusan dapat dijadikan pembanding dalam pengambilan keputusan dalam rekrutmen dan seleksi calon pegawai oleh Manajer HRD.
- 3. Sistem ini mempunyai fasilitas yang dapat menunjang dalam proses rekrutmen dan seleksi calon pegawai berupa pembuatan laporan calon pegawai yang lolos seleksi maupun yang tidak lolos seleksi.

#### **6.2 Saran**

Saran untuk pengembangan Sistem Informasi Manajemen Sumber Daya Manusia PT PLN (Persero) Tanjung Jati B Jepara kedepannya berdasarkan kesimpulan yang diperoleh yaitu pemberian atribut tes pada masing-masing tahapan tes dalam metode TOPSIS bersifat dinamis sehingga data atribut tes dapat diubah sesuai dengan kebijakan perusahaan.

#### **DAFTAR PUSTAKA**

- Kristianto, Andri. 2003. *Perancangan Sistem Informasi dan Aplikasinya.* Yogyakarta : Gava Media.
- Kusumadewei, Sri. 2006. *Fuzzy Multi Attribute Decision Making.* Yogyakarta : Graha Ilmu.
- Huda, Miftakhul. 2009. *Membuat Aplikasi Rental dengan Java dan MySQL.*  Jakarta : Elex Media Komputindo.
- Huda, Miftakhul. 2010. *Membuat Aplikasi Database dengan Java, MySQL dan Netbeans.* Jakarta : Elex Media Komputindo.
- Huda, Miftakhul. 2010. *Trik Rahasia Pemrograman Database dengan Java.*  Jakarta : Elex Media Komputindo.
- Simamora, Henry. 2004. *Manajemen Sumber Daya Manusia ed 3*. Jakarta : STIE YKPN.
- Sutedjo, Budi. 2002. *Perencanaan dan Pembangunan Sistem Informasi.*  Yogyakarta : Andi.
- Hariandja, Marihot. 2002. *Manajemen Sumber Daya Manusia*. Jakarta : Gramedia Widiasarana Indonesia.

# **LAMPIRAN**

- 1. CD Program
- 2. Lembar Progress TA

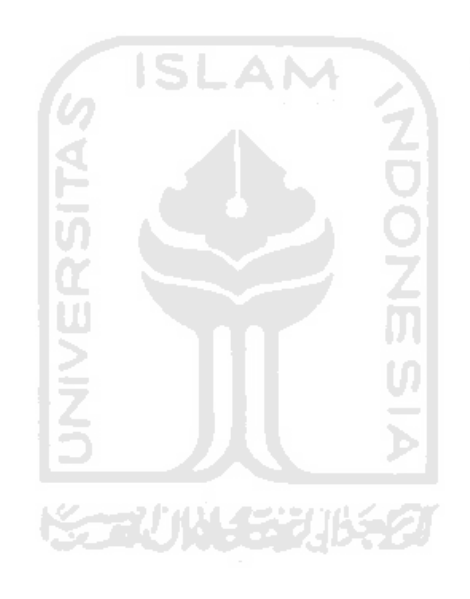

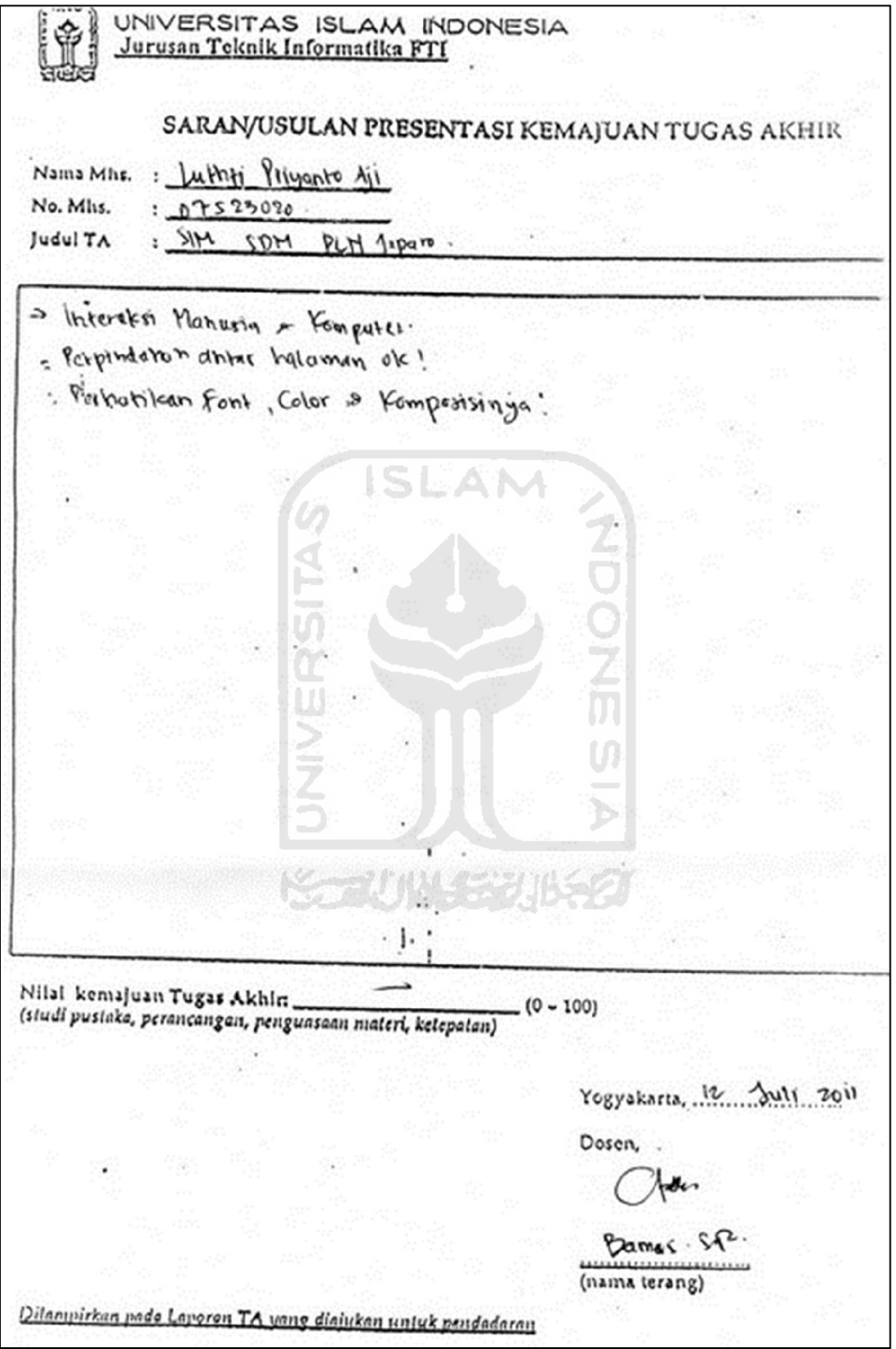

UNIVERSITAS ISLAM INDONESIA<br>Jurusan Teknik Informatika FTI

# SARAN/USULAN PRESENTASI KEMAJUAN TUGAS AKHIR

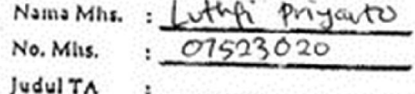

Pevilitan warna agar lebih dipartatikar. - kompusisi antara font, pasisi movu du Segara diselescritar  $\cdot$  ].

 $(0 - 100)$ 

 $2011$ Yogyakarta,

Dosen,

(nama terang)

Dilanyirkan pade Laporen TA yang dialukan untuk pendadaran